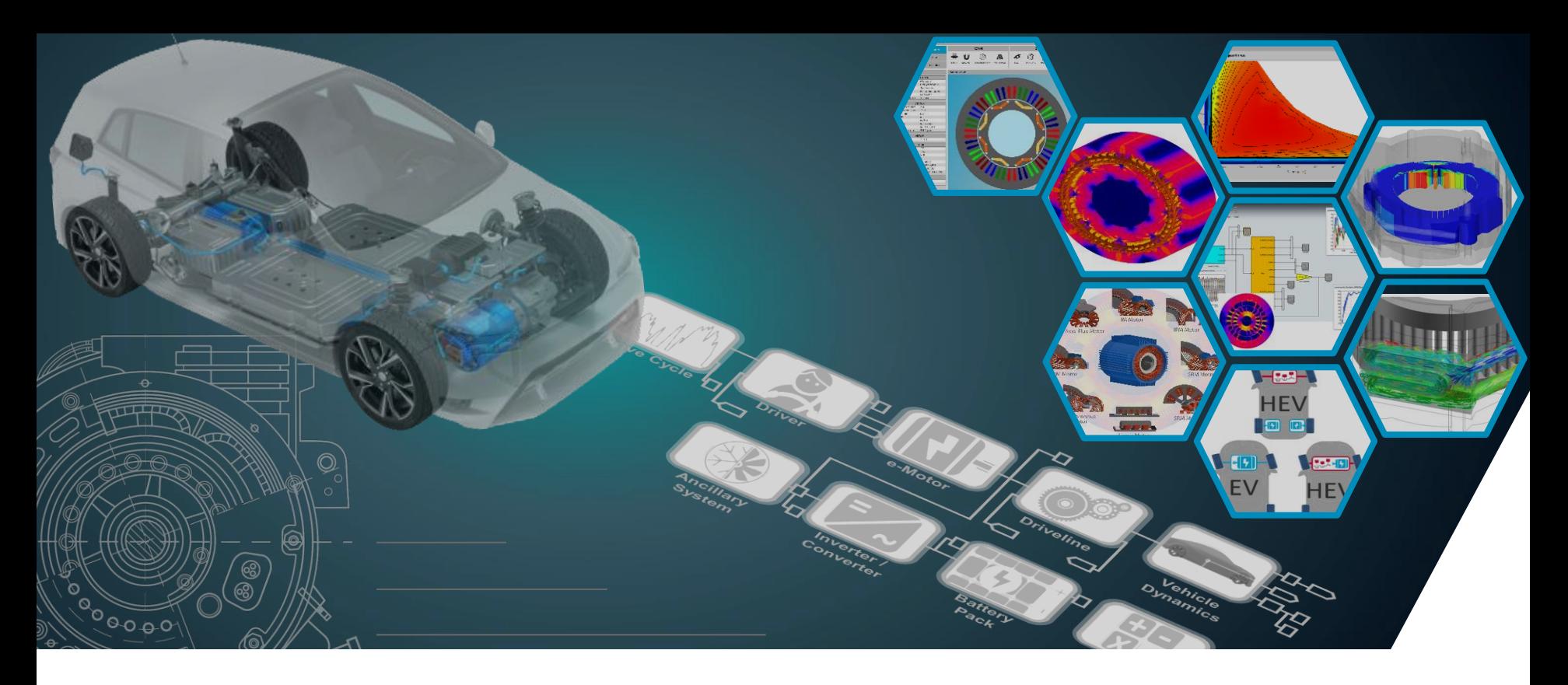

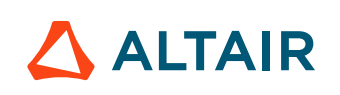

#### **FLUX: MAGNETIC ANALYSIS FOR ELECTRIC MOTORS**

ALTAIR MULTIDISCIPLINARY DESIGN OPTIMIZATION PLATFORM FOR ELECTRIC MOTORS

October 2021, Altair Flux / FluxMotor Valorization and Support Team

#### **OBJECTIVES**

#### Creating Flux magnetic analysis projects

- Base speed point simulation
- Specific speed point simulation

#### Motor performance analysis at base speed point

- Analyzing the motor performance (iron losses, magnet looses, efficiency, etc.)
- Creating HyperStudy connector for the MDO application

#### Motor performance analysis at specific speed point

- Analyzing the motor performance (iron losses, magnet looses, efficiency, etc.)
- Creating HyperStudy connector for the MDO application

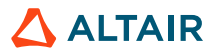

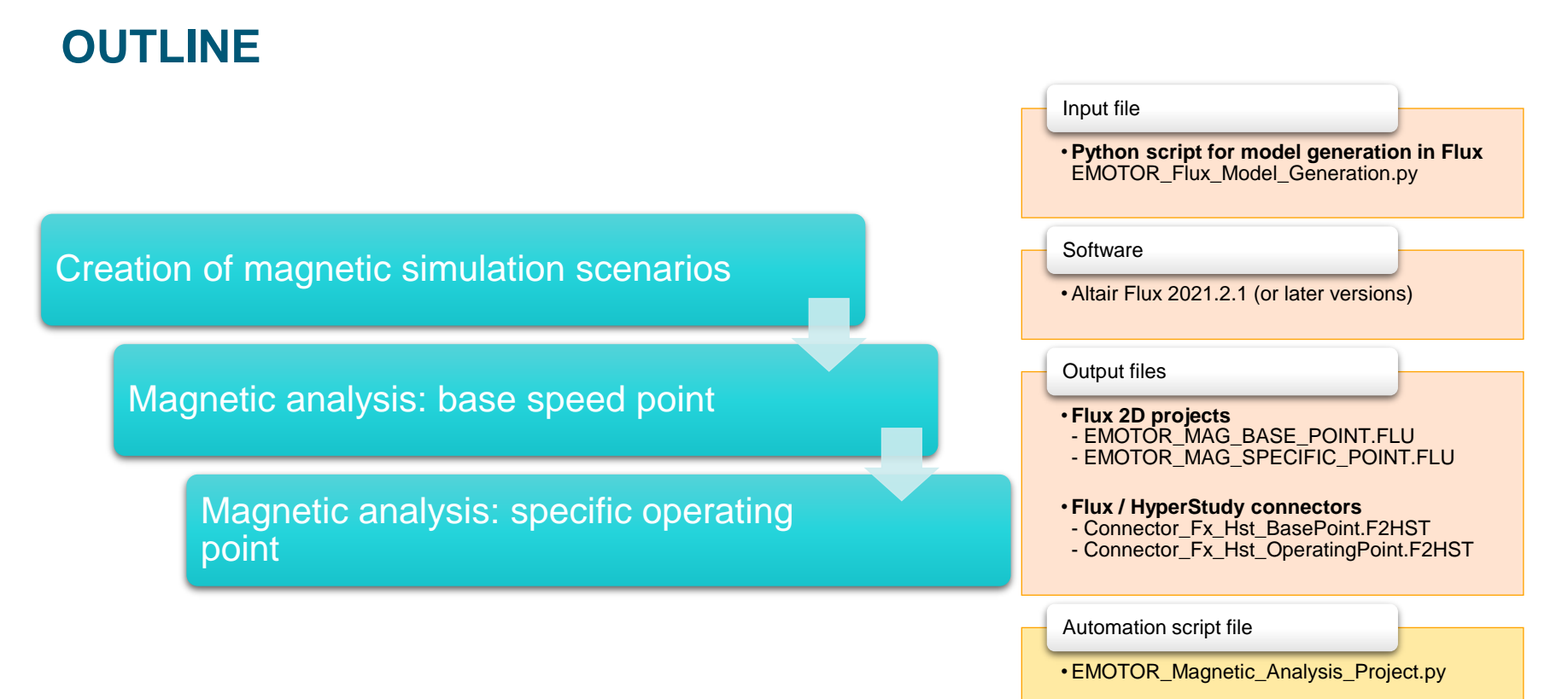

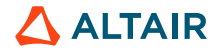

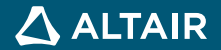

- Flux 2D project initiation
	- Start a new Flux 2D project

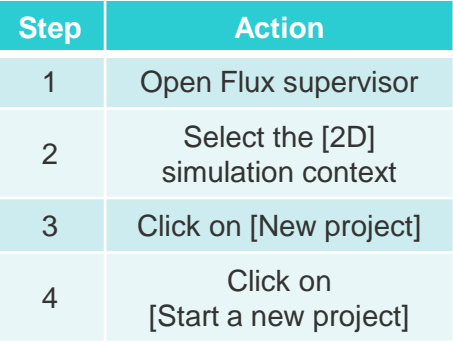

**Working** ~\MDO\_EMotor\Flux\FluxProjects\MAG **path** \_BASE\_POINT

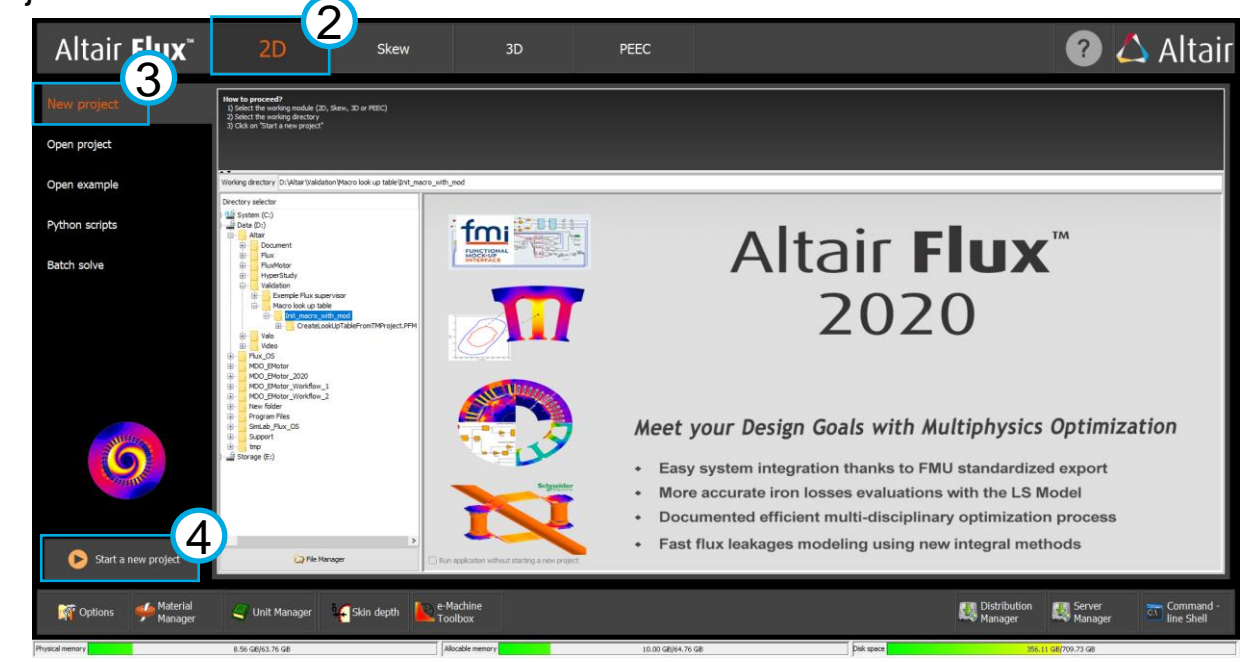

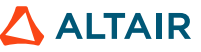

- Flux 2D project initiation
	- Close Flux Sketcher 2D Context

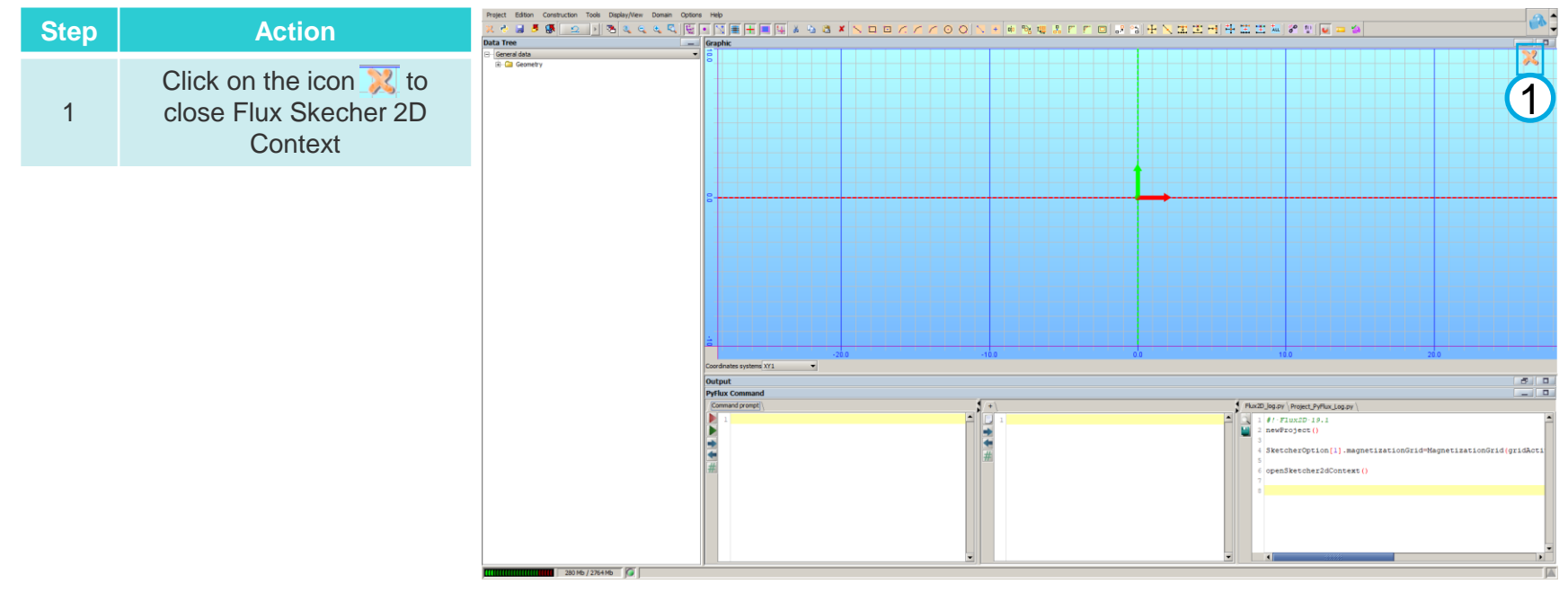

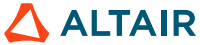

- Flux 2D project initiation
	- Import the motor model (by executing the Python script generated by FluxMotor)

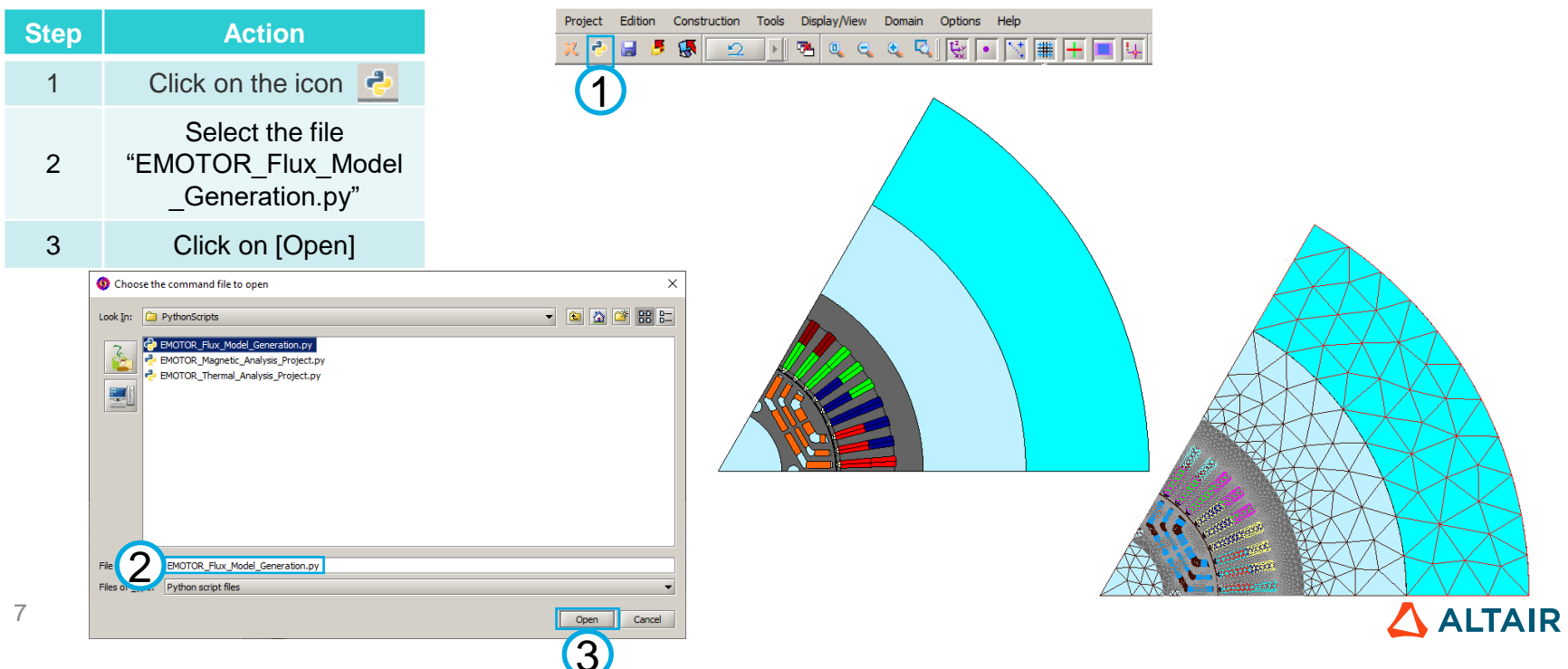

 $\overline{\phantom{1}}$  **W** New

Alt-S **S** Delete

Mai-S

**A** Edit

Solve

 $Qr$ -E

Force delete Maj-Supprimer

Supprimer

Maj-S

Solving Display View Select Tools Extensions Help

Check project before solving process

Solve

Delete results

1

## **CREATION OF MAGNETIC SIMULATION SCENARIOS**

• Flux 2D project initiation

8

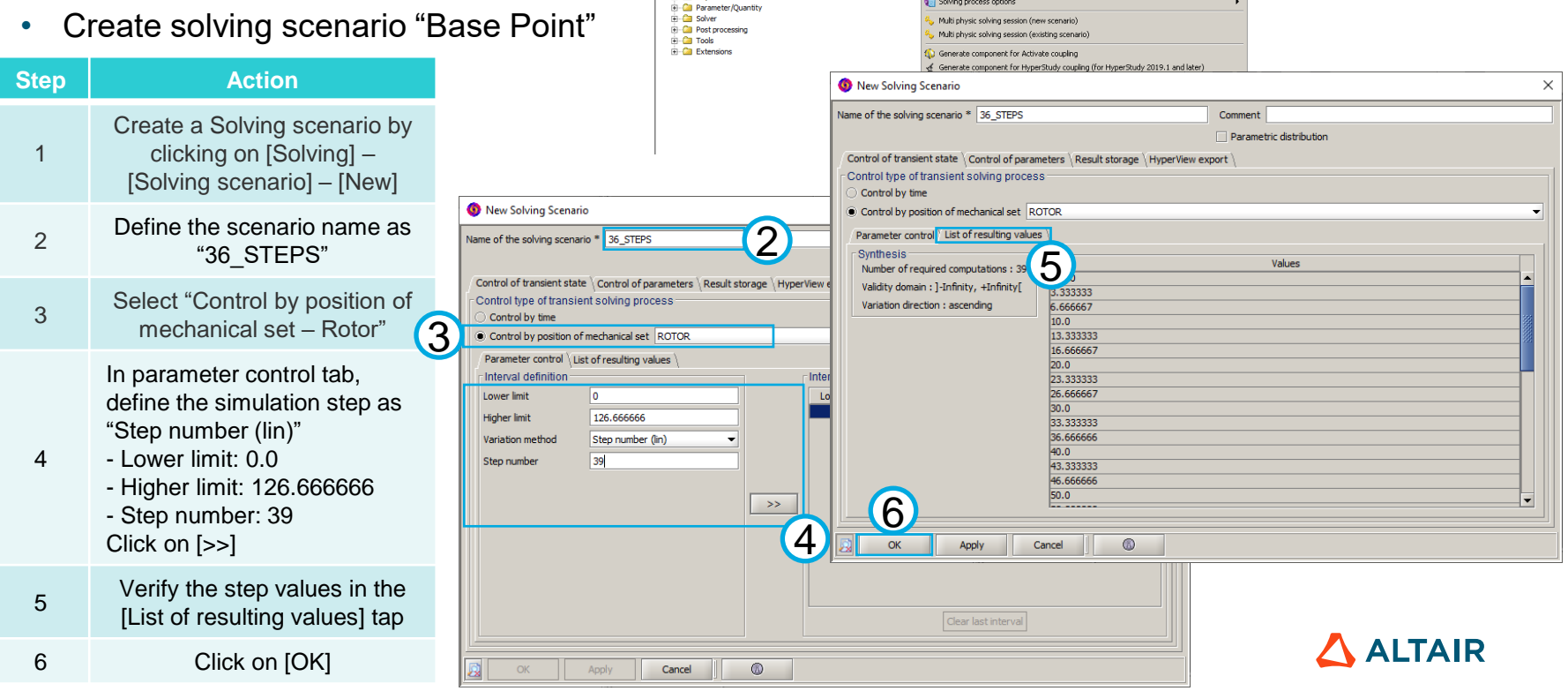

Project Application Geometry Mesh Physics Parameter/Quantity

Data Tree

General data

**H** Ca Mesh

 $\overline{p}$  - Can Physics

Geometry

■■そ目5優 2 川西を演唱記 Salvagaceaeo

- Flux 2D project specification for "Base Speed Point" application
	- Update I/O parameter values

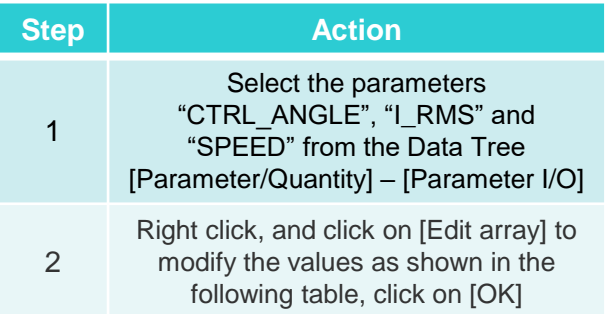

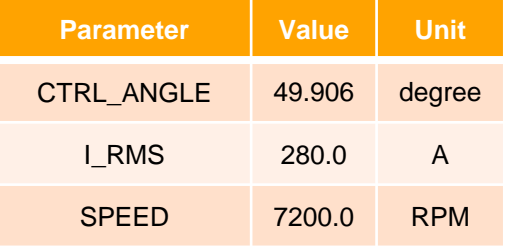

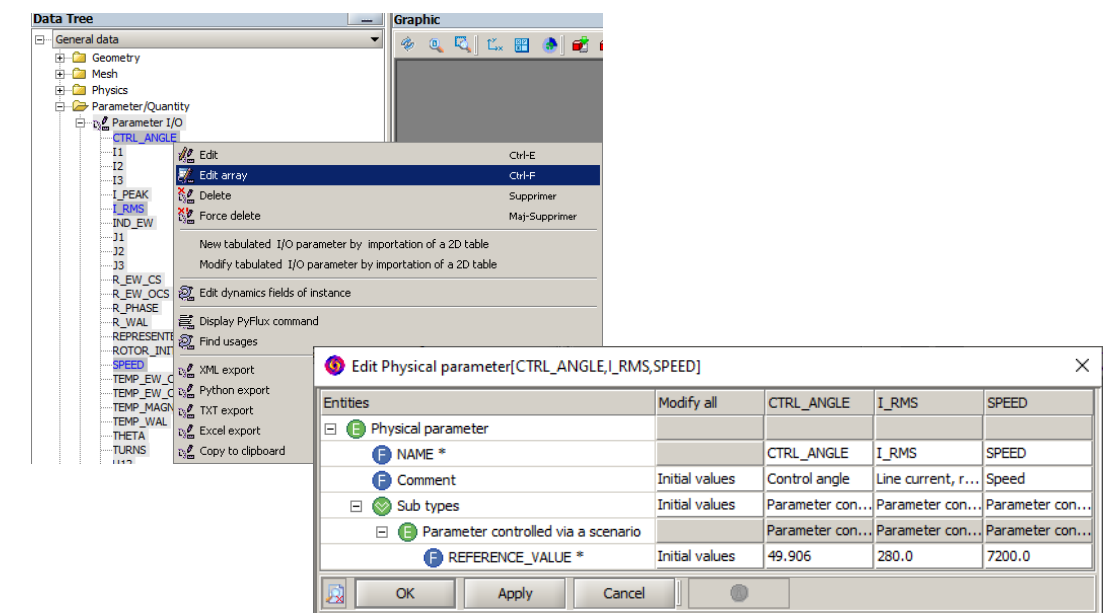

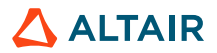

- Flux 2D project specification for "Base Speed Point" application
	- Save the Flux 2D project

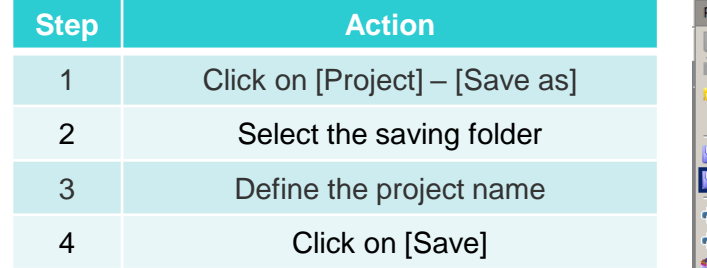

**Project name EMOTOR\_MAG\_BASE\_POINT.FLU** 

Saving folder ~/MDO\_EMOTOR/Flux/FluxProjects/

MAG\_BASE\_POINT

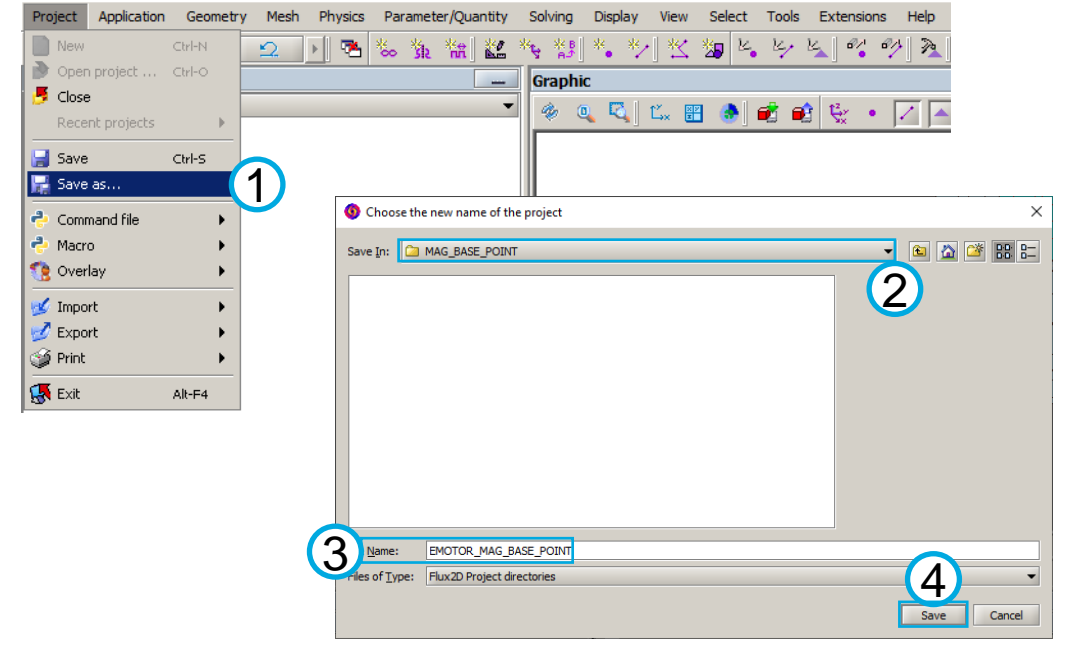

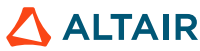

- Flux 2D project specification for "Specific Operating Point" application
	- Update I/O parameter values

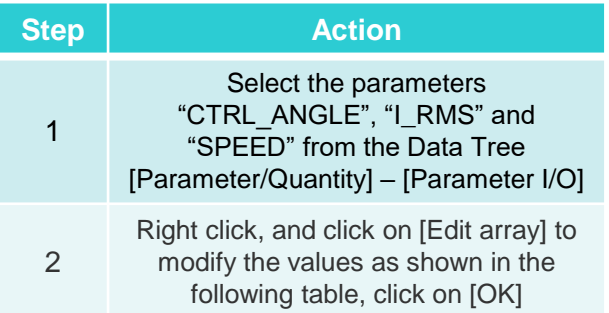

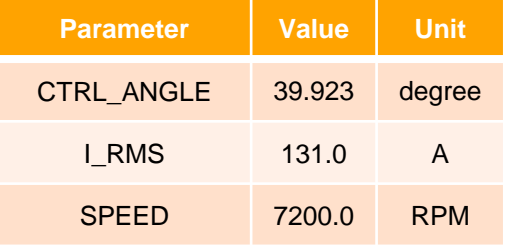

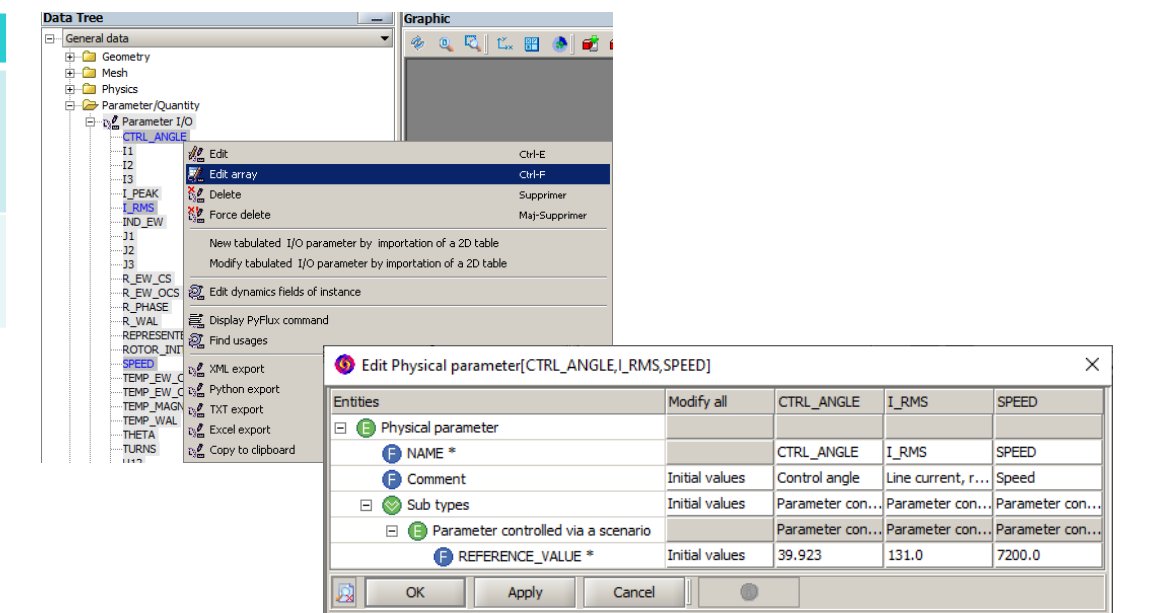

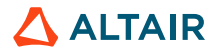

 $\times$ 

**ALTAIR** 

**C** New Sensor

Name of the sensor MAGNET LOSSES 1A

- Flux 2D project specification for "Specific Operating Point" application
	- Create sensors for each magnet to measure magnet losses

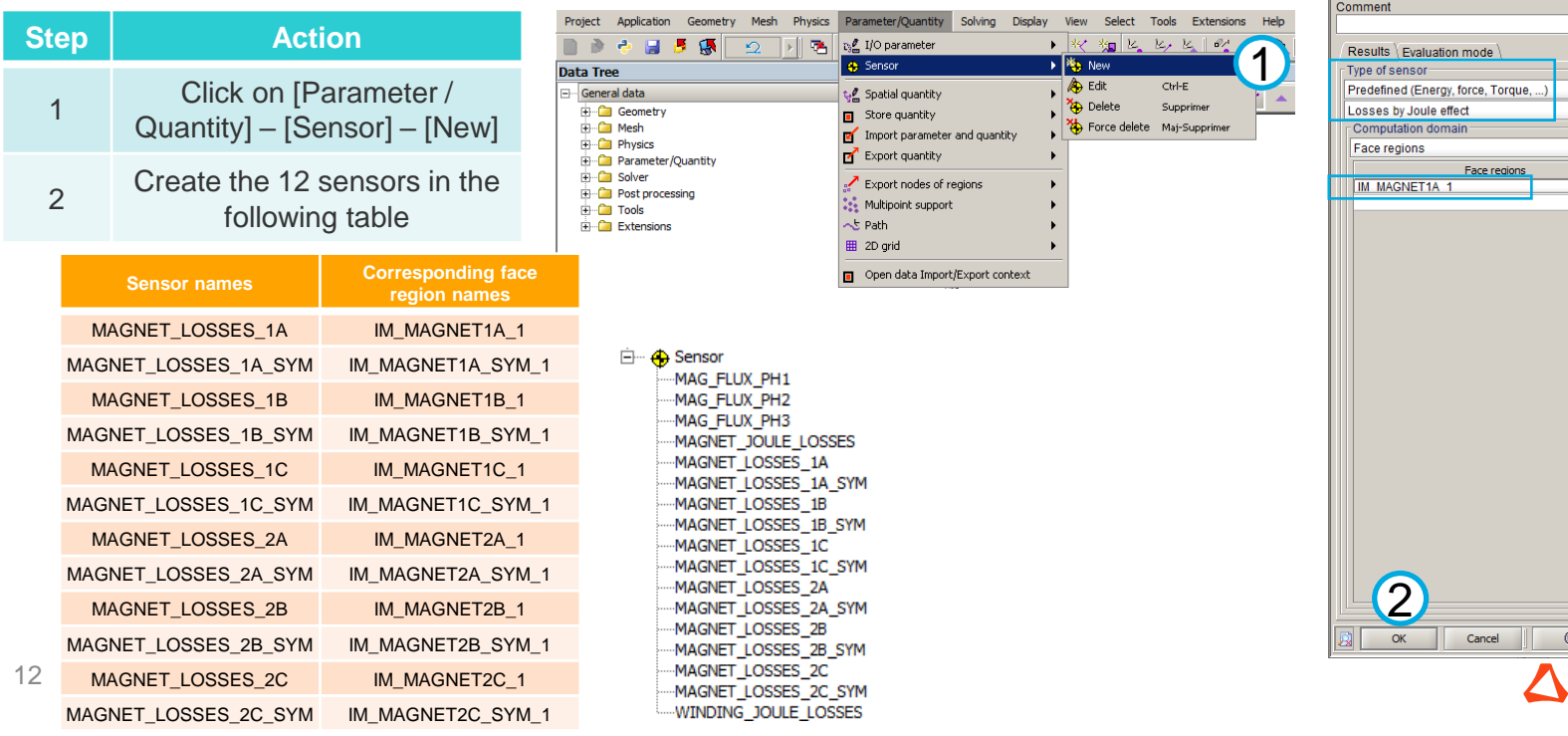

- Flux 2D project specification for "Specific Operating Point" application
	- Save the Flux 2D project

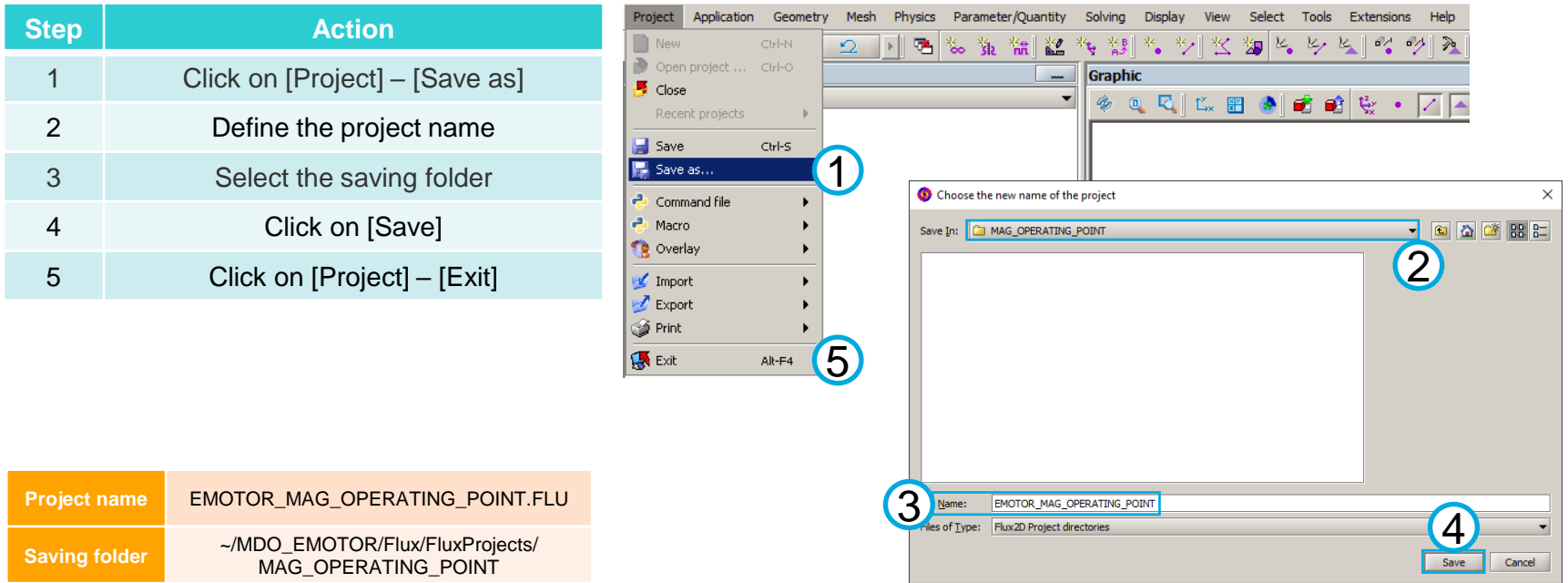

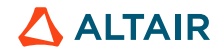

# **MAGNETIC ANALYSIS: BASE SPEED POINT**

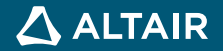

#### **OUTLINE**

#### Solving and postprocessing: base speed point

**Generating** HyperStudy connector: base speed point

#### Input file

•**Flux 2D project** - EMOTOR\_MAG\_BASE\_POINT.FLU

#### **Software**

•Altair Flux 2019.1 (or later versions)

#### Output files

- •**Flux / HyperStudy connector** Connector\_Fx\_Hst\_BasePoint.F2HST
- •**Flux project associated with the connector** Connector\_Fx\_Hst\_BasePoint.F2HST.FLU
- •**Python script for the postprocessing in HyperStudy** Connector Fx Hst BasePoint.py

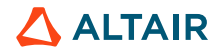

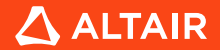

**Project folder**

Solving the magnetic problem at base speed point

• Open Flux 2D project

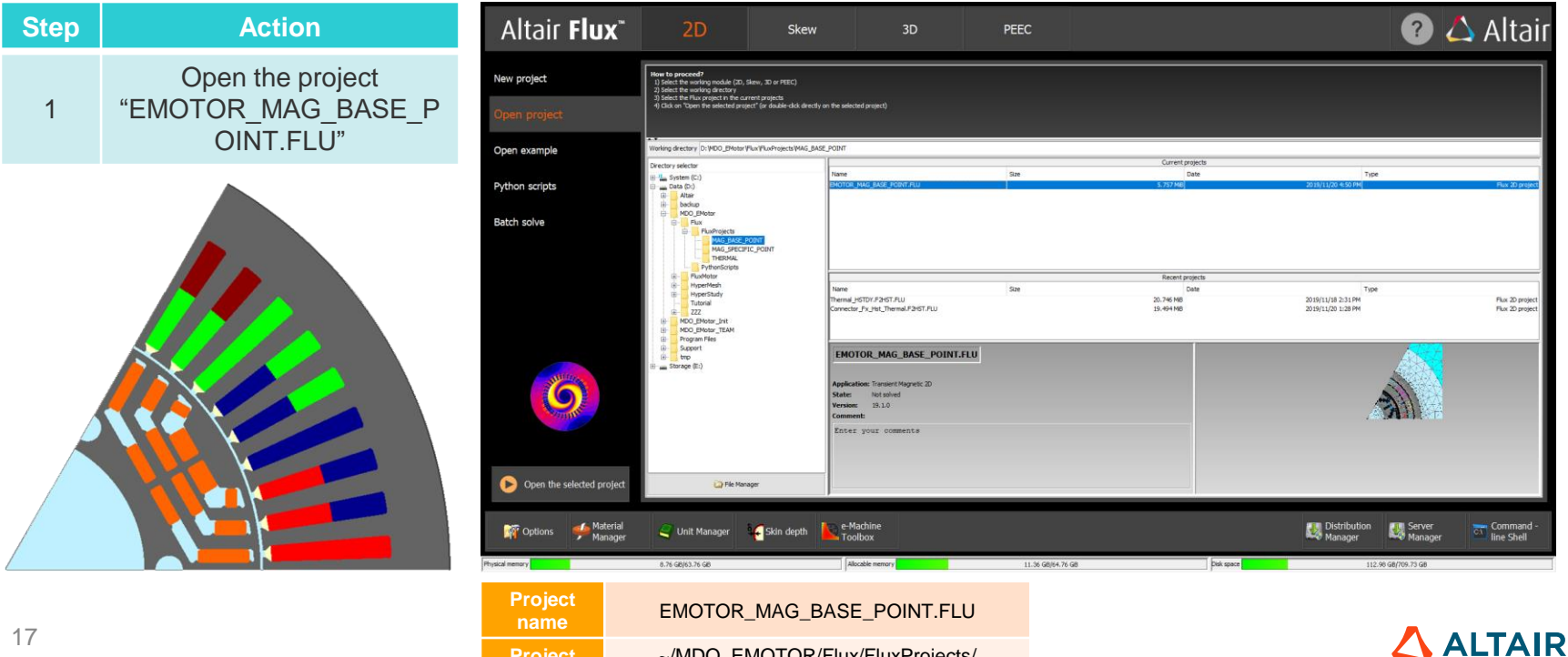

~/MDO\_EMOTOR/Flux/FluxProjects/ MAG\_BASE\_POINT

Solving the magnetic problem at base speed point

• Solve the project

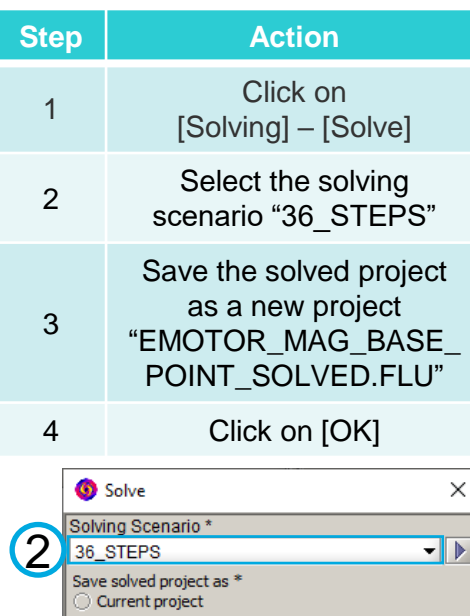

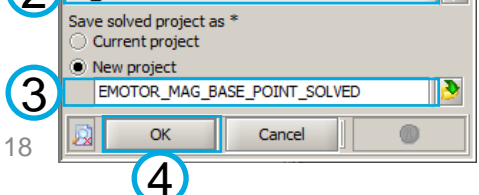

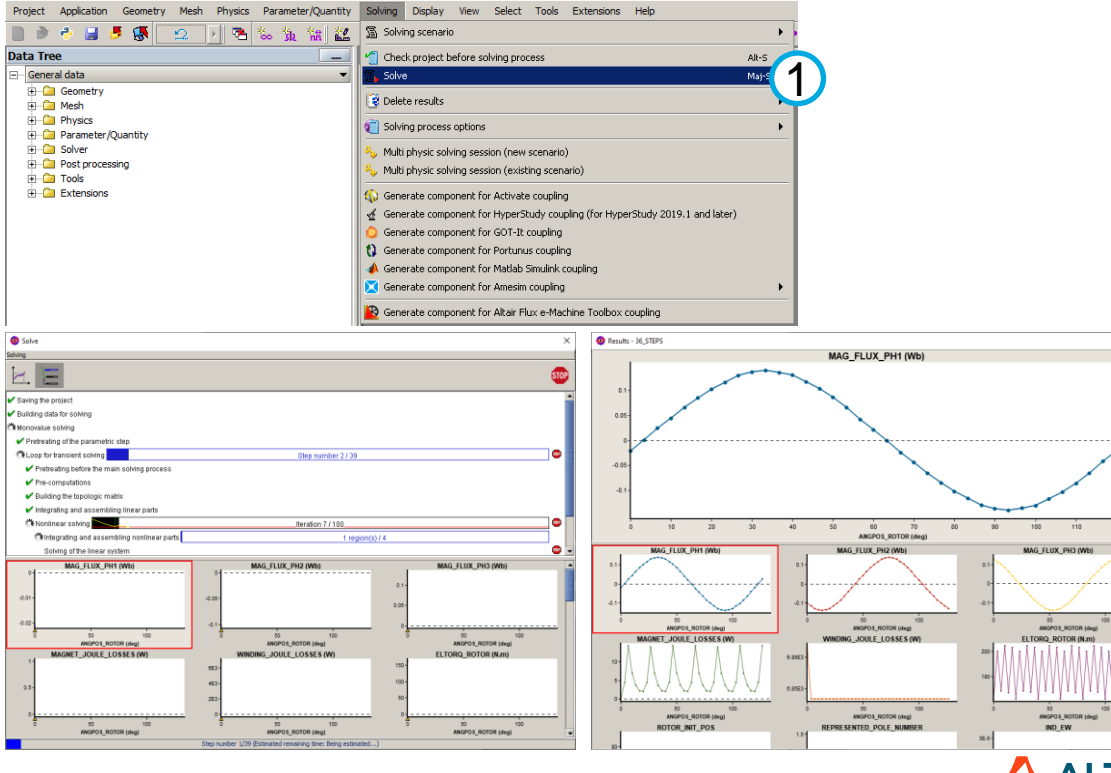

**ALTAIR** 

**Display** 

## **SOLVING AND POSTPROCESSING: BASE SPEED POINT**

 $\Box$  Nev

 $\blacksquare$  Close

 $\blacksquare$  Save

<del>ද</del>ු Macro

overlay

 $\mathbb{Z}$  Export

**S** Print **K** Exit

Save as... A

Application Solving

#### Magnetic analysis: postprocessing initialization

• Load Flux macros

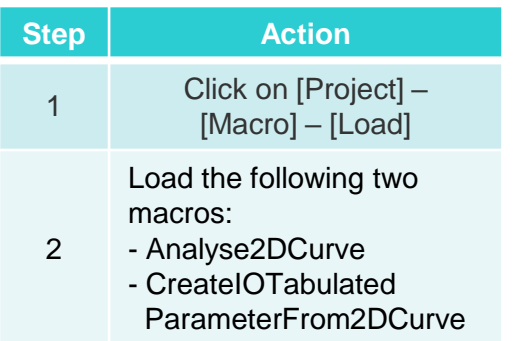

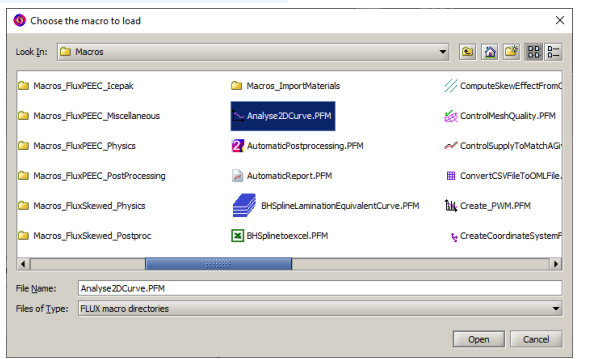

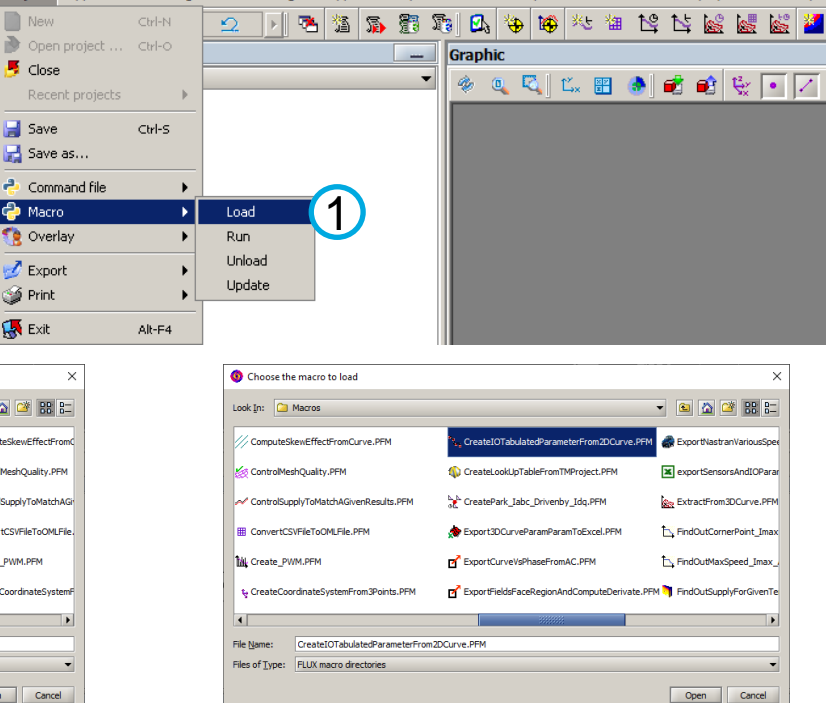

Data exchange Support Graphic Curve Computation Advanced

This macro intends to create a new tabulated I/O parameter from a 2D curve.

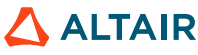

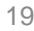

This macro extracts different values on a 2D curve, and create corresponding I/O parameters

**Useful** 

**power Efficiency**

**Joule losses**

Com  $\overline{1}$ 

- For

Magnetic analysis: magnetic torque at base speed point

**Magnet losses** 

• Plot the magnetic torque curve

**Rotor iron losses** 

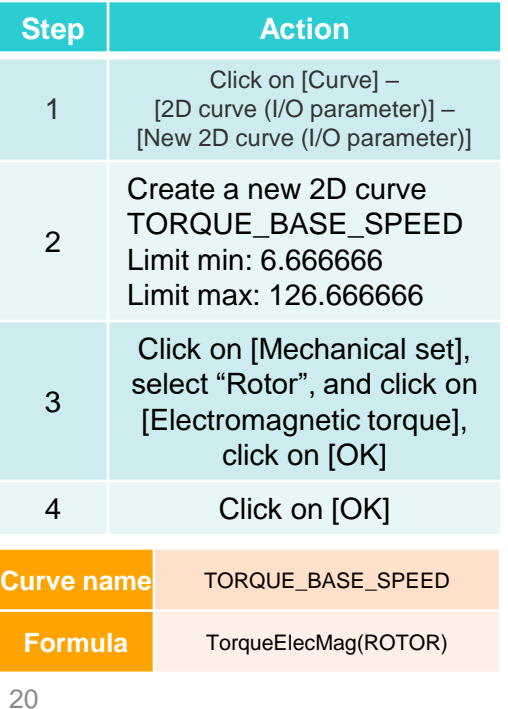

**Magnetic torque**

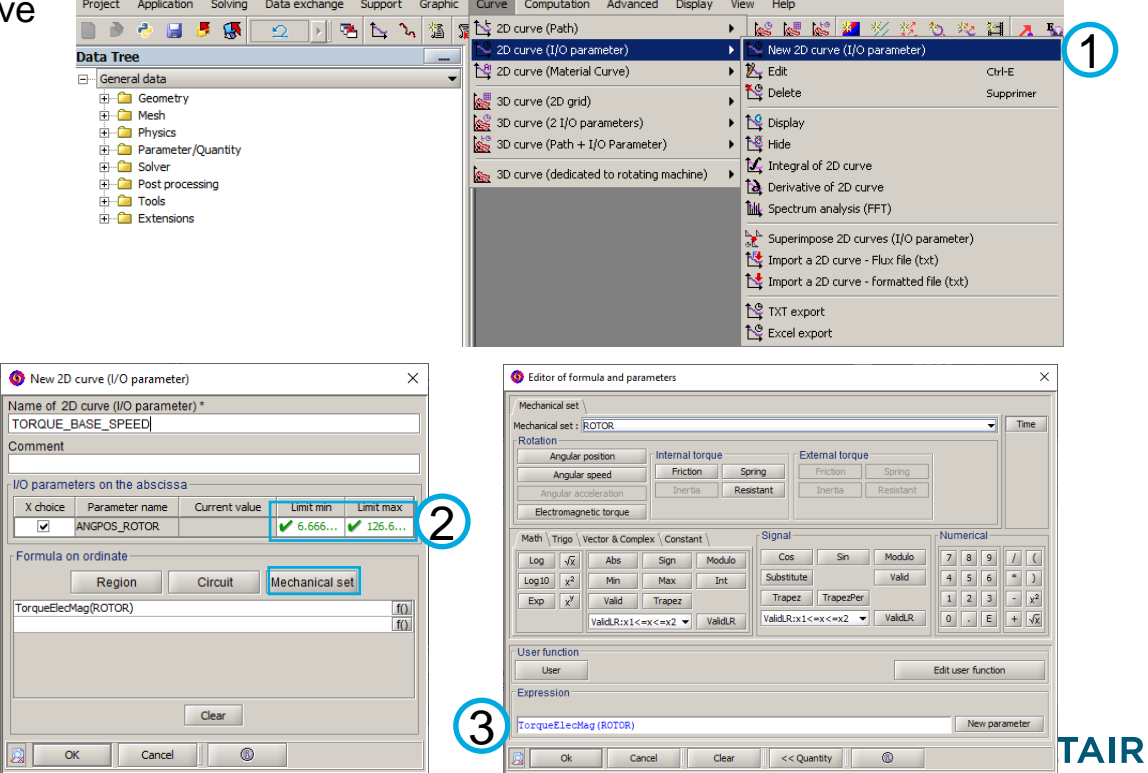

**Useful** 

**power Efficiency**

**Joule losses**

Magnetic analysis: magnetic torque at base speed point

**Magnet losses** 

• Plot the magnetic torque curve

**Rotor iron losses** 

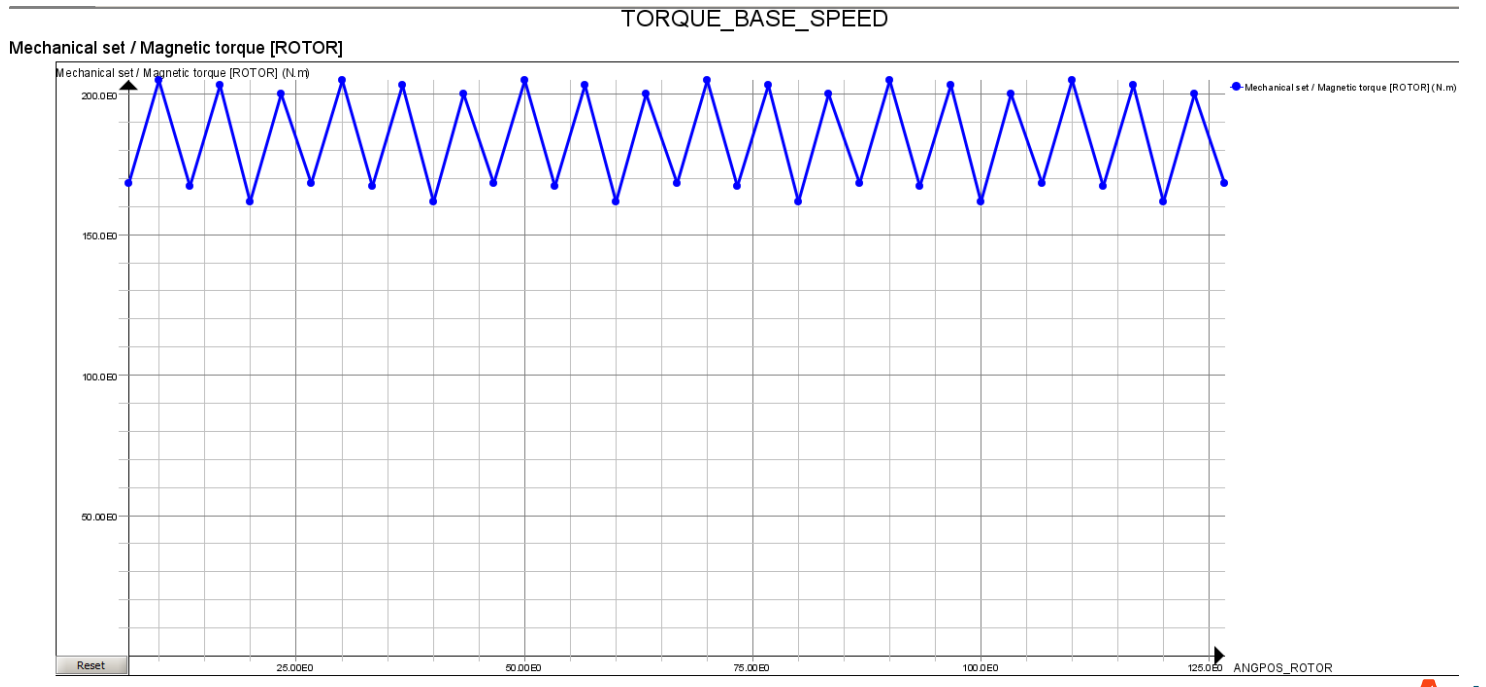

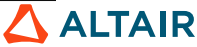

**Magnetic torque**

**Useful** 

**power Efficiency**

**Joule losses**

Magnetic analysis: stator iron losses at base speed point

**Magnet losses** 

• Plot the stator iron loss curve

**Rotor iron losses** 

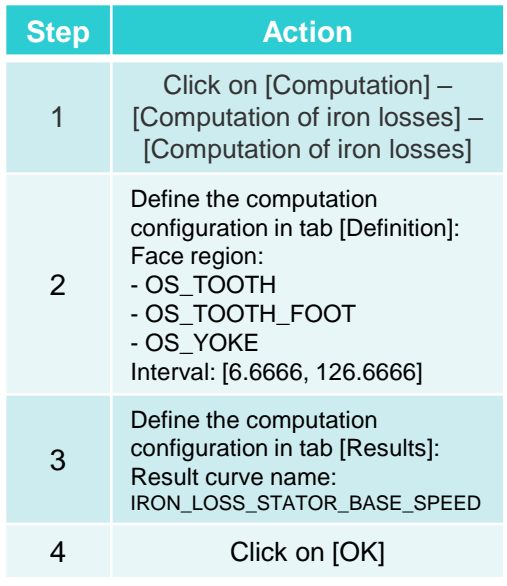

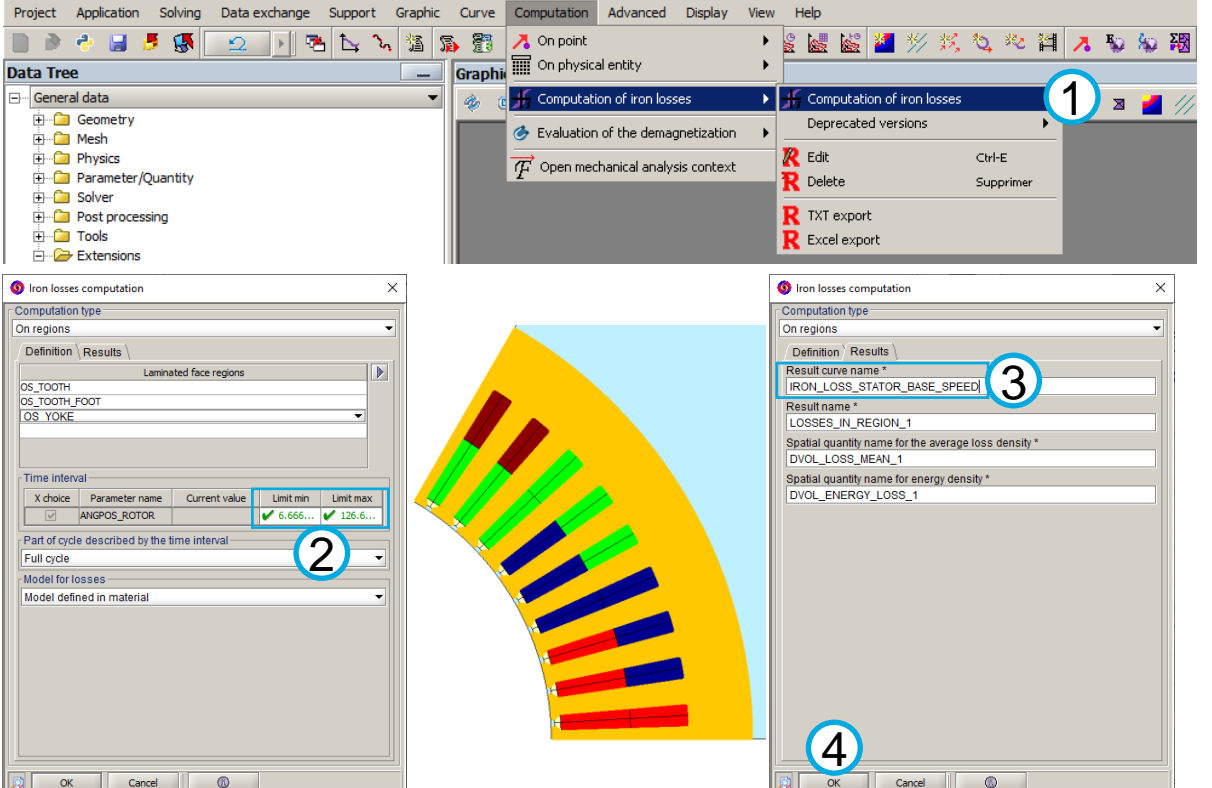

**Magnetic torque**

**Useful** 

**Joule losses**

Magnetic analysis: stator iron losses at base speed point

**Magnet losses** 

• Plot the stator iron loss curve

**Rotor iron losses** 

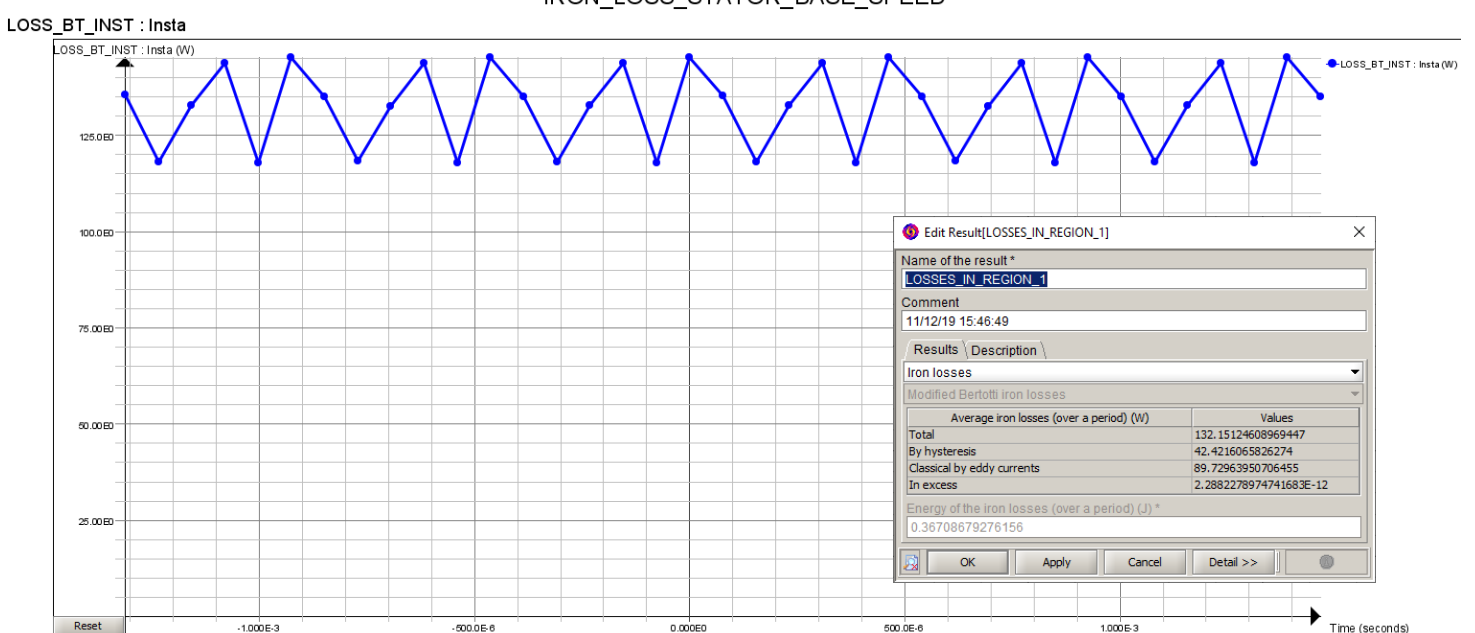

IRON LOSS STATOR BASE SPEED

**power Efficiency**

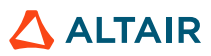

**Magnetic torque**

Cancel

#### **SOLVING AND POSTPROCESSING: BASE SPEED POINT**

**Useful** 

**power Efficiency**

**Joule losses**

OK

Cancel

Magnetic analysis: rotor iron losses at base speed point

**Magnet losses** 

• Plot the rotor iron loss curve

**Rotor iron losses** 

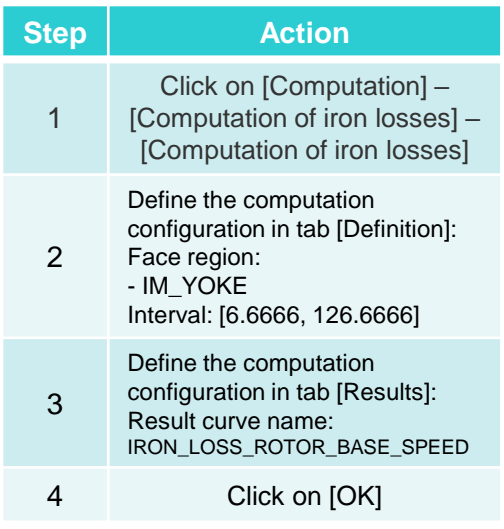

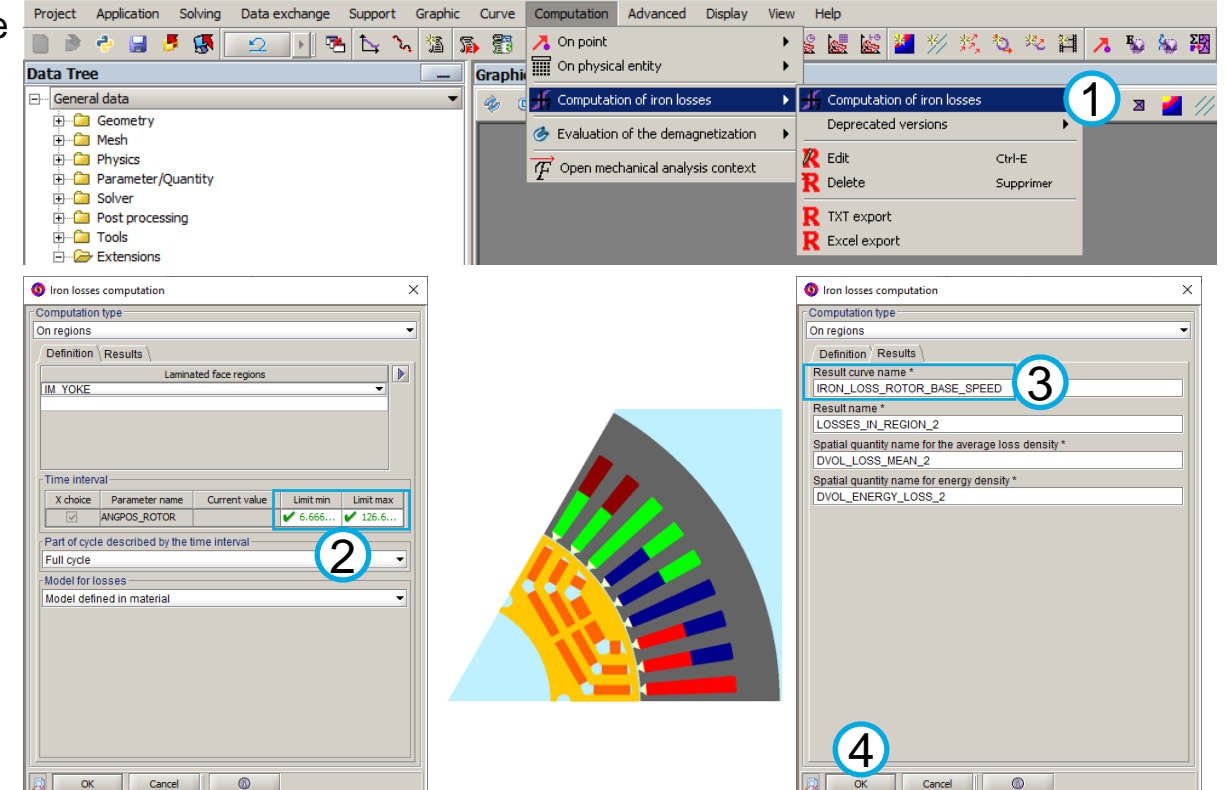

**Magnetic torque**

**Useful** 

*<u>Efficiency</u>* 

**Joule losses**

Magnetic analysis: rotor iron losses at base speed point

**Magnet losses** 

• Plot the rotor iron loss curve

**Rotor iron losses** 

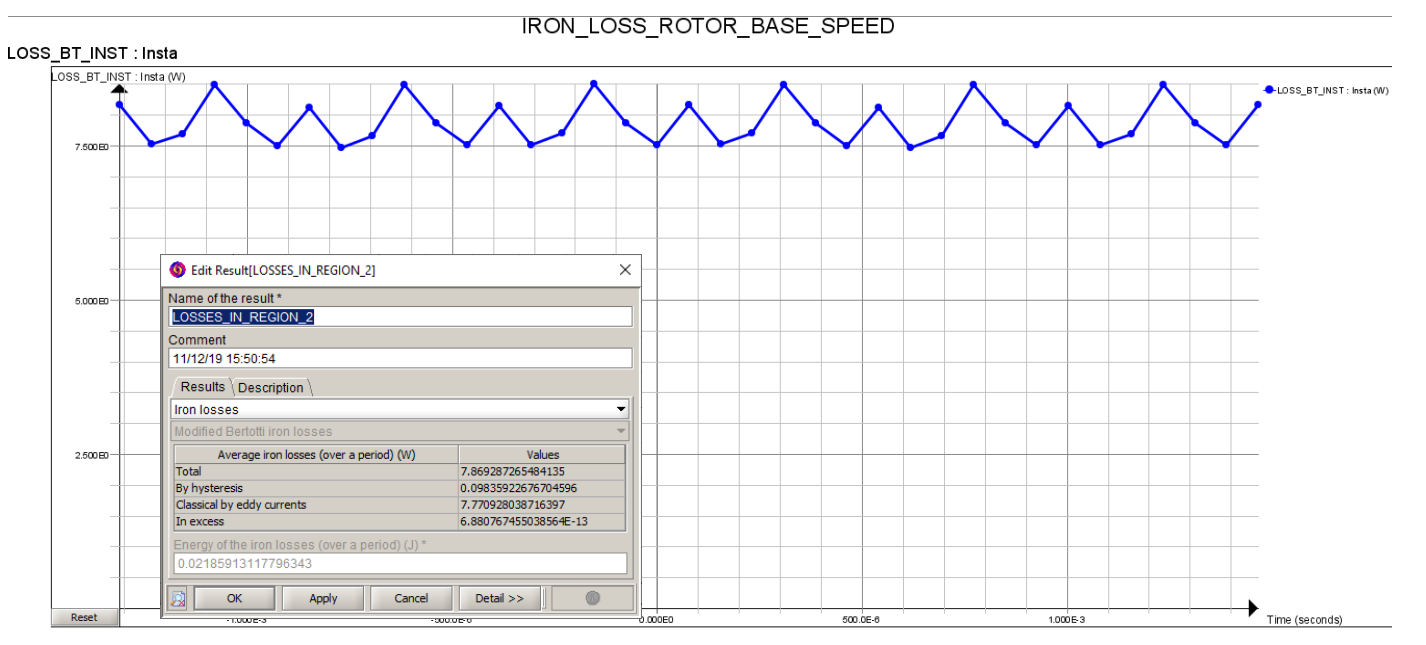

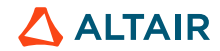

**Magnetic torque**

**Useful** 

**power Efficiency**

**Joule losses**

Magnetic analysis: magnet losses at base speed point

**Magnet losses** 

• Plot the magnet loss curve

**Rotor iron losses** 

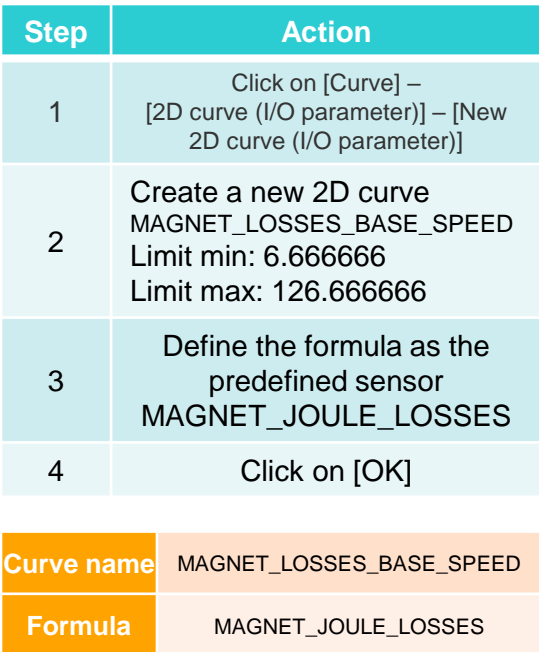

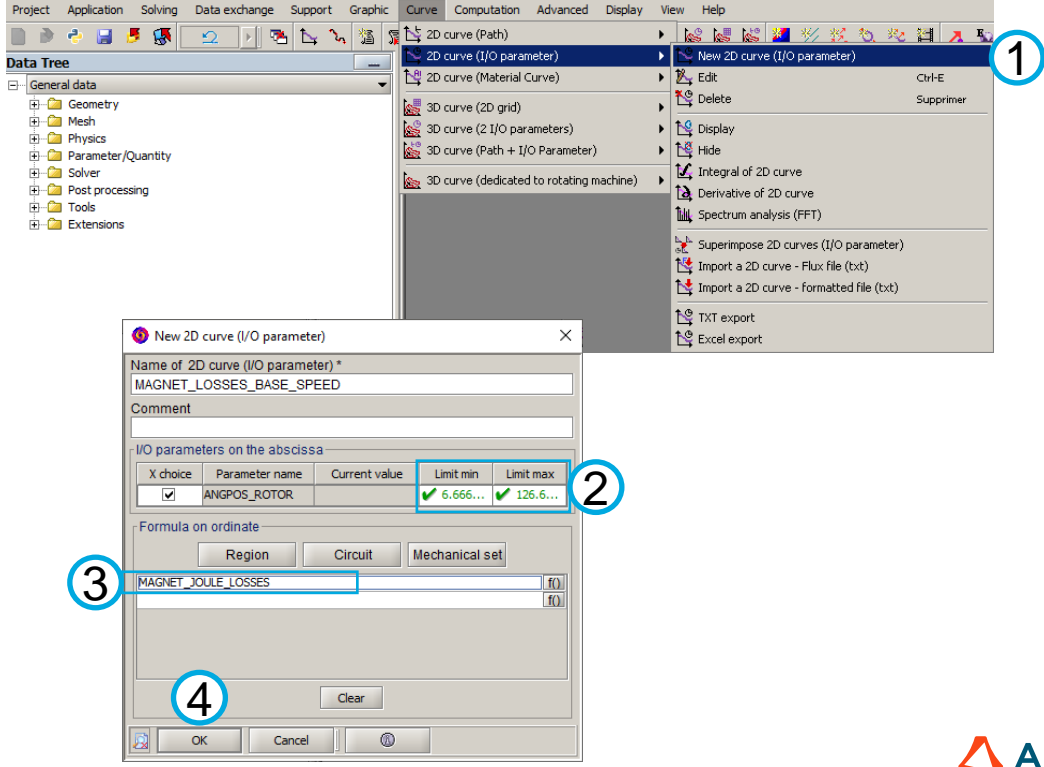

**Magnetic torque**

**Useful** 

**power Efficiency**

**Joule losses**

Magnetic analysis: magnet losses at base speed point

**Magnet losses** 

• Plot the magnet loss curve

**Rotor iron losses** 

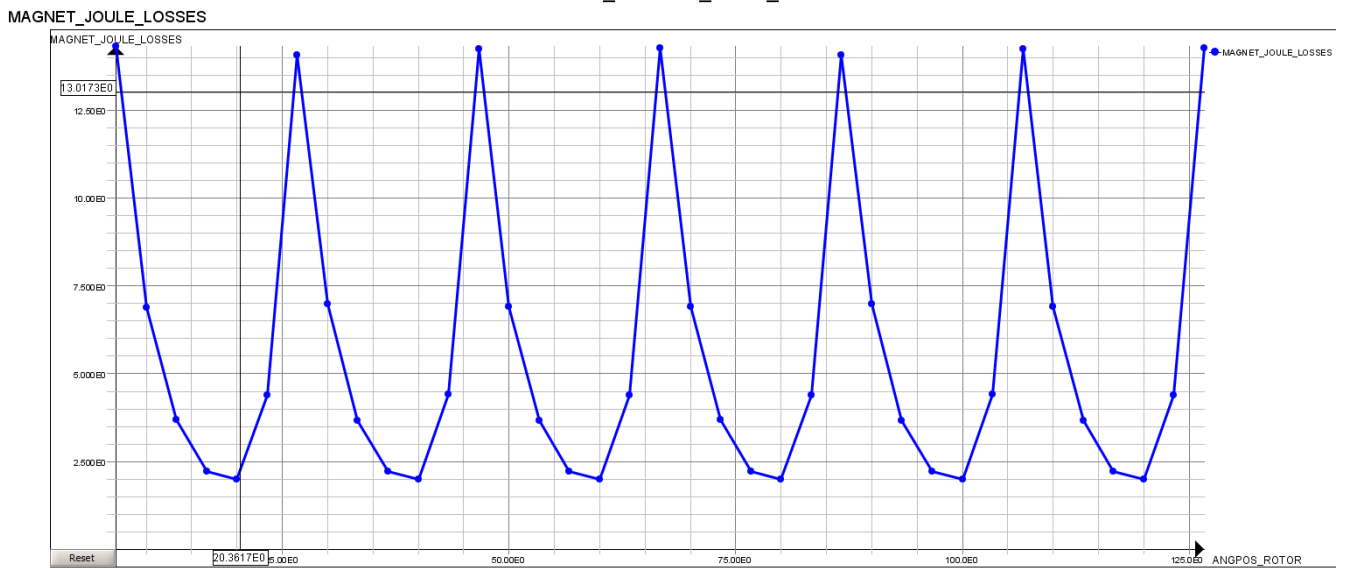

MAGNET LOSSES BASE SPEED

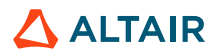

**Magnetic torque**

Solving

**Useful** 

**power Efficiency**

Data exchange Support Graphic

Curve Computation Advanced Display

View Help

**Joule losses**

Application

Project

Magnetic analysis: Joule losses at base speed point

**Magnet losses** 

• Plot the Joule loss curve

**Rotor iron losses** 

**Stator iron losses** 

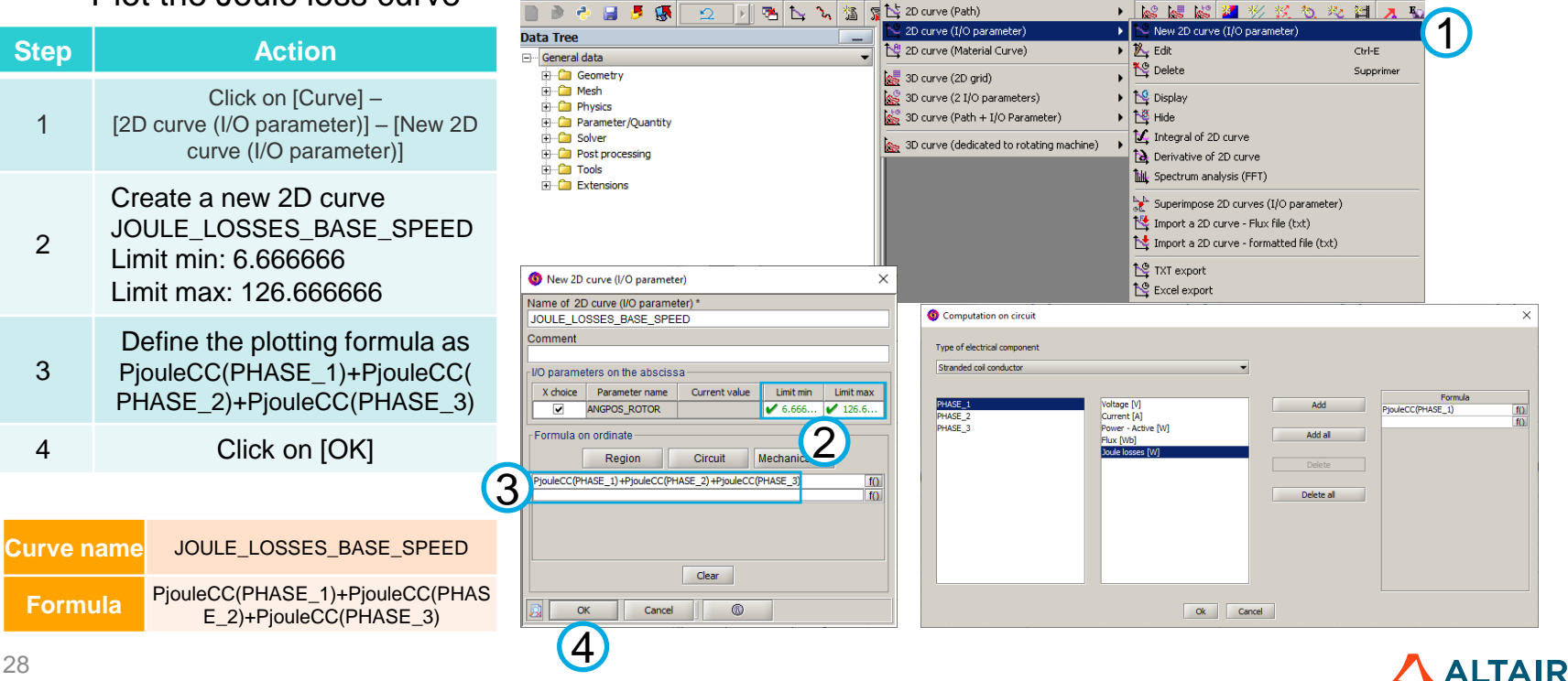

**Magnetic torque**

**Useful** 

**power Efficiency**

**Joule losses**

Magnetic analysis: Joule losses at base speed point

**Magnet losses** 

• Plot the Joule loss curve

**Rotor iron losses** 

**Stator iron losses** 

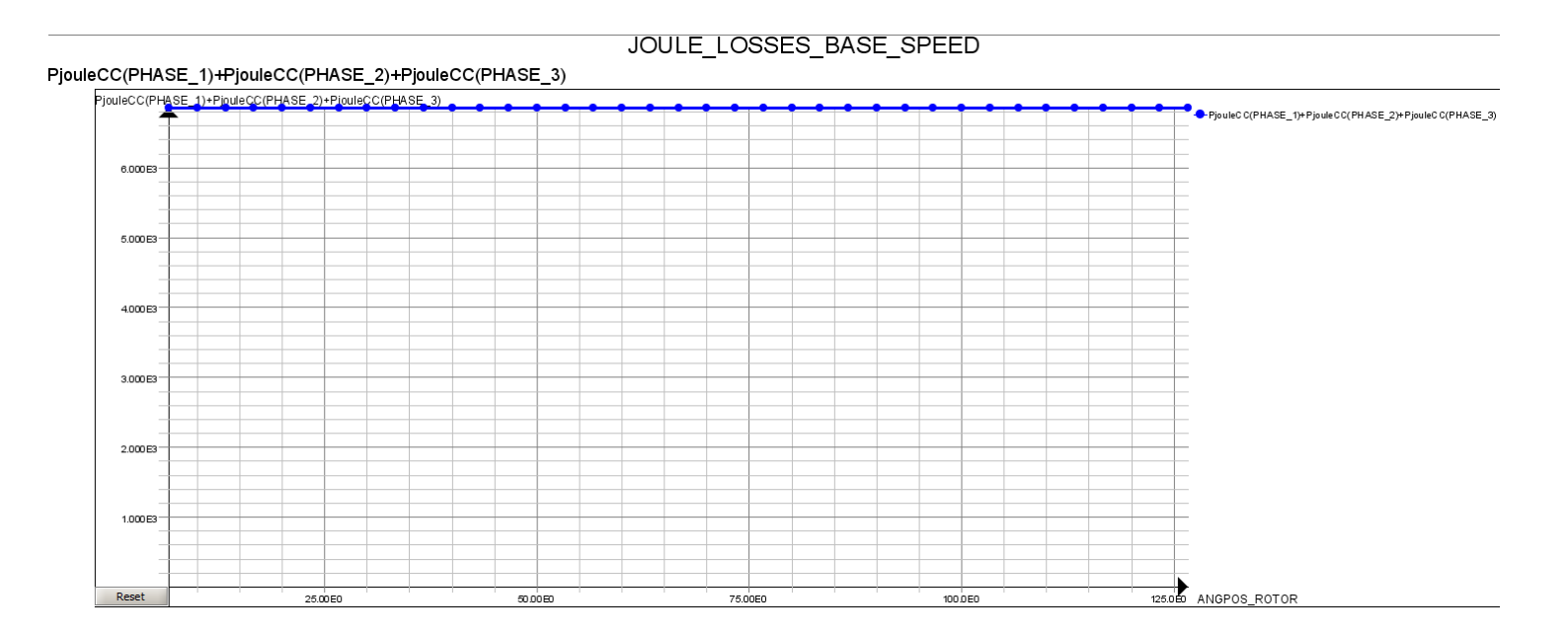

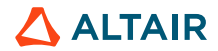

**Magnetic torque**

**Useful** 

**power Efficiency**

**Joule losses**

Magnetic analysis: useful power at base speed point

**Magnet losses** 

• Plot the useful power curve

**Rotor iron losses** 

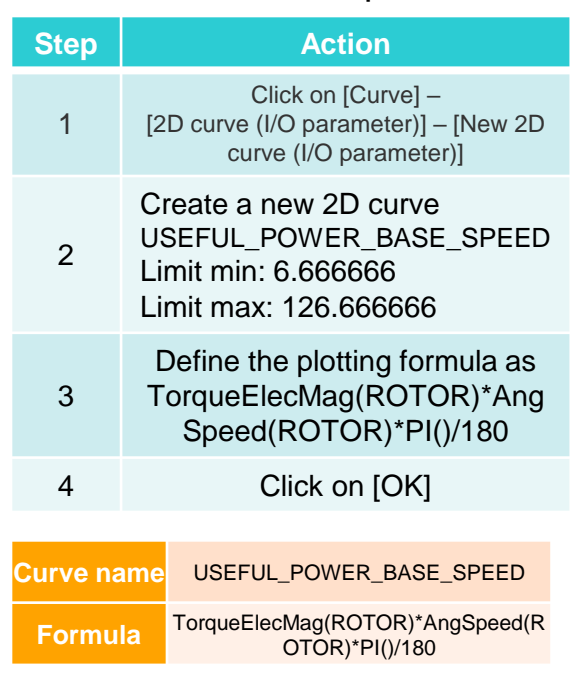

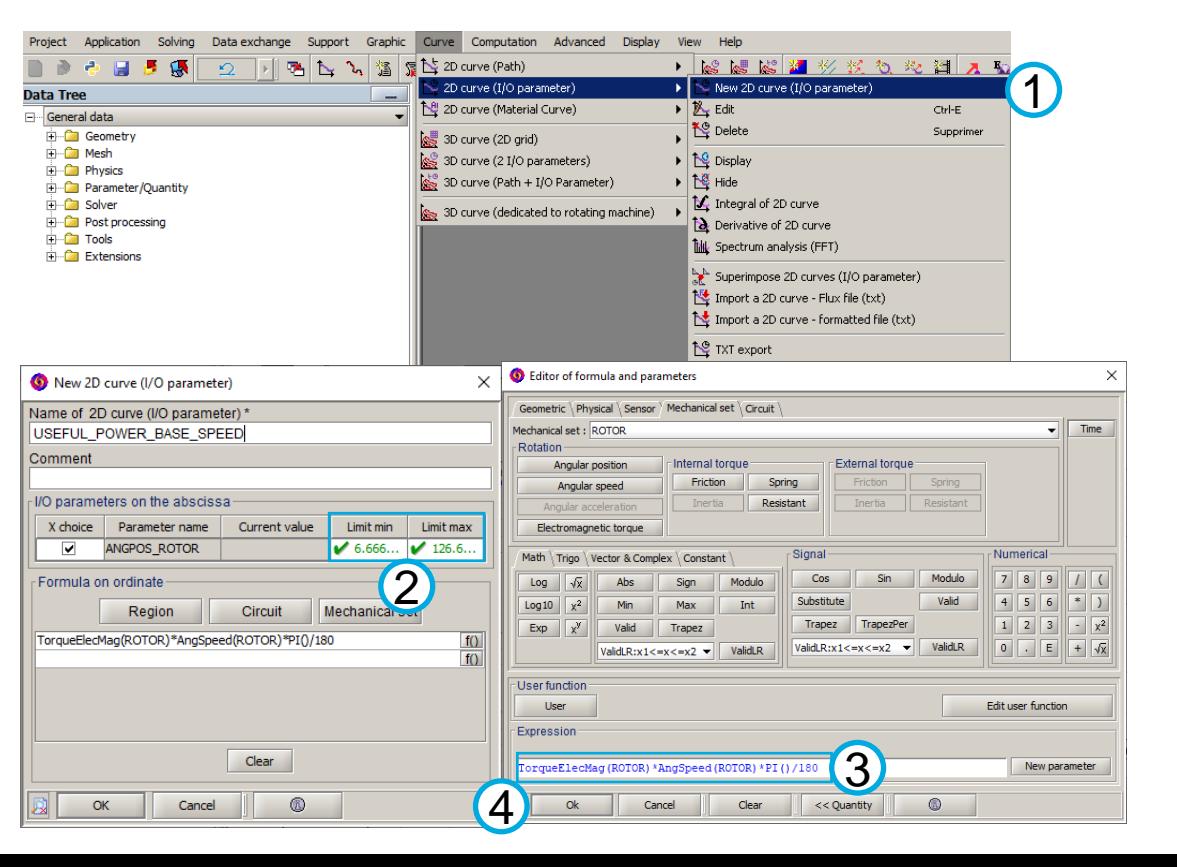

**Magnetic torque**

**Useful** 

**power Efficiency**

**Joule losses**

Magnetic analysis: useful power at base speed point

**Magnet losses** 

• Plot the useful power curve

**Rotor iron losses** 

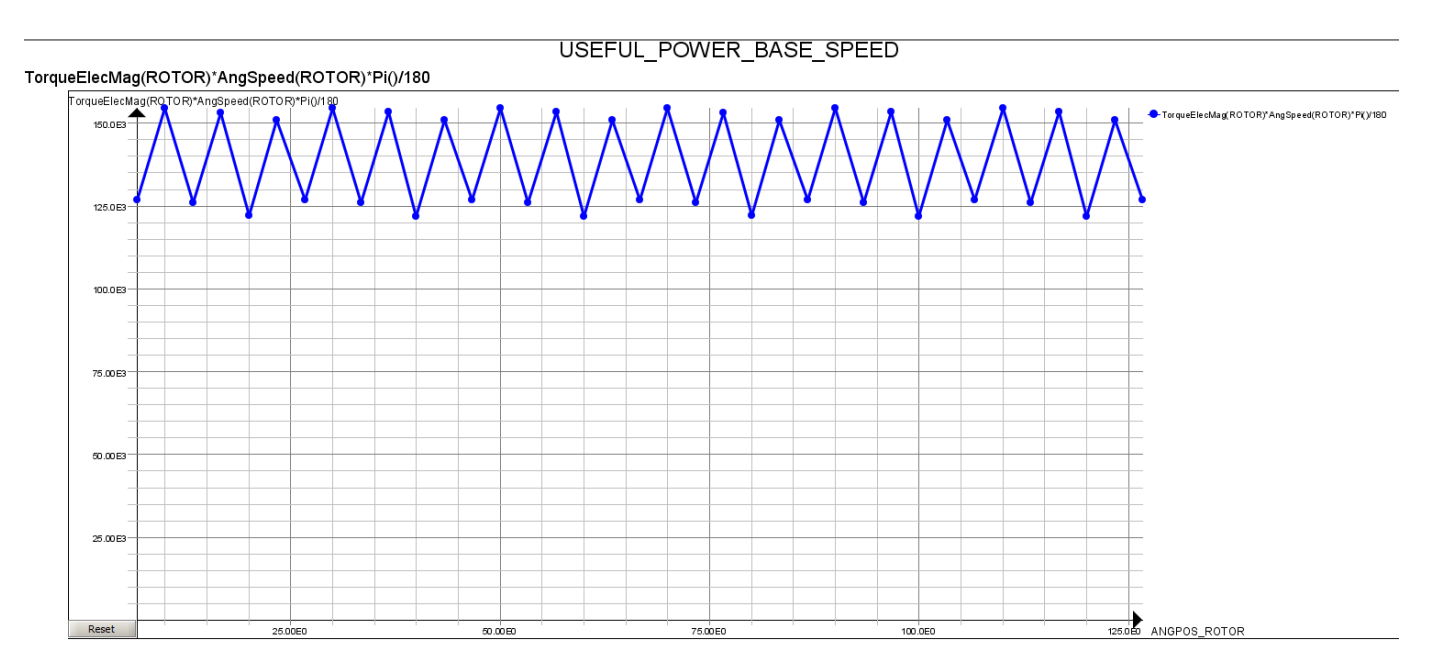

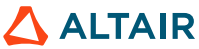

**Magnetic torque**

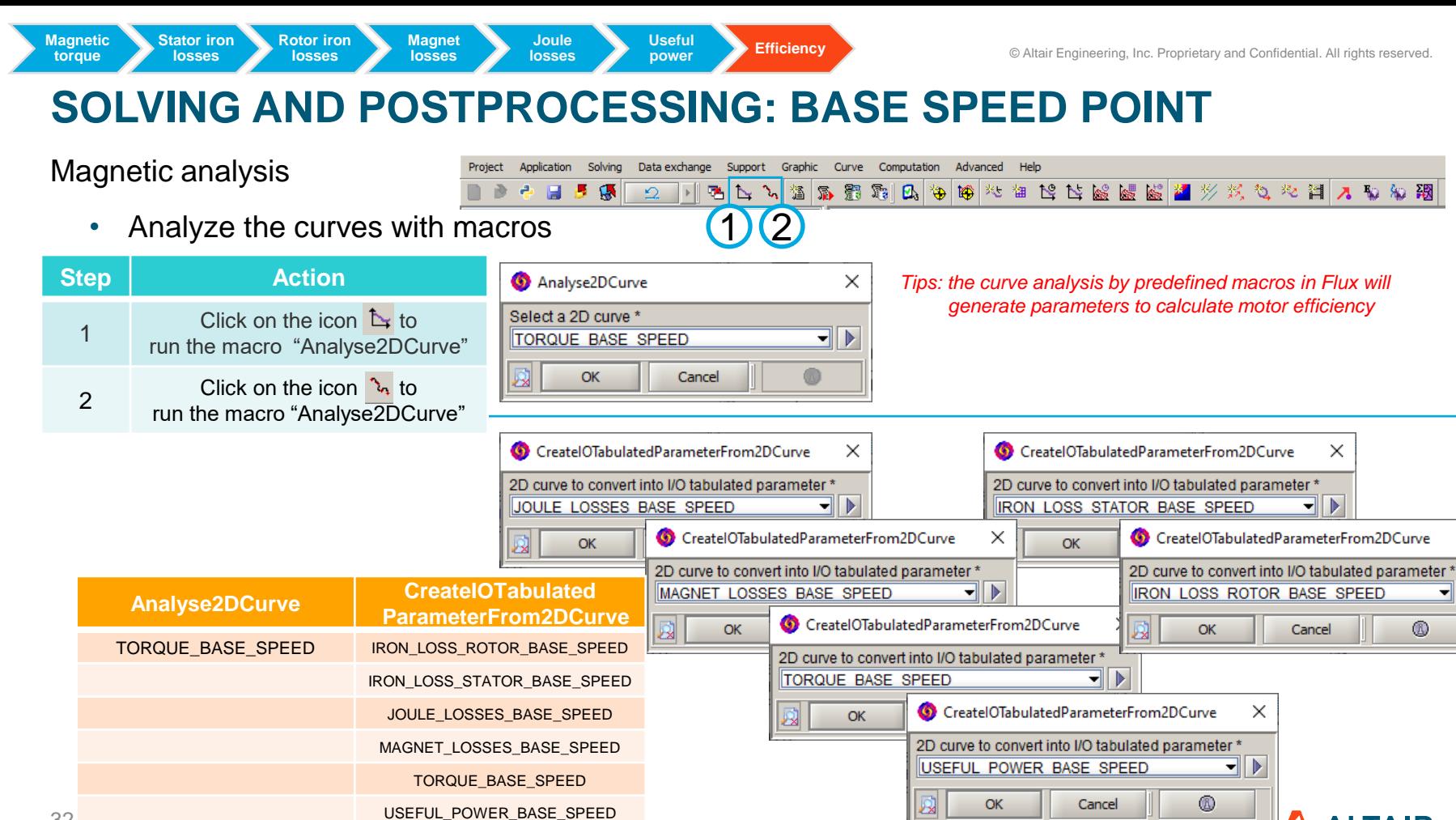

×

**ALTAIR** 

**Useful** 

**power Efficiency** 

**Joule losses**

Magnetic analysis: motor efficiency at base speed point

**Magnet losses** 

**Magnetic torque**

**Stator iron losses** 

**Rotor iron losses** 

• Define variation parameters Project Annication Solving Data exchange Support Graphic Curve Computation Advanced Display View Help 1  $\mathbf{F}$  New  $\sigma$  $2$  MAL 13 2 3 3 4 4 5 C Parameter I/O  $\overline{\bigcup_{i=1}^{n} \mathcal{U}^i}$  Edit **C** Sensor Ctrl-F **Data Tree** Graphic Edit array Ctrl-F **Step Action** General data  $\n **e **C **L L L L L L L L L L L L L L L L L L L L L L L L L L L L L L L L L******$ Spatial transient computation (min., max., average, ...) LX Delete Sunnrime **E** Geometry Predefined computation (Energy, Force, Torque, ...) **Fig. Call Mesh** Force delete Mai-Supprimer - [- [ Integral of a spatial quantity Click on [Advanced] – **Fig. 2** Physics  $\mathbf{I} \cap$  Current values I/O parameter New result with current value of the I/O parameter **Parameter/Quantity** 1 **Figure** Solver New 2D curve (I/O parameter) Measure [Parameter I/O] – [New] **Post processing 6** Check mesh Alt-M **E** Tools **Extensions E**rror criterion Create three new variation Power balance parameters from previous curves Load and run advanced macro 2 - TOTAL\_IRON\_LOSSES\_BASE\_SPEED **O** New Physical parameter New Physical parameter - TOTAL\_JOULE\_LOSSES Name of the Physical parameter \* Name of the Physical parameter TOTAL IRON LOSSES BASE SPEED TOTAL LOSSES BASE SPEED - TOTAL\_LOSSES\_BASE\_SPEED Comment Comment Type of Physical parameter Type of Physical parameter Parameter defined by a formula Porometer defined by a formula Expression\* Expression \* **Parameter name Formula expression**  $\parallel$  (IRON LOSS ROTOR BASE SPEED LOSSES+IRON LOSS STATOR BASE SPEED LOSSES)\* IM PN  $\parallel$  (0) TOTAL JOULE LOSSES+TOTAL IRON LOSSES BASE SPEED 10 New Physical parameter TOTAL\_IRON\_LOSSES\_BASE\_SPEED (IRON\_LOSS\_ROTOR\_base\_speed+IRO Name of the Physical parameter \* N\_LOSS\_STATOR\_base\_speed)\*\_IM\_PN TOTAL JOULE LOSSES Comment Type of Physical parameter TOTAL\_JOULE\_LOSSES JOULE\_LOSSES\_base\_speed+MAGNET Parameter defined by a formula  $^{\circ}$ \_LOSSES\_base\_speed\*\_IM\_PN OK Cancel  $\circledR$  $OK$ Cancel Expression<sup>3</sup> JOULE\_LOSSES\_BASE\_SPEED+MAGNET\_LOSSES\_BASE\_SPEED\*\_IM\_PN f() TOTAL\_LOSSES\_BASE\_SPEED TOTAL\_Joule\_losses+Total\_Iron\_losses\_ base\_speed 33 **ALTAIR** OK Cancel  $^{\circ}$ 

**Useful** 

**power Efficiency**

**Joule losses**

Data Tree

Magnetic analysis: motor efficiency at base speed point

**Magnet losses** 

• Plot the motor efficiency curve

**Rotor iron losses** 

**Magnetic torque**

**Stator iron losses** 

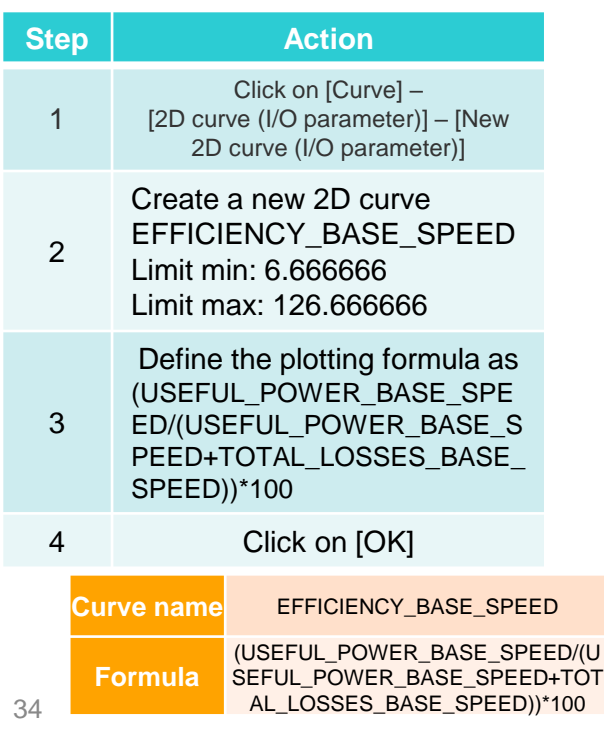

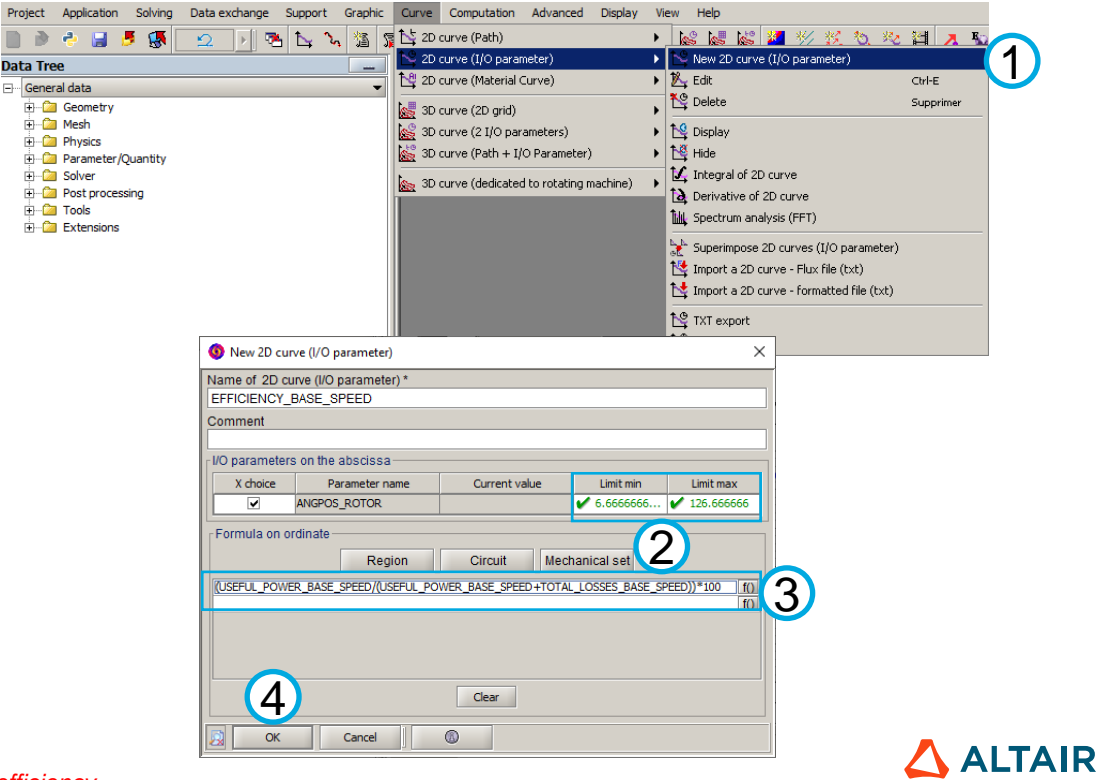

*Tips: these three parameters are to calculate motor efficiency*

**Useful** 

**power Efficiency**

**Joule losses**

Magnetic analysis: motor efficiency at base speed point

**Magnet losses** 

• Plot the motor efficiency curve

**Rotor iron losses** 

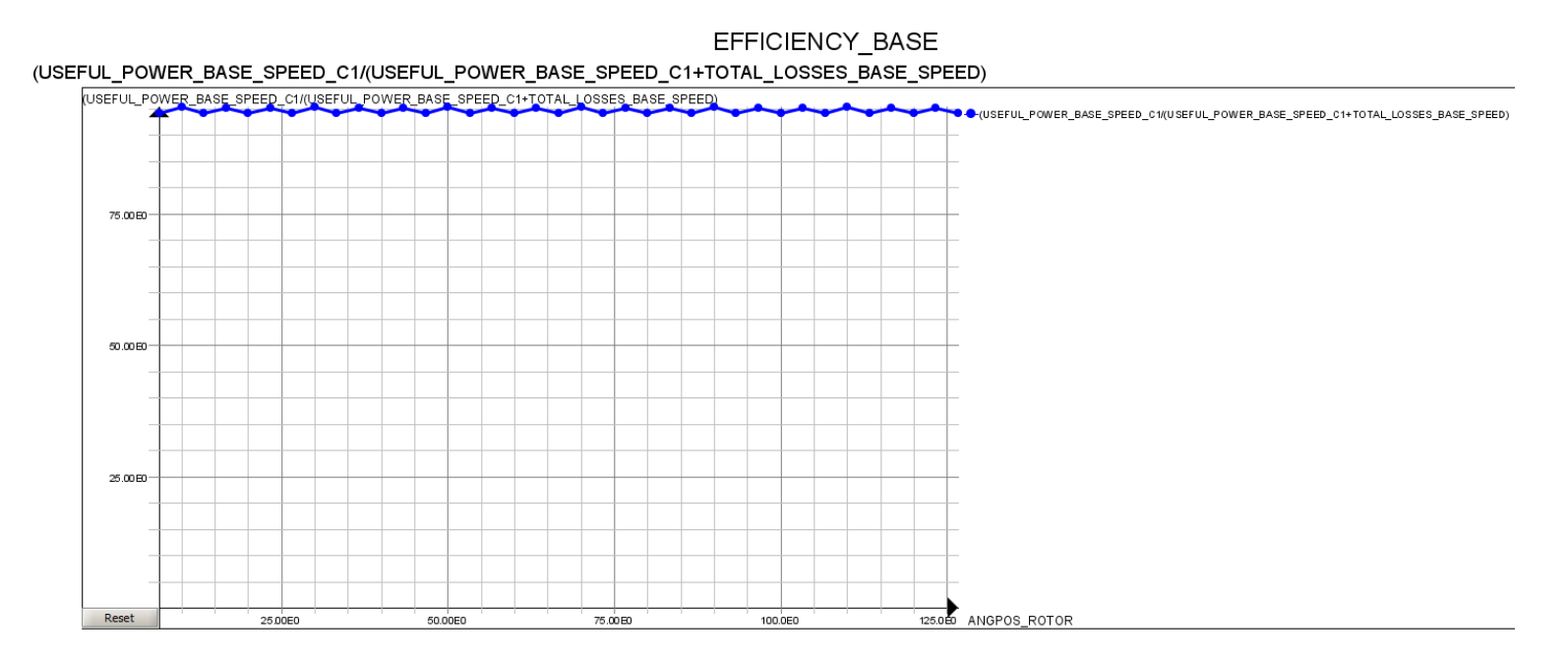

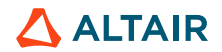

**Magnetic torque**

**Useful** 

**power Efficiency**

**Joule losses**

Magnetic analysis: motor efficiency at base speed point

**Magnet losses** 

• Analyze the efficiency curve with macros

**Rotor iron losses** 

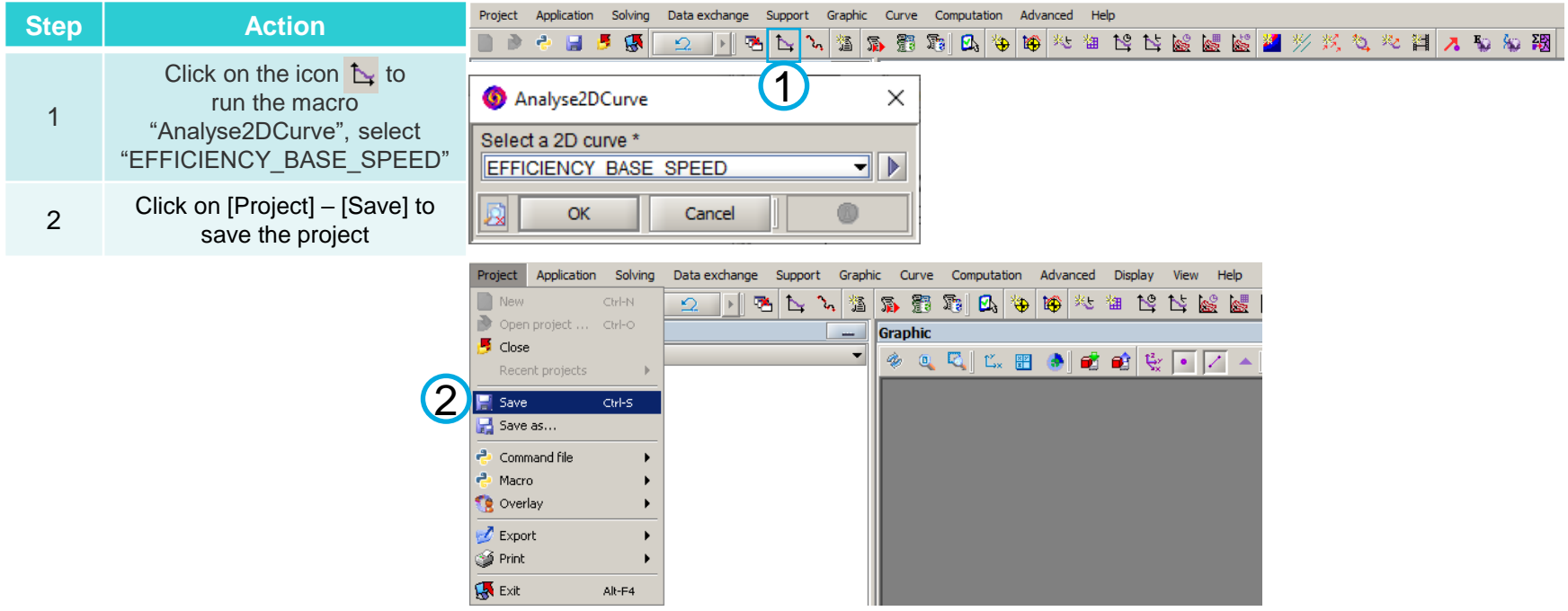

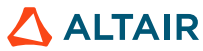

**Magnetic torque**
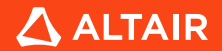

Preparing post-processing Python script for HyperStudy connector

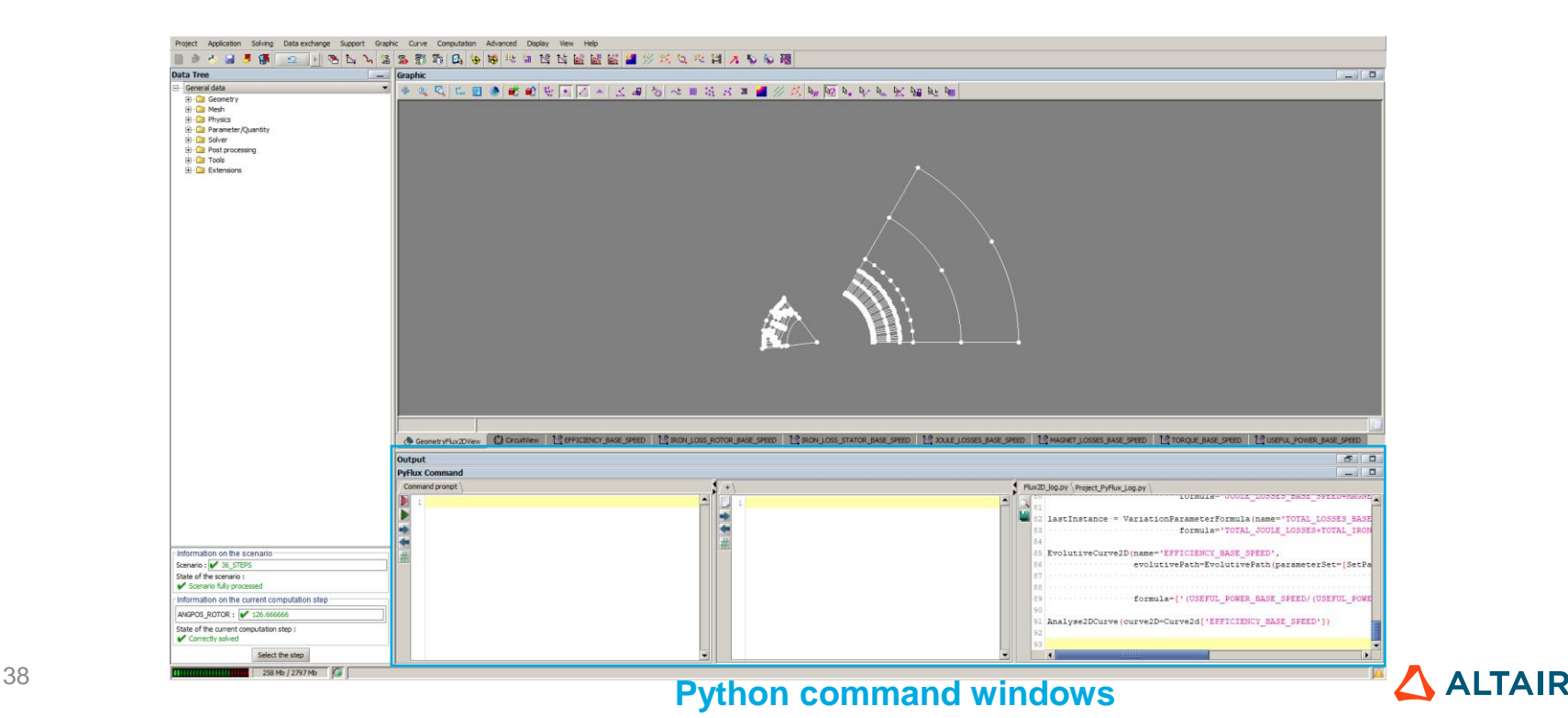

Preparing post-processing Python script for HyperStudy connector

• Run scripts to export the rotor geometry file

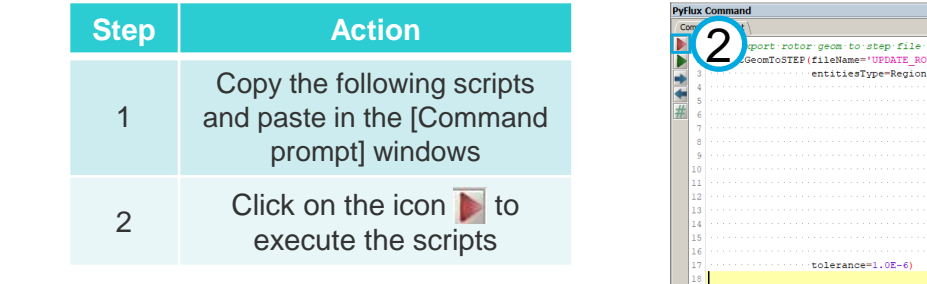

selectCurrentStep(activeScenario=Scenario['36\_STEPS'], parameterValue=['ANGPOS\_ROTOR=59.9999996842105'])

39 #### Export rotor geom to step file #### exportGeomToSTEP(fileName='UPDATE\_ROTOR', entitiesType=Region(regionFace=[RegionFace['IM\_YOKE'], RegionFace['IM\_EDGE'], RegionFace['IM\_MAGNET2A\_1'], RegionFace['IM\_MAGNET2B\_1'], RegionFace['IM\_MAGNET2C\_1'], RegionFace['IM\_MAGNET1A\_1'], RegionFace['IM\_MAGNET1B\_1'], RegionFace['IM\_MAGNET1C\_1'], RegionFace['IM\_MAGNET1C\_SYM\_1'], RegionFace['IM\_MAGNET1B\_SYM\_1'], RegionFace['IM\_MAGNET1A\_SYM\_1'], RegionFace['IM\_MAGNET2C\_SYM\_1'], RegionFace['IM\_MAGNET2B\_SYM\_1'], RegionFace['IM\_MAGNET2A\_SYM\_1']]),

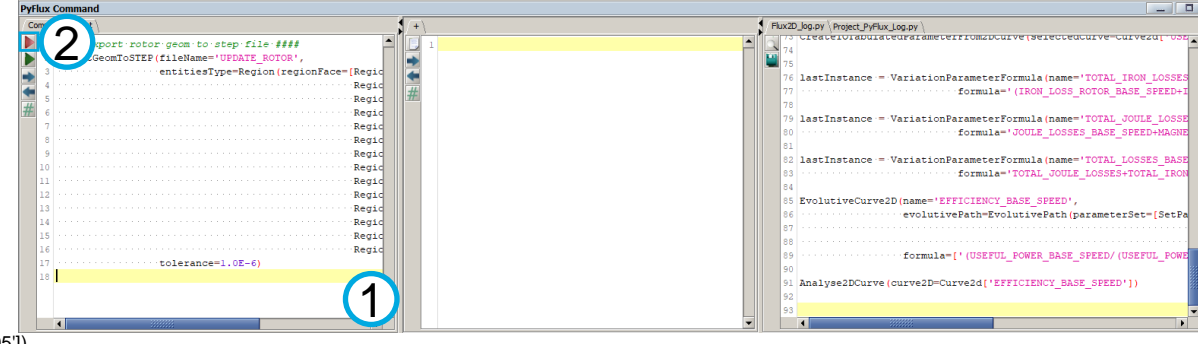

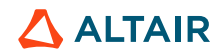

Preparing post-processing Python script for HyperStudy connector

• Create a new Python script

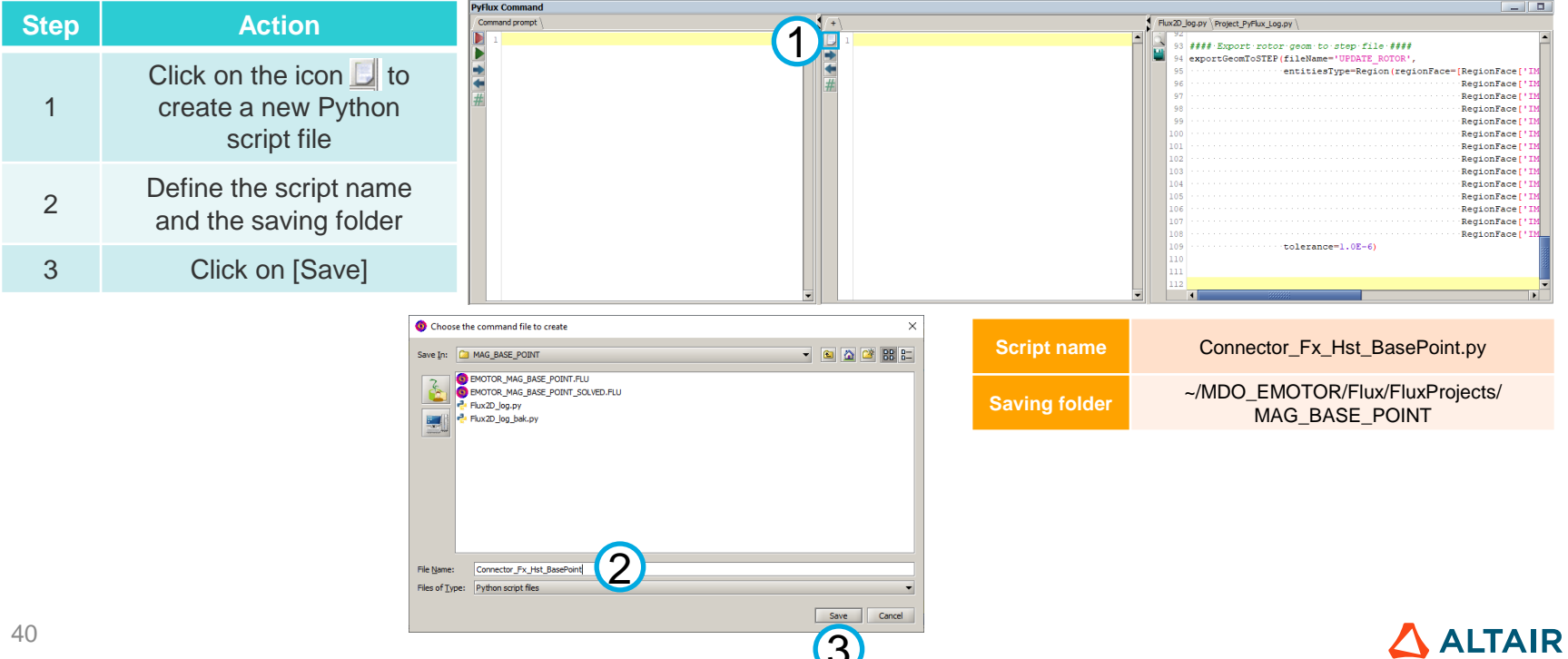

Preparing post-processing Python script for HyperStudy connector

• Create backup of the log script

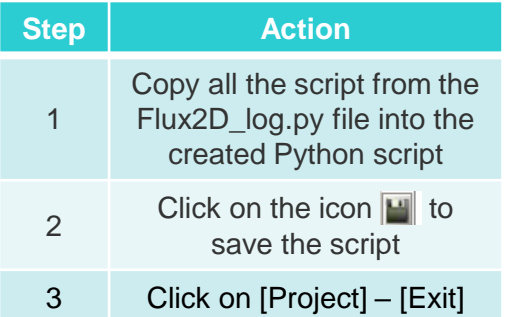

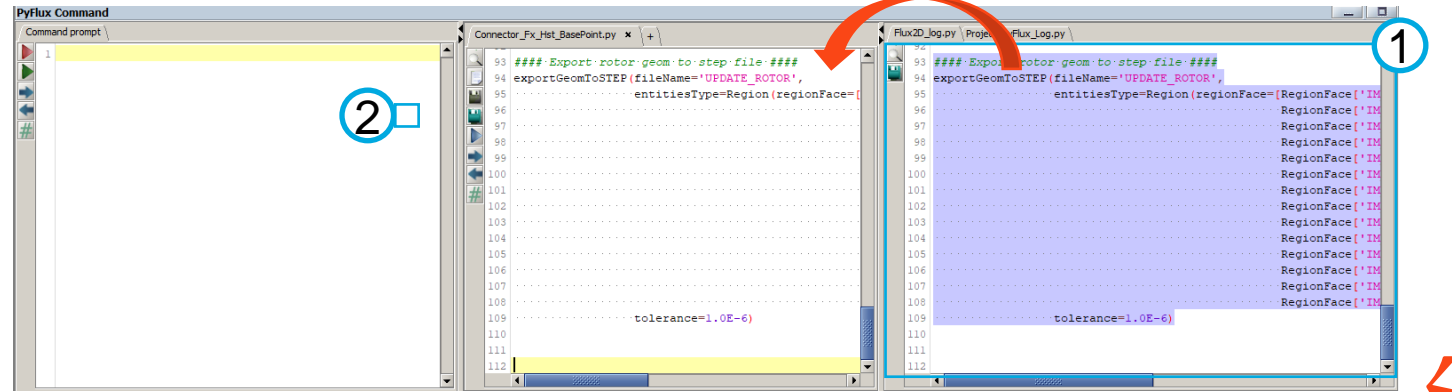

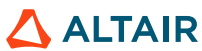

Preparing post-processing Python script for HyperStudy connector

• Replace Flux macro import commands

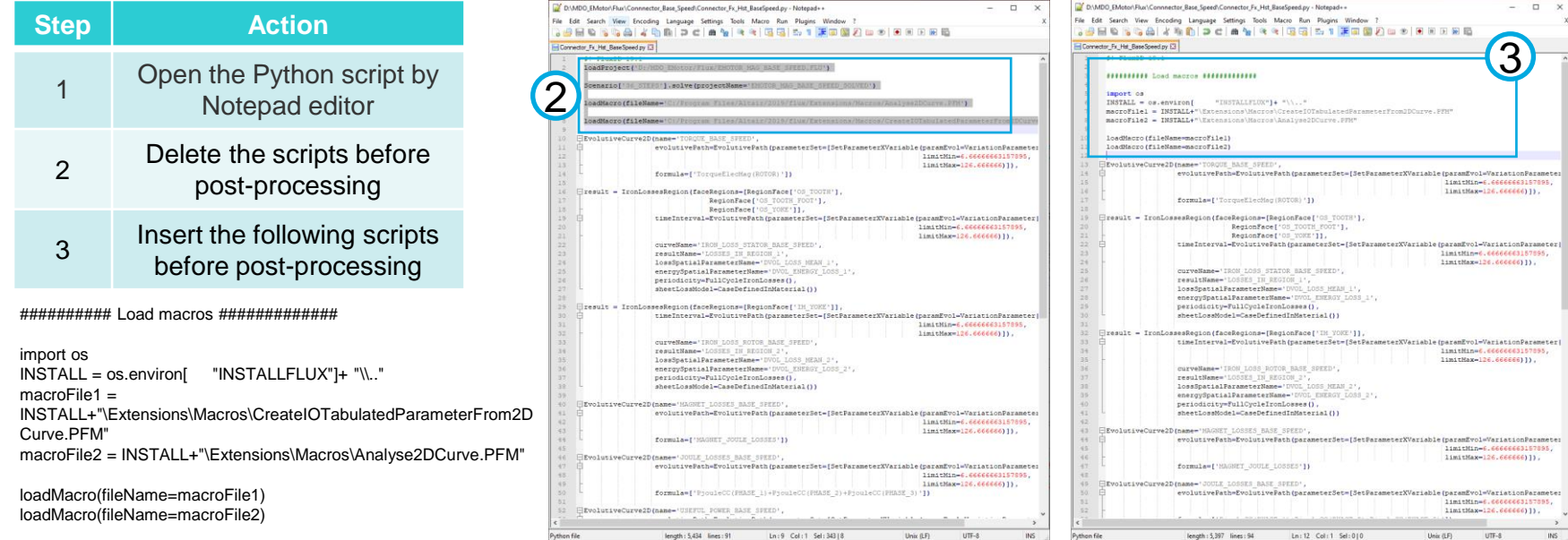

*Attention: 1) the project will be solved automatically by HyperStudy;*

*2) the Flux macro location is depended on the Flux installation path. Therefore,*

*these scripts should be replaced by a generic way to adapted to all the user.*

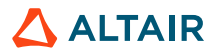

## Generating HyperStudy connector

• Delete all project results

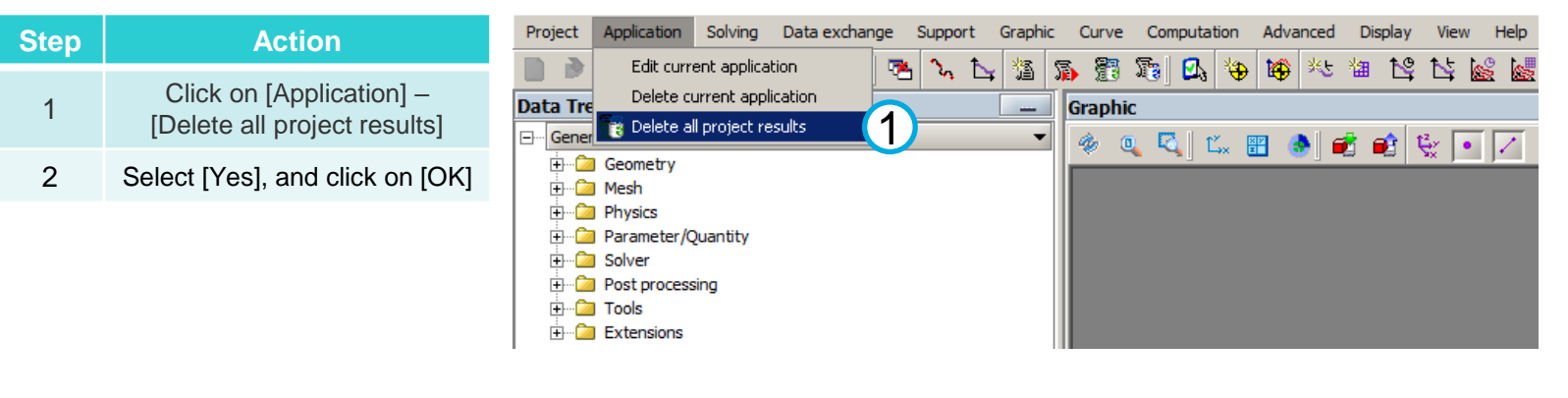

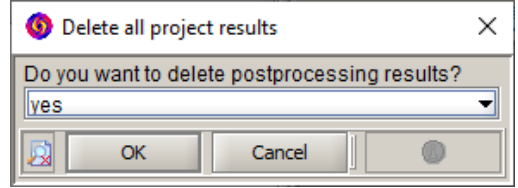

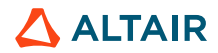

## Generating HyperStudy connector

• Delete parameters and spatial quantities not needed in connector

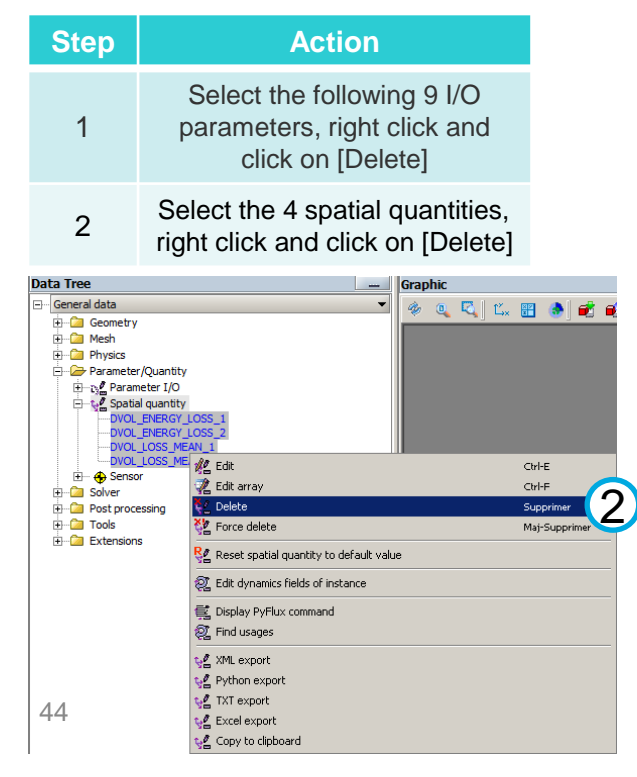

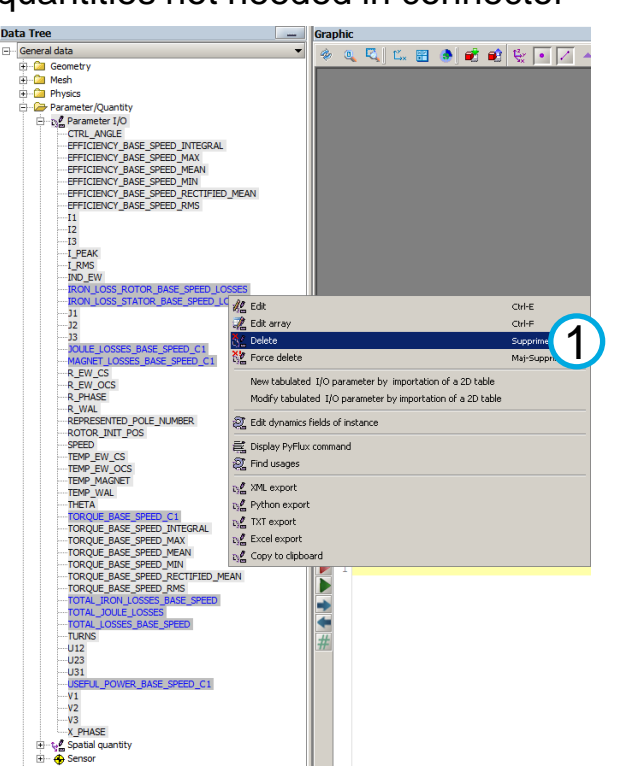

Parameter/Ouantity D-N/ Parameter I/O **CTRL ANGLE** EFFICIENCY BASE SPEED INTEGRAL EFFICIENCY BASE SPEED MAX EFFICIENCY BASE SPEED MEAN EFFICIENCY BASE SPEED MIN EFFICIENCY BASE SPEED RECTIFIED MEAN EFFICIENCY BASE SPEED RMS  $-11$  $-12$  $-13$ -I PEAK **I** RMS **IND EW**  $-11$  $-12$  $-13$ R EW CS R EW OCS R PHASE R WAL REPRESENTED\_POLE\_NUMBER ROTOR INIT POS **SPEED** TEMP\_EW\_CS TEMP\_EW\_OCS **TEMP\_MAGNET** TEMP\_WAL **THETA** TORQUE BASE SPEED INTEGRAL TORQUE BASE SPEED MAX TORQUE BASE SPEED MEAN TORQUE BASE SPEED MIN TORQUE BASE SPEED RECTIFIED MEAN TORQUE BASE SPEED RMS **TURNS**  $-U12$  $-U23$  $-U31$  $W1$  $W<sub>2</sub>$  $-V3$ -X PHASE Spatial quantity **E** ⊕ Sensor **ALTAIR** 

Solving Display View Select Tools Extensions Help

Solving scenario

1

D

Alt-S

Mai-S

# **GENERATING HYPERSTUDY CONNECTOR: BASE SPEED POINT**

Project

Application

Geometry

Æ  $\sqrt{2}$  Mesh

 $\sim$ 

## Generating HyperStudy connector

• Define connector name and associated file

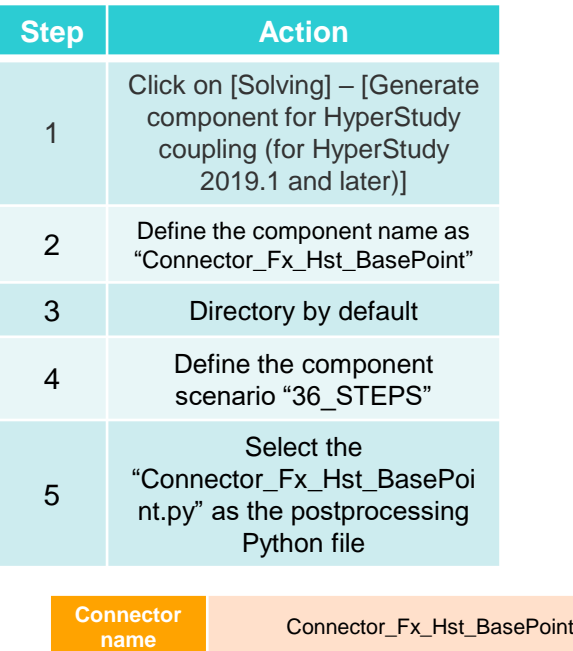

**g Python file** Connector\_Fx\_Hst\_BasePoint.py

45

**Postprocessin**

**Data Tree** Gra <sup>C</sup> Check project before solving process  $\frac{1}{2}$ General data a 图 Solve F-C Geometry **Delete results H**-Ca Mesh  $\frac{1}{2}$  Physics Solving process options **E** Parameter/Quantity F-C Solver Multi physic solving session (new scenario) **Post processing** Multi physic solving session (existing scenario) **E-Ca** Tools  $\overline{+}$   $\overline{+}$  Extensions **(1)** Generate component for Activate coupling  $\frac{1}{2}$  Generate component for HyperStudy coupling (for HyperStudy 2019.1 and later) Generate component for HyperStudy coupling (for HyperStudy 2019.1 and later)  $\ddot{ }$ Generate component for GOT-It coupling 2 Component name () Generate component for Portunus coupling Connector Ex Hst BasePoint Generate component for Matlab Simulink coupling Overwrite component if exist ves Generate component for Amesim coupling  $\bullet$  no Directory to save component Senerate component for Altair Flux e-Machine Toolbox coupling 4 Component scenario 36 STEPS  $\overline{\phantom{a}}$ **C** Open  $\times$ Postprocessing python file Connector\_Fx\_Hst\_BasePoint.py Look In: 2 MAG\_BASE\_POINT Component inpute - Available parameters Selected parameters-Add EMOTOR\_MAG\_BASE\_POINT.FLU Geometric Physical EMOTOR\_MAG\_BASE\_POINT\_SOLVED.FLU Add all TM3P Connector\_Fx\_Hst\_BasePoint.py Remove al P- Flux2D log.pv TM VP P. Flux2D log bak.py Component outputs - Available parameters Selected parameters- $\overline{\phantom{a}}$ Add Geometric Physical Sensor **ANGPOS\_ROTOR ANGVT ROTOR** Add all Connector Fx Hst BasePoint.py CTRL\_ANGLE File Name: EFFICIENCY\_BASE\_SPEED\_I. Remove al 5 EFFICIENCY BASE SPEED Files of Type: PyFlux file  $\blacktriangledown$ EFFICIENCY\_BASE\_SPEED EFFICIENCY\_BASE\_SPEED EFFICIENCY\_BASE\_SPEED\_ Open Cancel EFFICIENCY\_BASE\_SPEED\_... Cancel  $\circledcirc$ **ALTAIR** 

Physics Parameter/Quantity

FRANK

## Generating HyperStudy connector

• Define component inputs (physical)

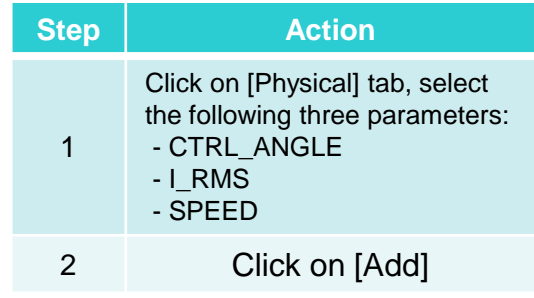

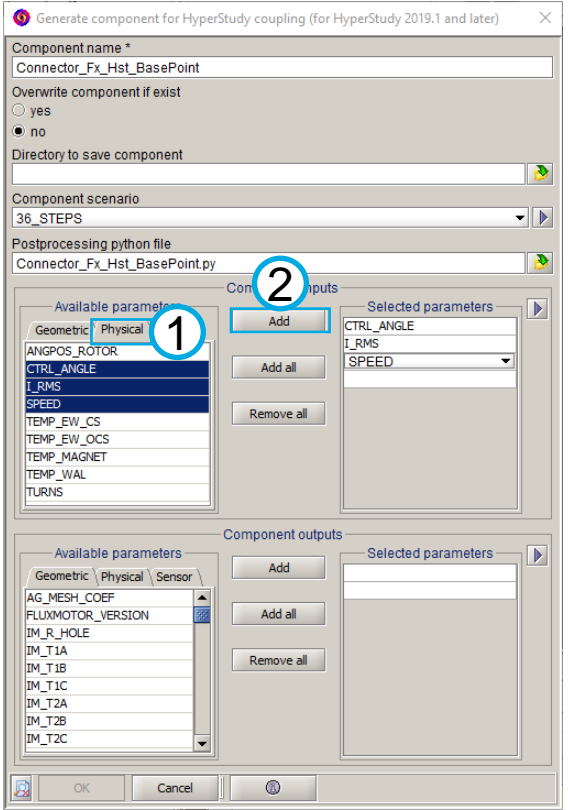

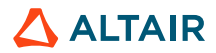

## Generating HyperStudy connector

• Define component inputs (geometric)

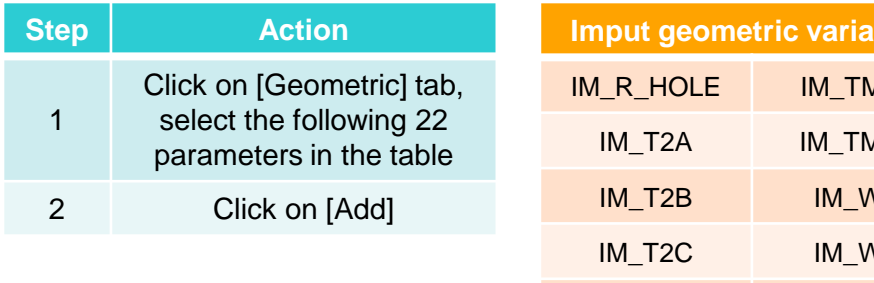

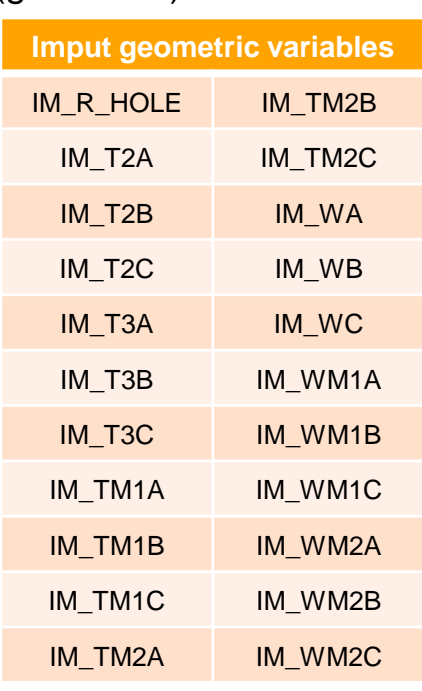

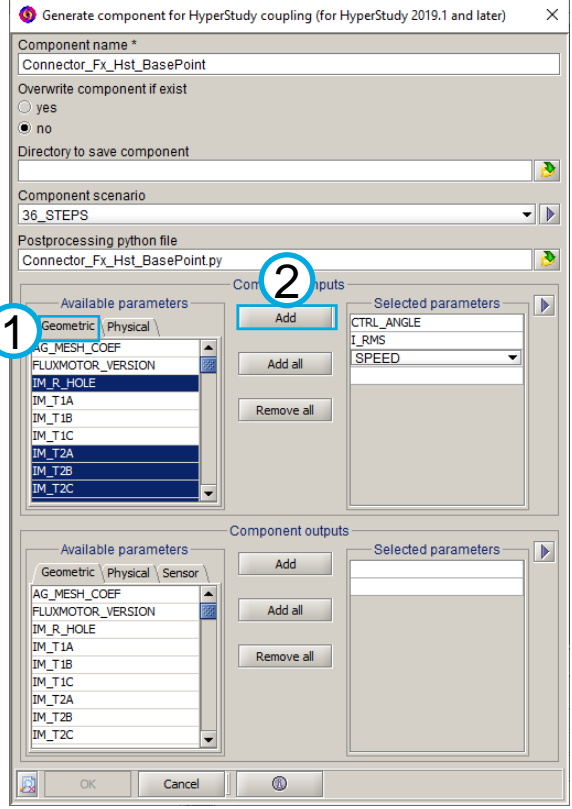

### Generating HyperStudy connector

• Define component outputs

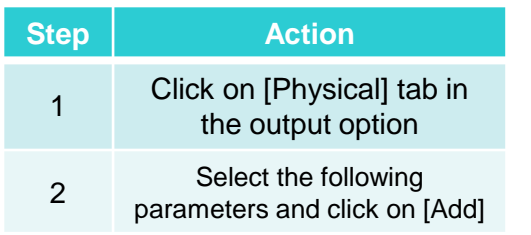

#### **Output variables**

EFFICIENCY\_BASE\_MEAN

TORQUE\_BASE\_SPEED\_MEAN

TORQUE\_BASE\_SPEED\_MAX

TORQUE\_BASE\_SPEED\_MIN

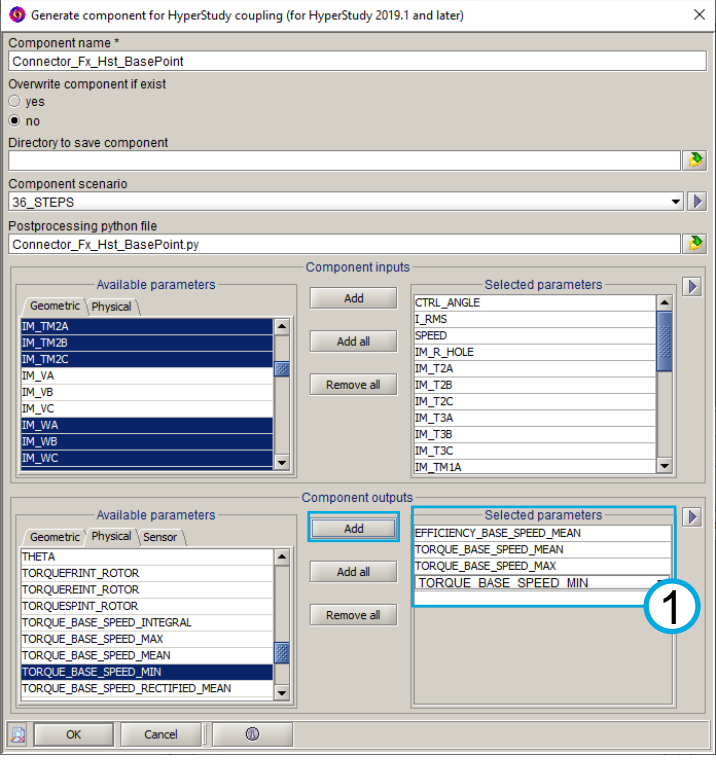

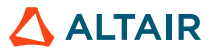

### Generating HyperStudy connector

• Exchange files for the Flux / HyperStudy connector

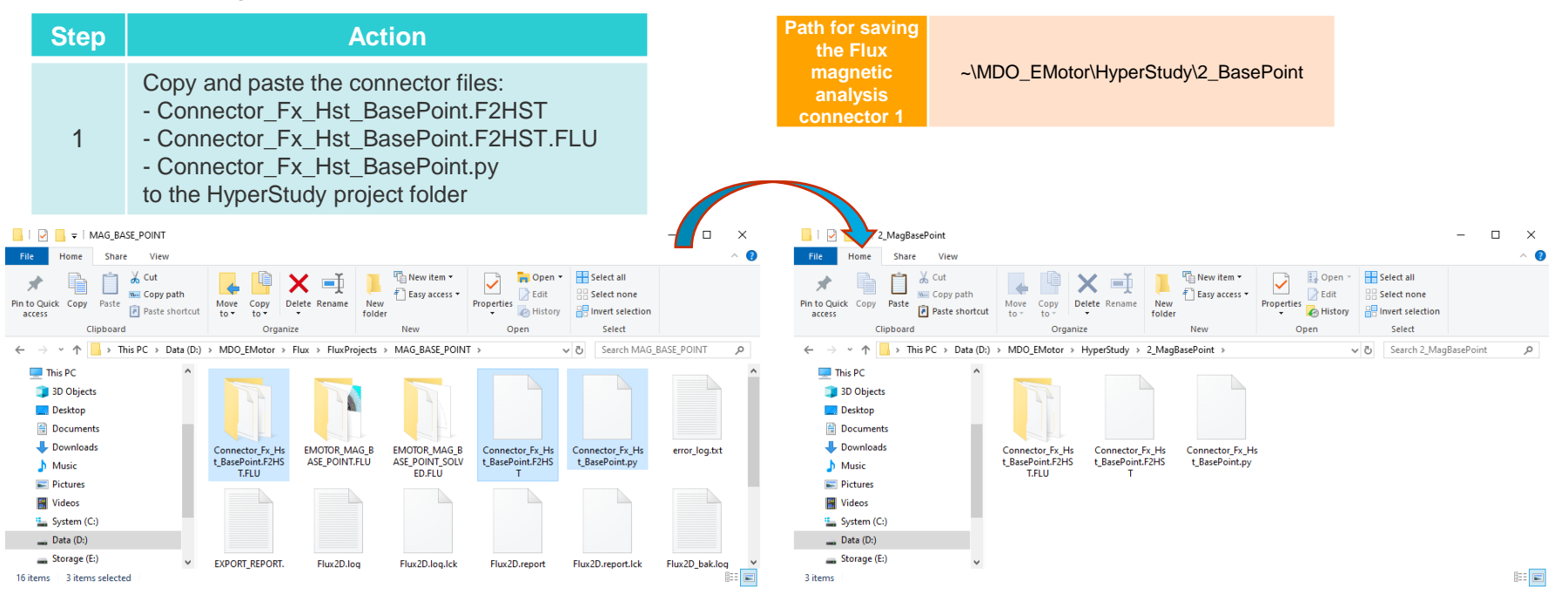

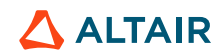

# **MAGNETIC ANALYSIS: SPECIFIC OPERATING POINT**

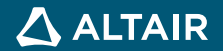

## **OUTLINE**

## Solving and postprocessing: specific operating point

**Generating** HyperStudy connector: specific operating point

#### Input file

• **Flux 2D project**: - EMOTOR\_MAG\_OPERATING\_POINT.FLU

#### **Software**

•Altair Flux 2019.1 (or later version)

#### Output documents

- **Flux / HyperStudy connector**: Connector\_Fx\_Hst\_OperatingPoint.F2HST
- **Flux project associated with the connector** Connector\_Fx\_Hst\_OperatingPoint.F2HST.FLU
- •**Python script for the postprocessing in HyperStudy** Connector Fx Hst\_OperatingPoint.py

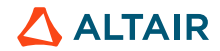

# **SOLVING AND POSTPROCESSING: SPECIFIC OPERATING POINT**

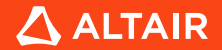

 $\Lambda$  ALTAIR

## **SOLVING AND POSTPROCESSING: SPECIFIC OPERATING POINT**

Solving the magnetic problem at specific operating point

**Project folder**

• Open Flux 2D project

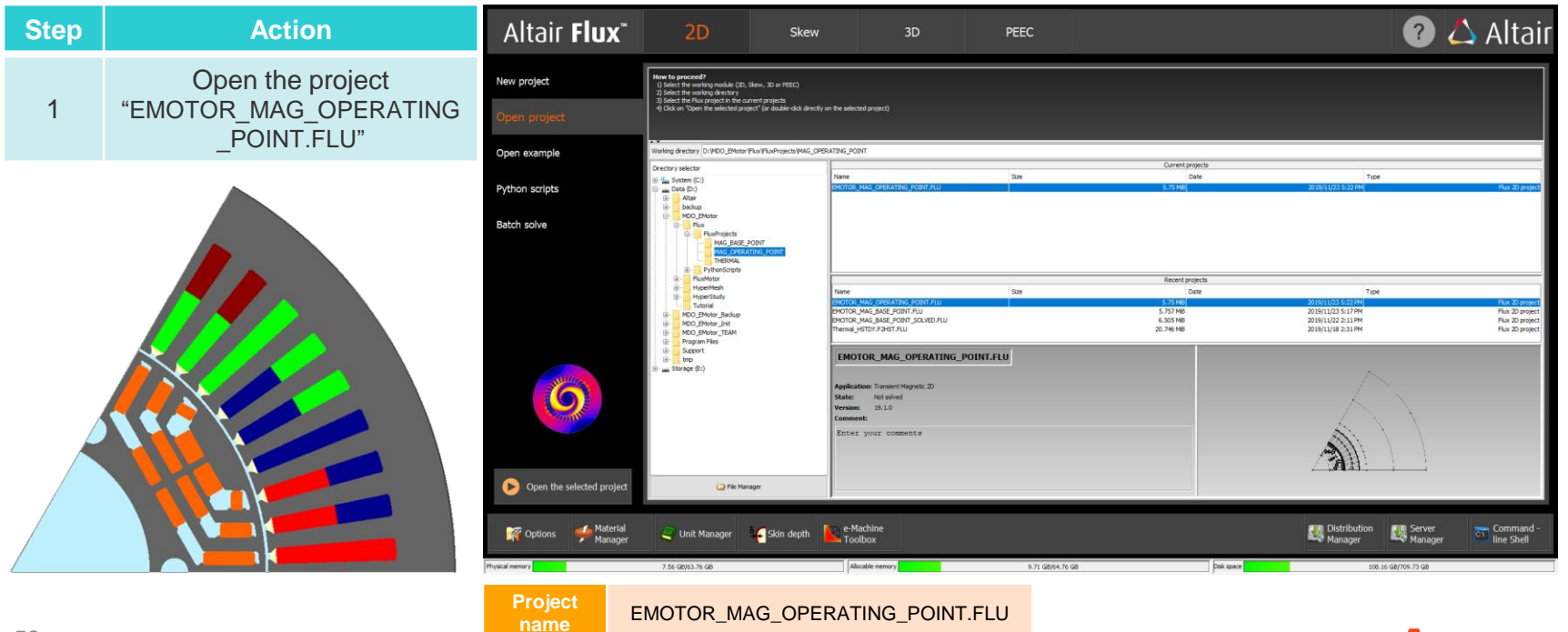

~/MDO\_EMOTOR/Flux/FluxProjects/ MAG\_OPERATING\_POINT

## **SOLVING AND POSTPROCESSING: SPECIFIC OPERATING POINT**

Solving the magnetic problem at specific operating point

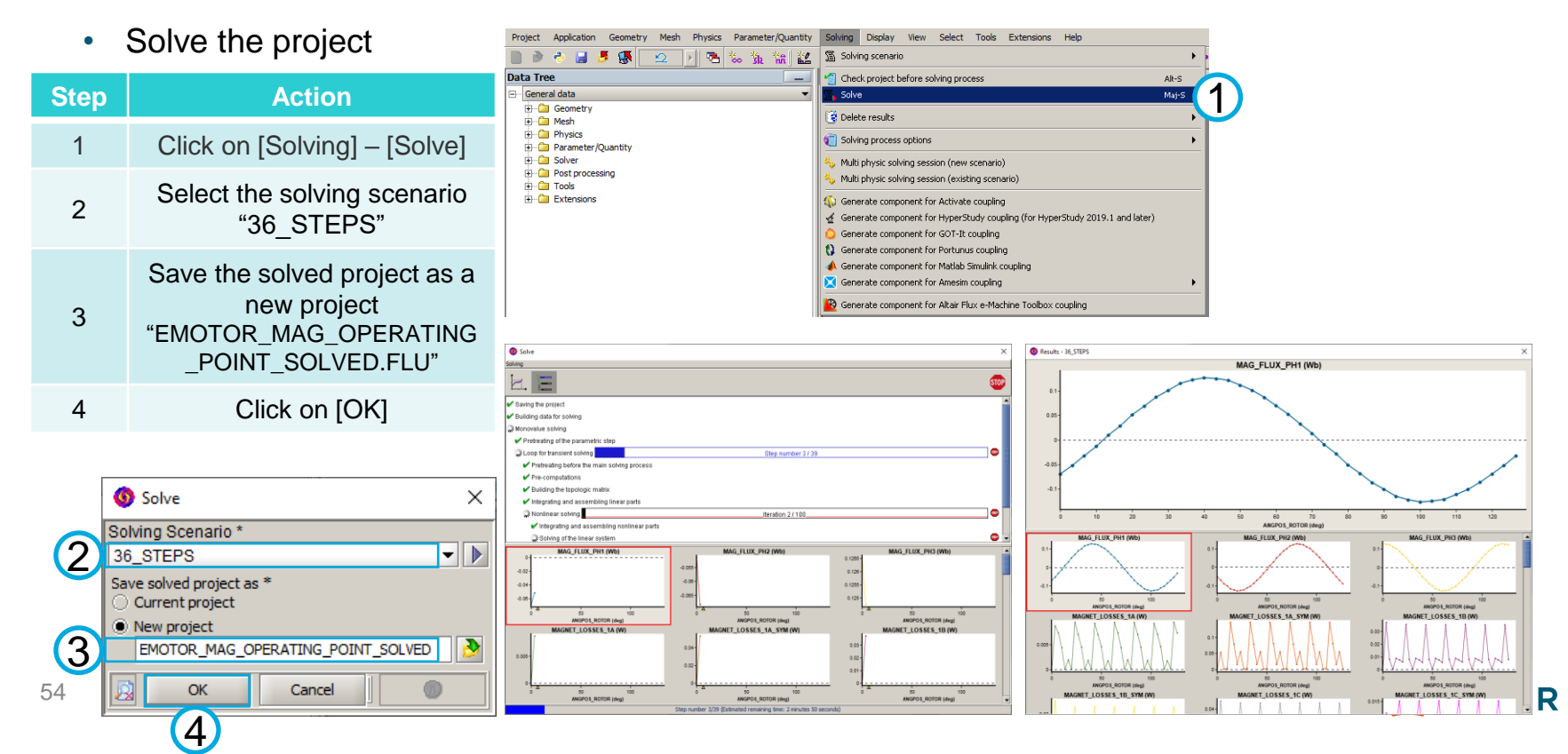

## **SOLVING AND POSTPROCESSING: SPECIFIC OPERATING POINT**

## Magnetic analysis: postprocessing initialization

• Load Flux macros

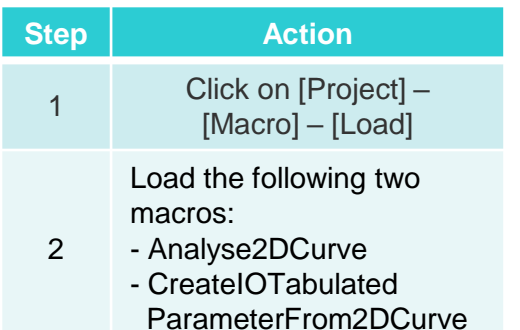

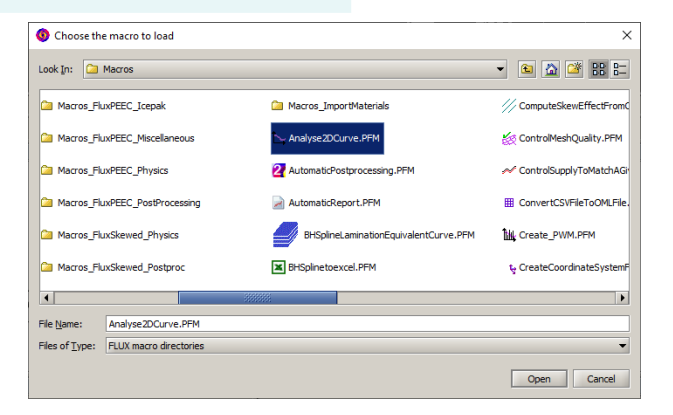

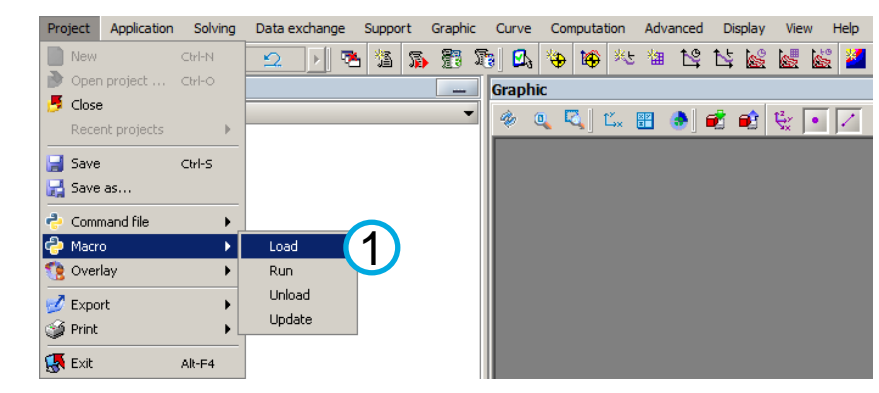

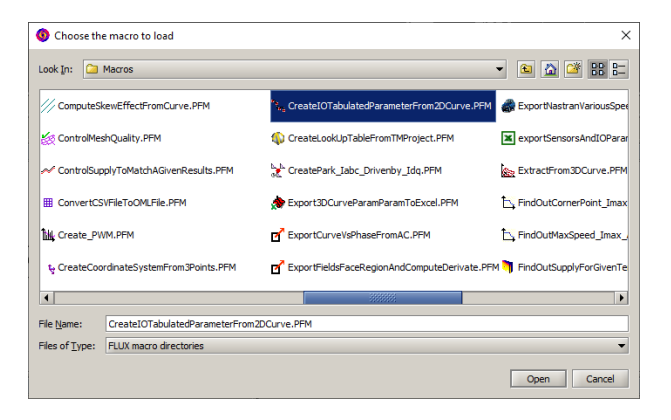

**Magnet losses** 

**Stator iron losses** 

**Joule losses**

> View Help

Curve Computation Advanced Display

# **SOLVING AND POSTPROCESSING: SPECIFIC OPERATING POINT**

Data exchange Support Graphic

Magnetic analysis: Joule losses at the specific operating point

Project

Application

Solving

• Plot the Joule loss curve

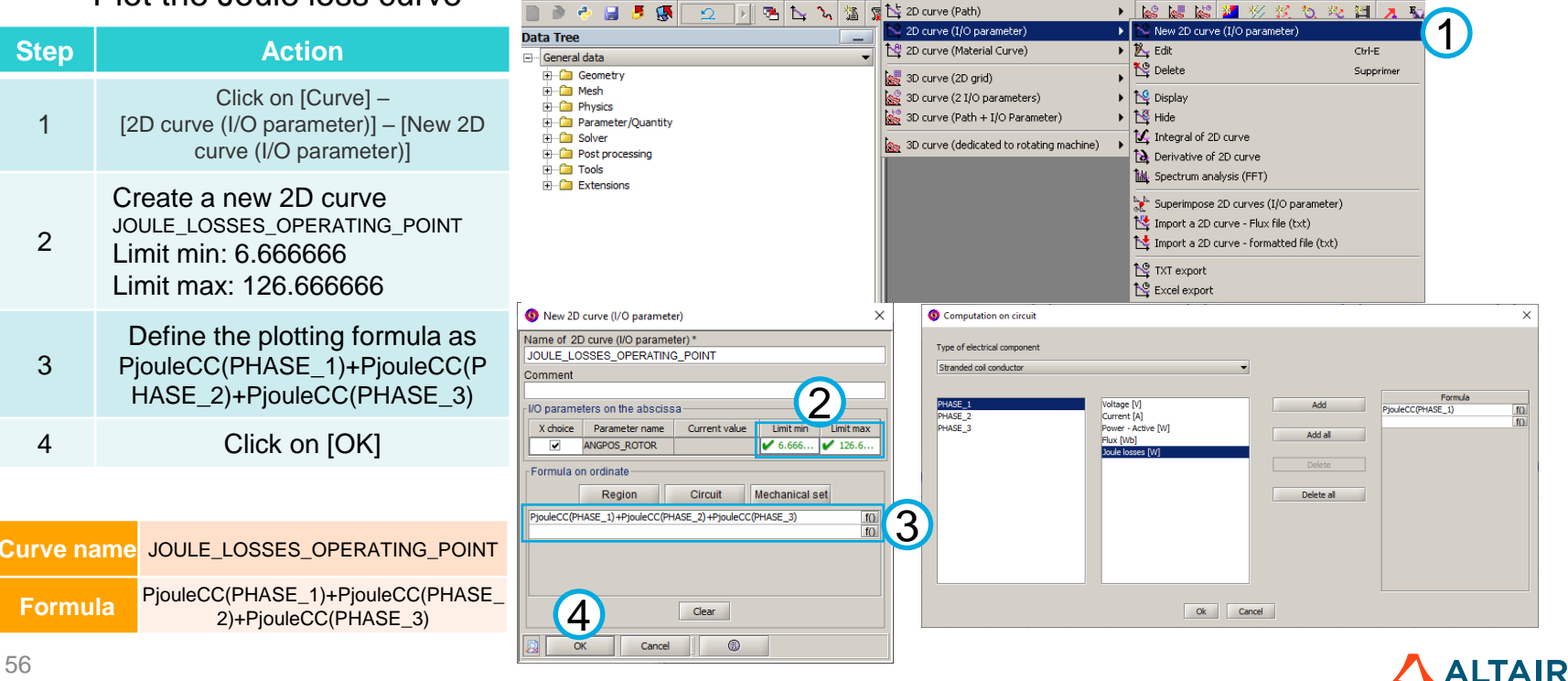

## **SOLVING AND POSTPROCESSING: SPECIFIC OPERATING POINT**

Magnetic analysis: Joule losses at the specific operating point

• Plot the Joule loss curve

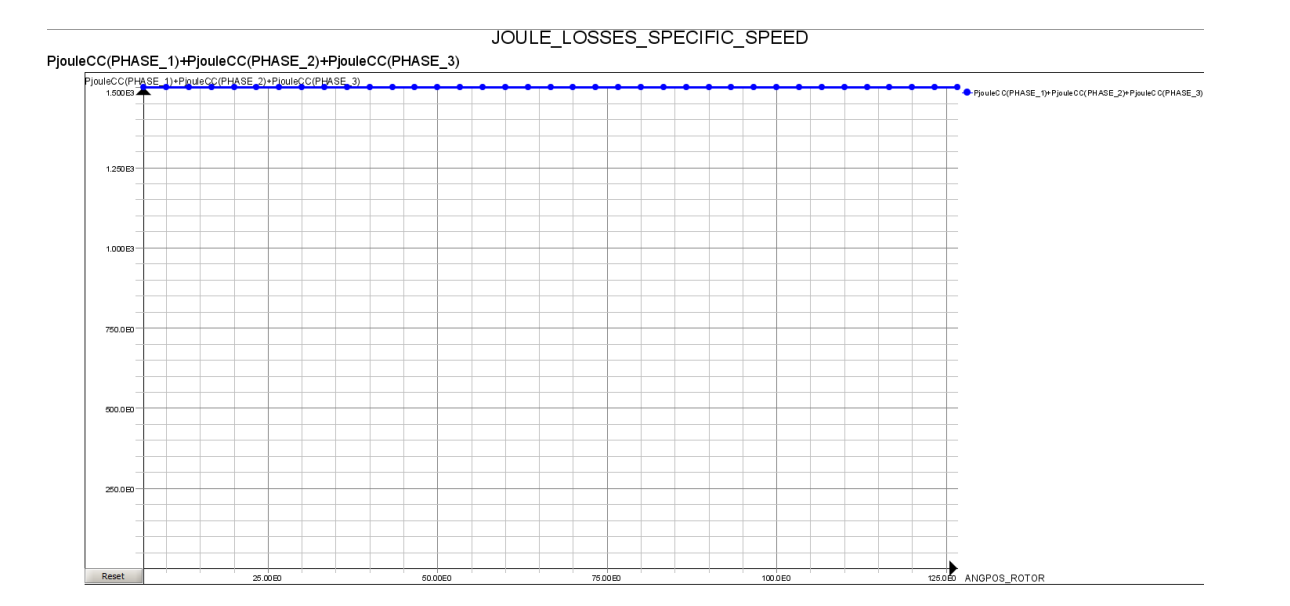

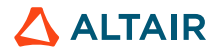

**Joule losses Stator iron losses Rotor iron losses Magnet losses** 

**Magnet losses** 

**Stator iron losses** 

**Joule losses**

# **SOLVING AND POSTPROCESSING: SPECIFIC OPERATING POINT**

Magnetic analysis: stator iron losses at the specific operating point

• Plot the stator iron loss curve

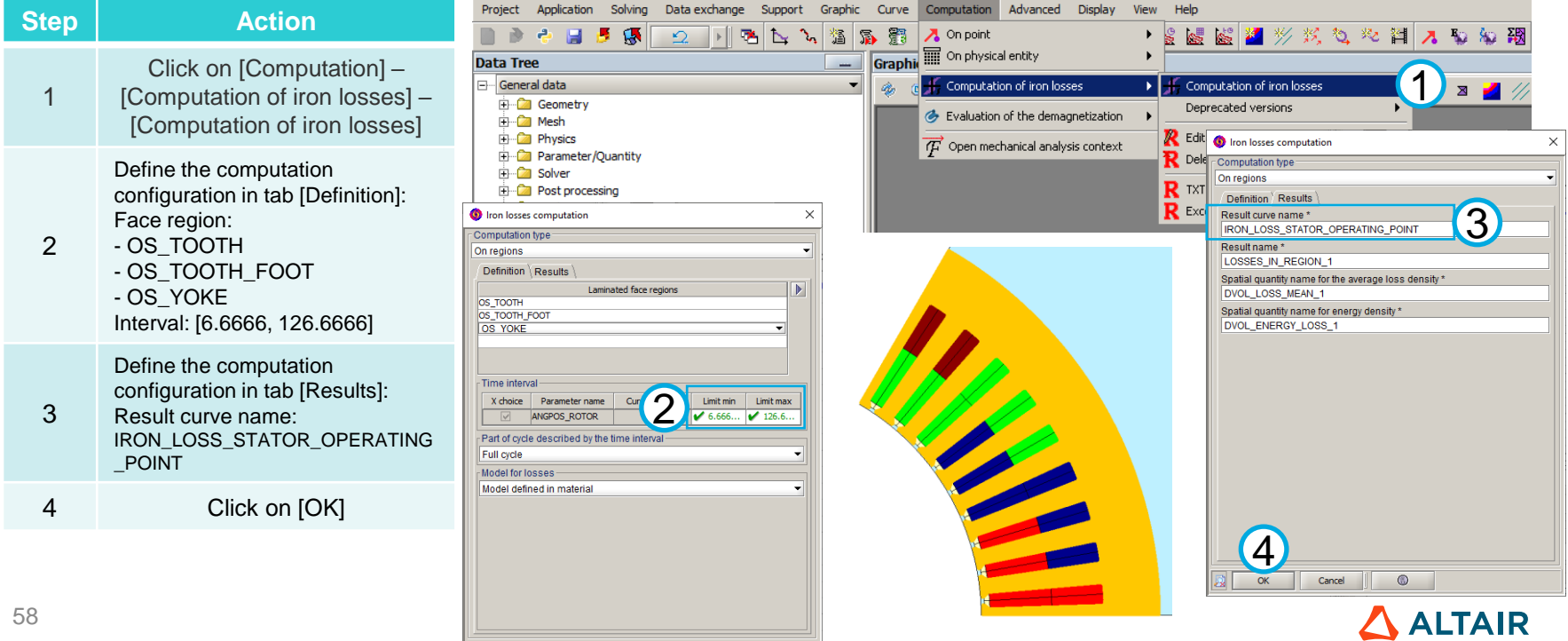

 $^{\circ}$ 

OK

Cancel

**Magnet losses** 

**Stator iron losses** 

**Joule losses**

# **SOLVING AND POSTPROCESSING: SPECIFIC OPERATING POINT**

Magnetic analysis: stator iron losses at the specific operating point

• Plot the stator iron loss curve

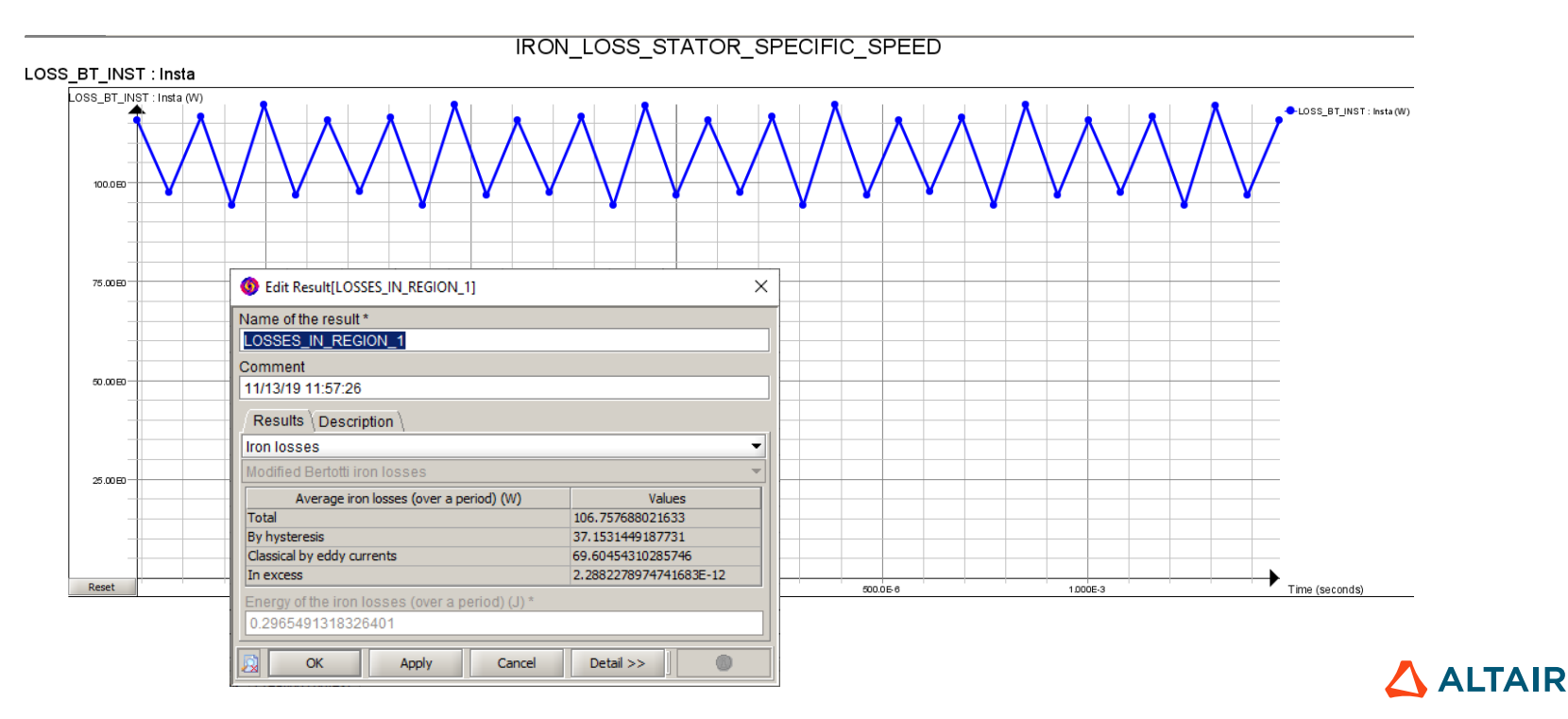

59

**Magnet losses** 

**Stator iron losses** 

**Joule losses**

# **SOLVING AND POSTPROCESSING: SPECIFIC OPERATING POINT**

Magnetic analysis: rotor iron losses at the specific operating point

• Plot the rotor iron loss curve

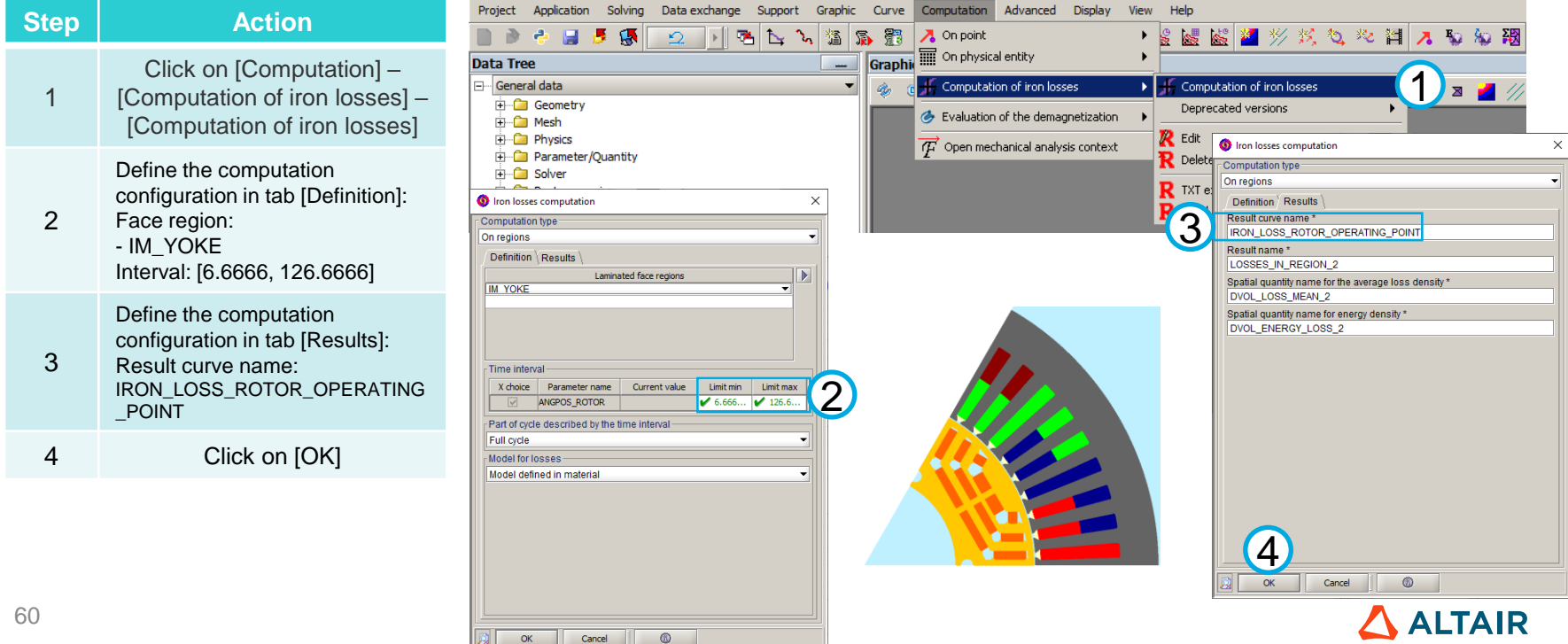

**Magnet losses** 

**Stator iron losses** 

# **SOLVING AND POSTPROCESSING: SPECIFIC OPERATING POINT**

Magnetic analysis: rotor iron losses at the specific operating point

• Plot the rotor iron loss curve

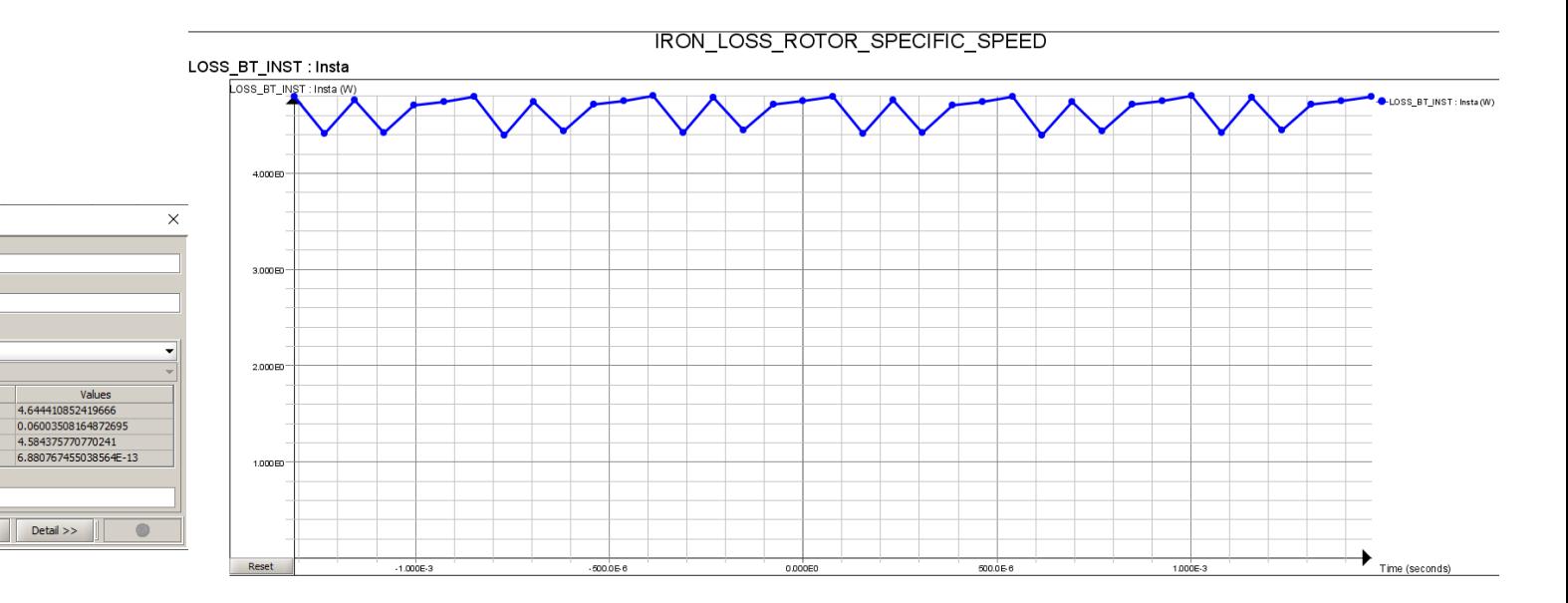

**Joule losses**

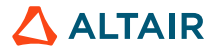

Edit ResultILOSSES IN REGION 21

Modified Bertotti iron losses

Classical by eddy currents

0.012901141188820553 OK

Average iron losses (over a period) (W)

Energy of the iron losses (over a period) (J) \*

Apply

Cancel

Name of the result\* LOSSES\_IN\_REGION\_2

Comment 11/13/19 11:59:43 Results Description Iron losses

Total

By hysteresis

In excess

**Magnet losses** 

**Stator iron losses** 

**Joule losses**

## **SOLVING AND POSTPROCESSING: SPECIFIC OPERATING POINT**

Magnetic analysis: magnet losses at the specific operating point

• Plot magnet loss curves for all predefined magnet regions

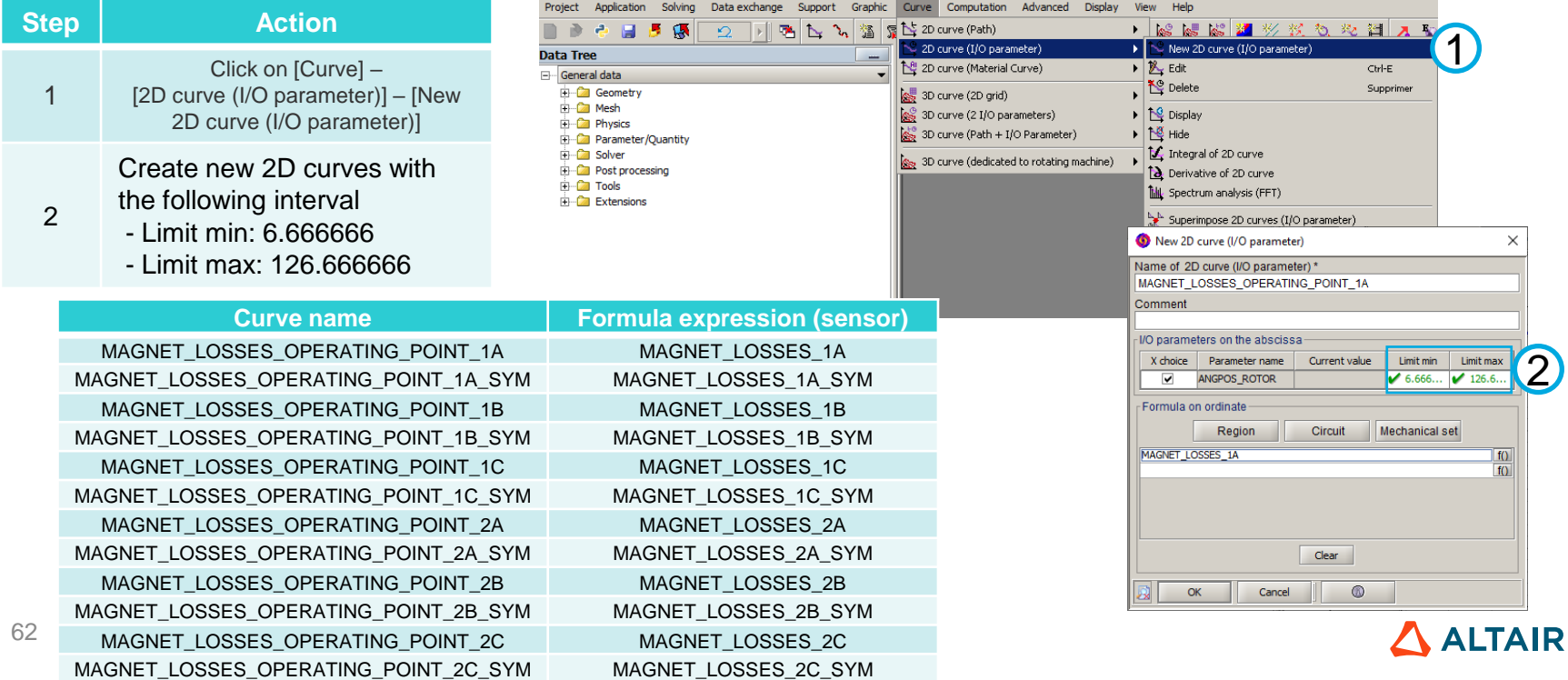

**Magnet losses** 

**Stator iron losses** 

**Joule losses**

## **SOLVING AND POSTPROCESSING: SPECIFIC OPERATING POINT**

Magnetic analysis: magnet losses at the specific operating point

• Plot magnet loss curves for all predefined magnet regions

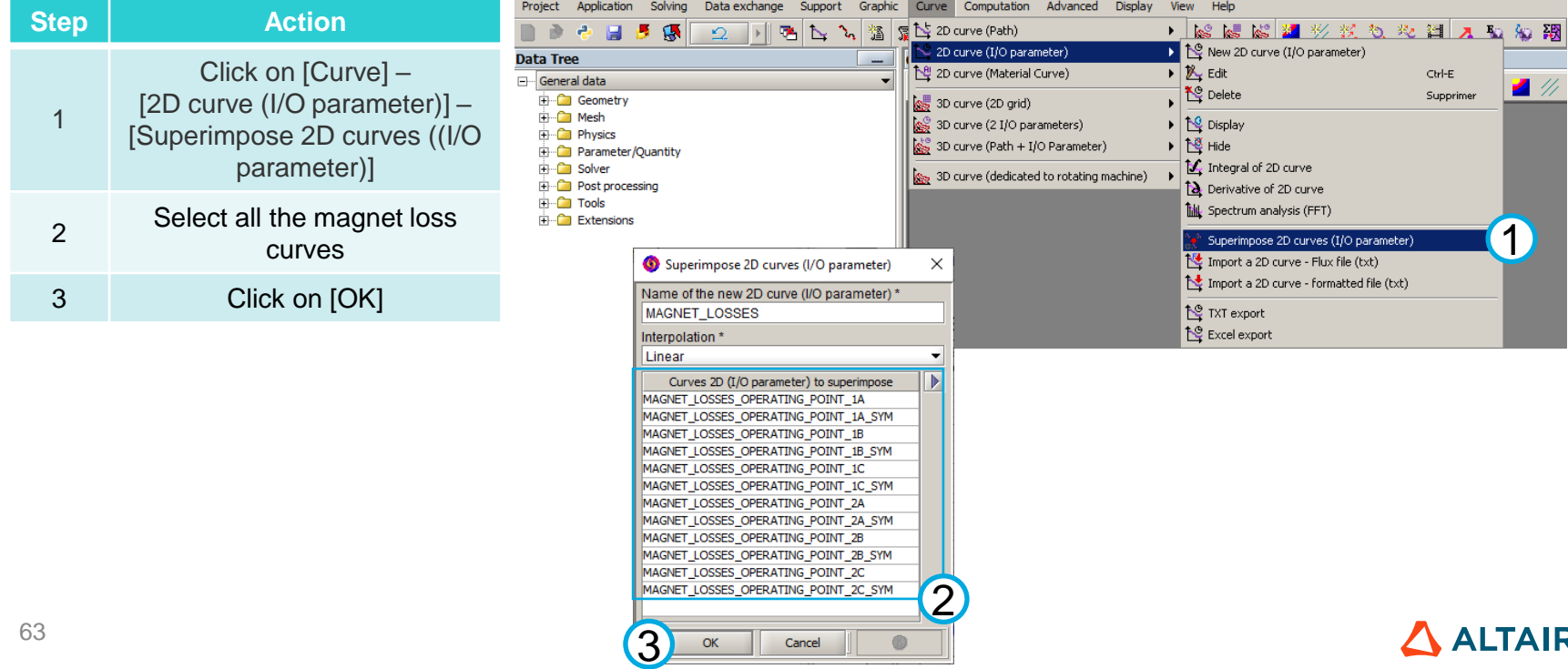

**Magnet losses** 

**Stator iron losses** 

**Joule losses**

# **SOLVING AND POSTPROCESSING: SPECIFIC OPERATING POINT**

Magnetic analysis: magnet losses at the specific operating point

• Plot magnet loss curves for all predefined magnet regions

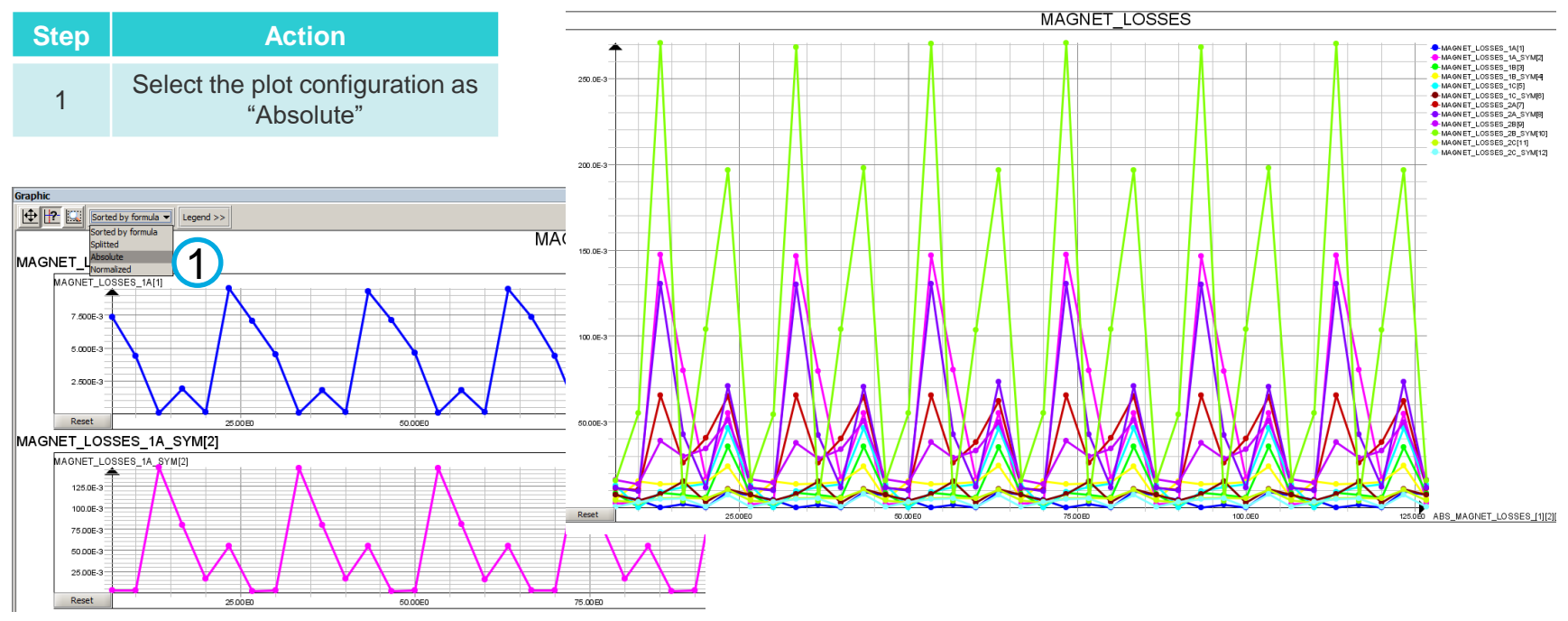

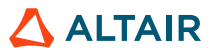

# **SOLVING AND POSTPROCESSING: SPECIFIC OPERATING POINT**

## Magnetic analysis

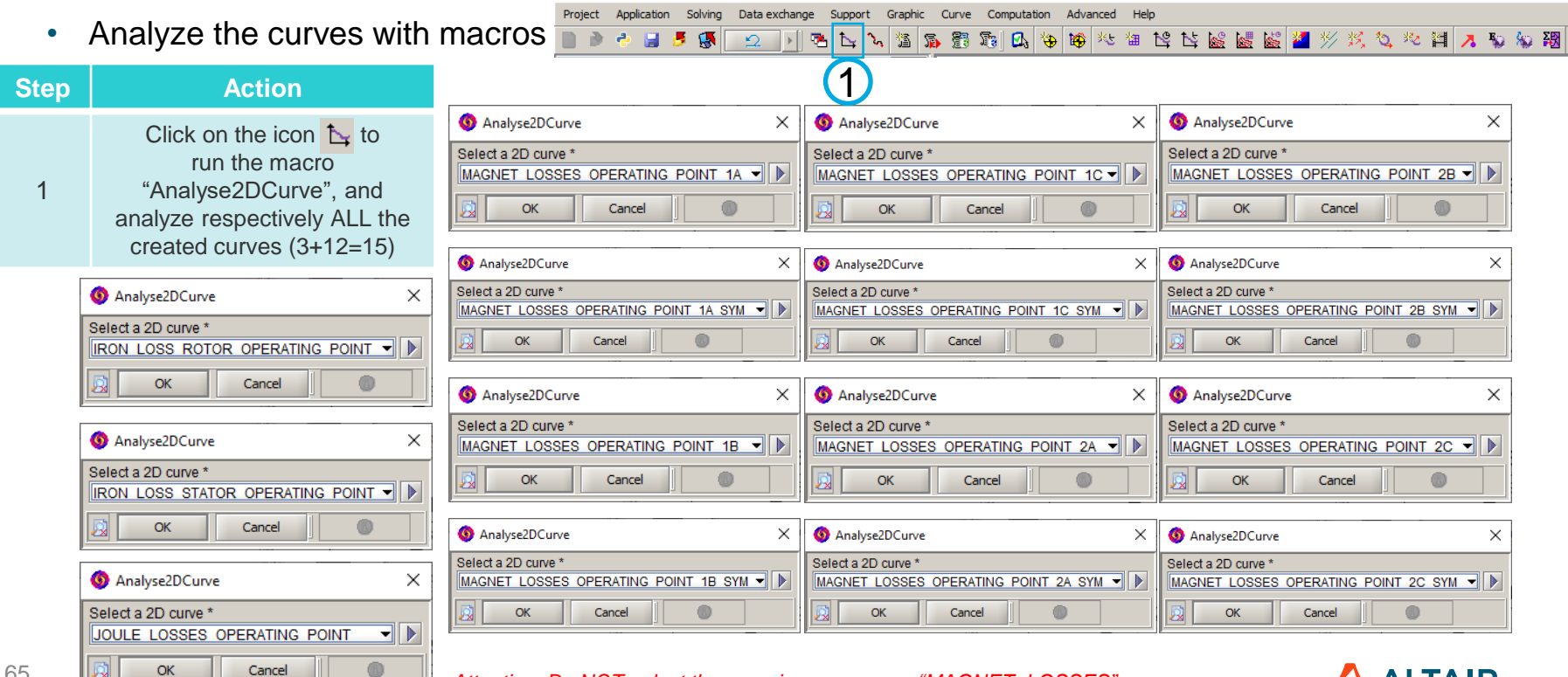

*Attention: Do NOT select the superimpose curves "MAGNET\_LOSSES"*

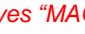

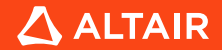

Preparing post-processing Python script for HyperStudy connector

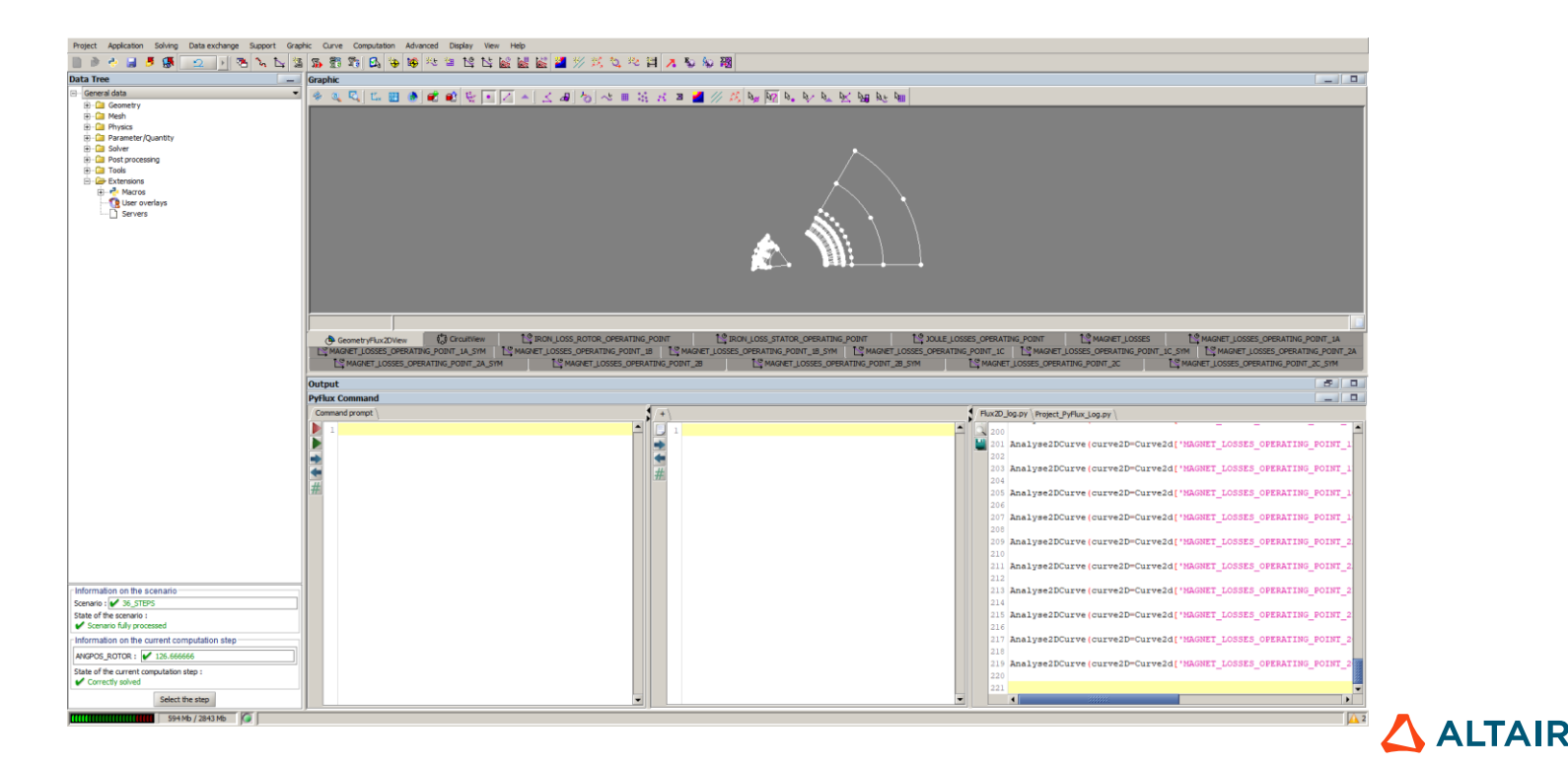

67

Preparing post-processing Python script for HyperStudy connector

• Create a new Python script

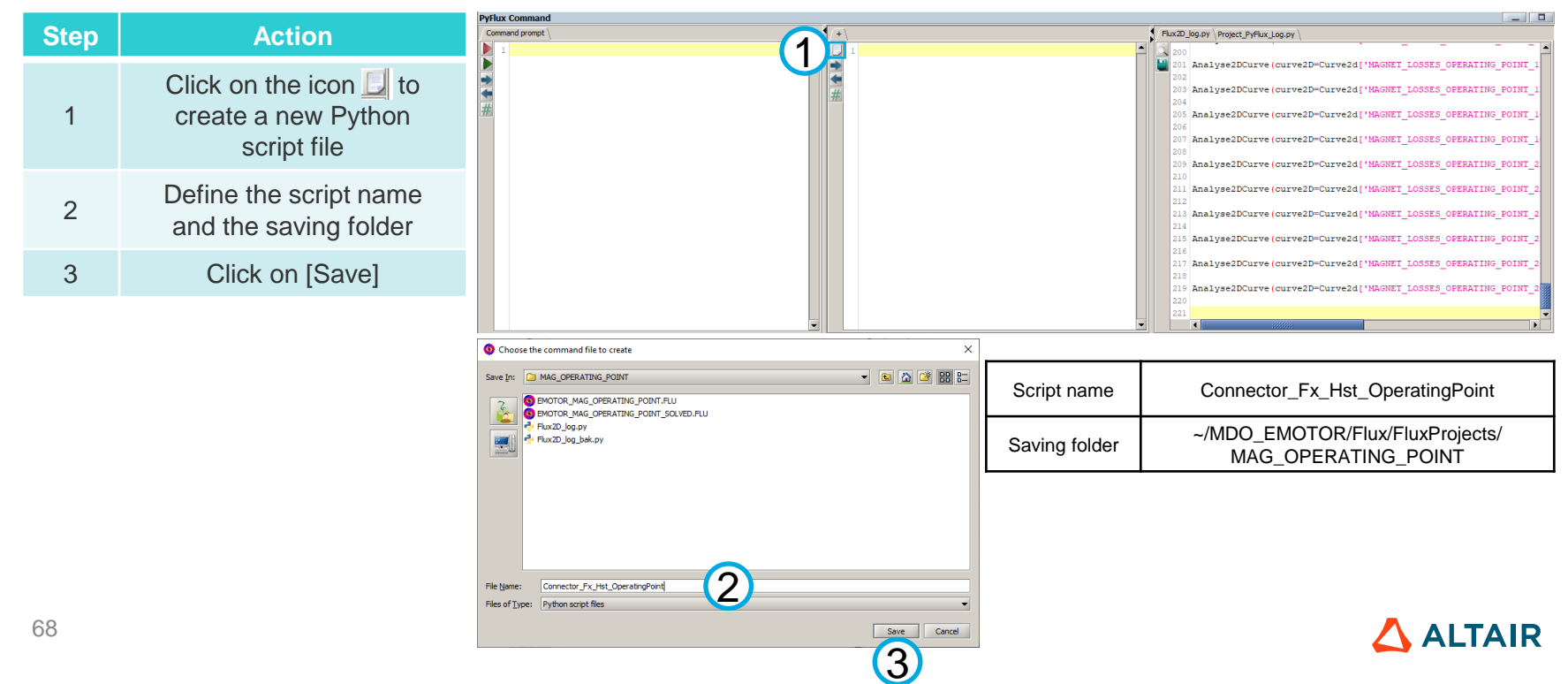

Preparing post-processing Python script for HyperStudy connector

• Create backup of the log script

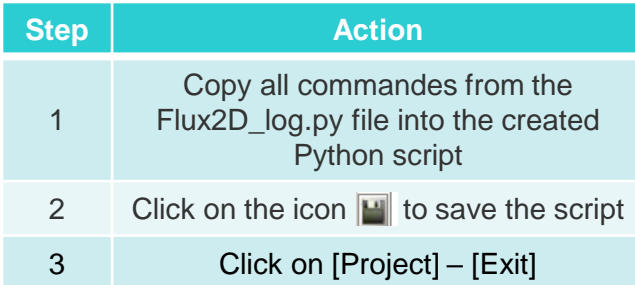

69

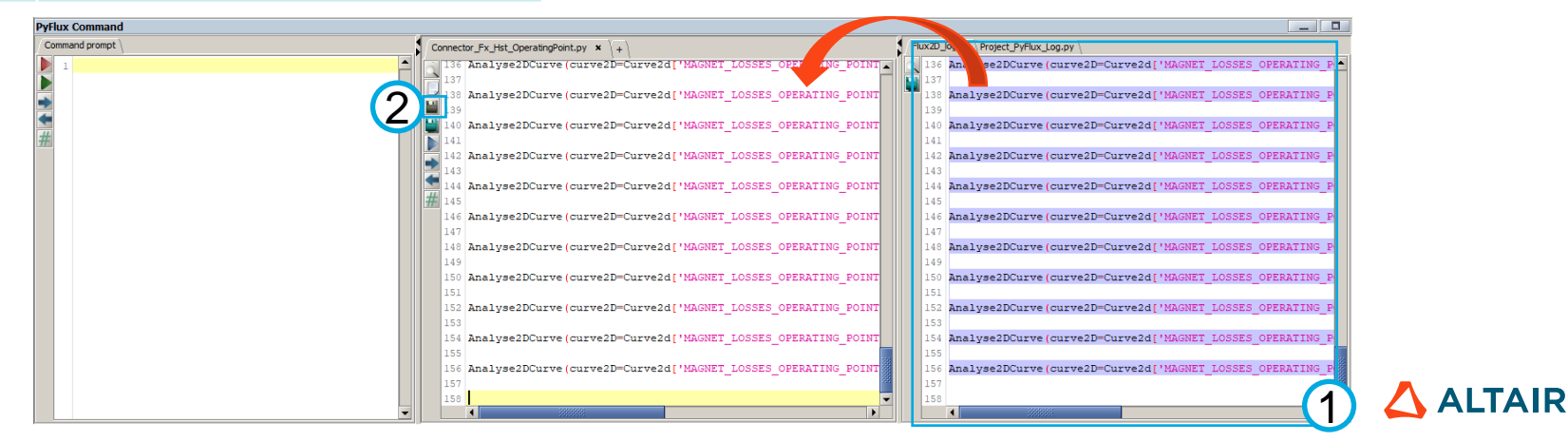

Preparing post-processing Python script for HyperStudy connector

• Replace Flux macro import commands

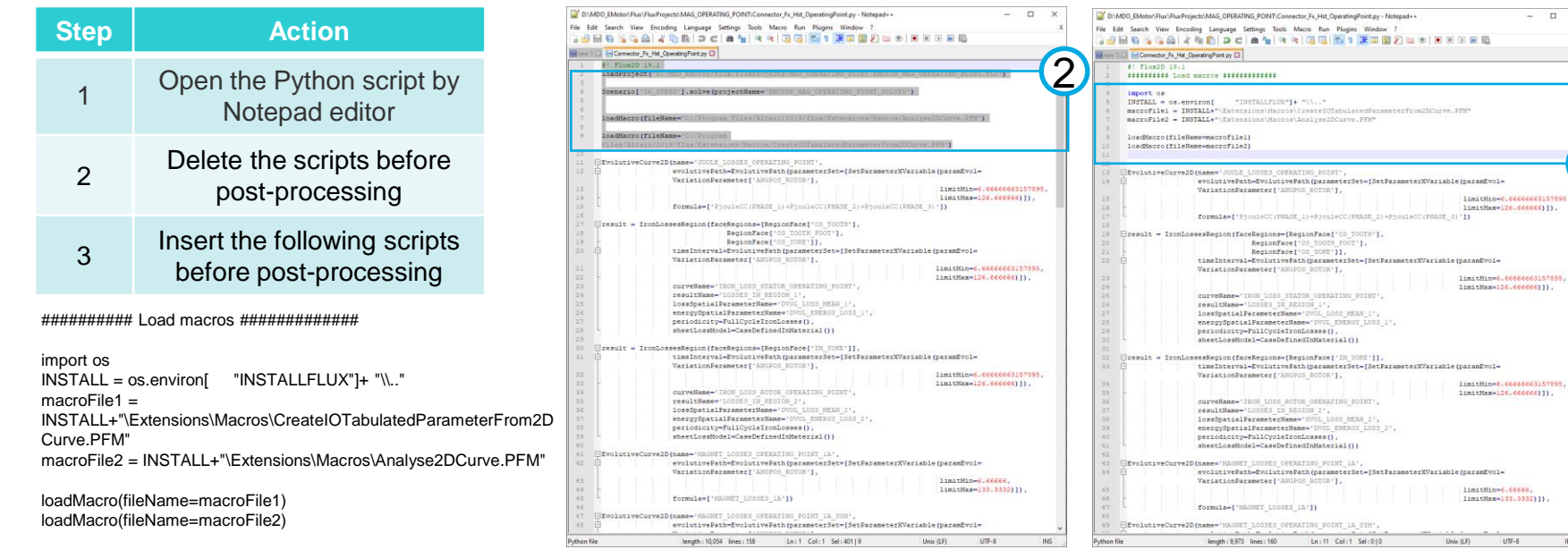

*Attention: 1) the project will be solved automatically by HyperStudy;*

*2) the Flux macro location is depended on the Flux installation path. Therefore,*

*these scripts should be replaced by a generic way to adapted to all the user.*

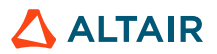

3

 $\mathbf{r}$ 

Generating HyperStudy connector

• Delete all project results

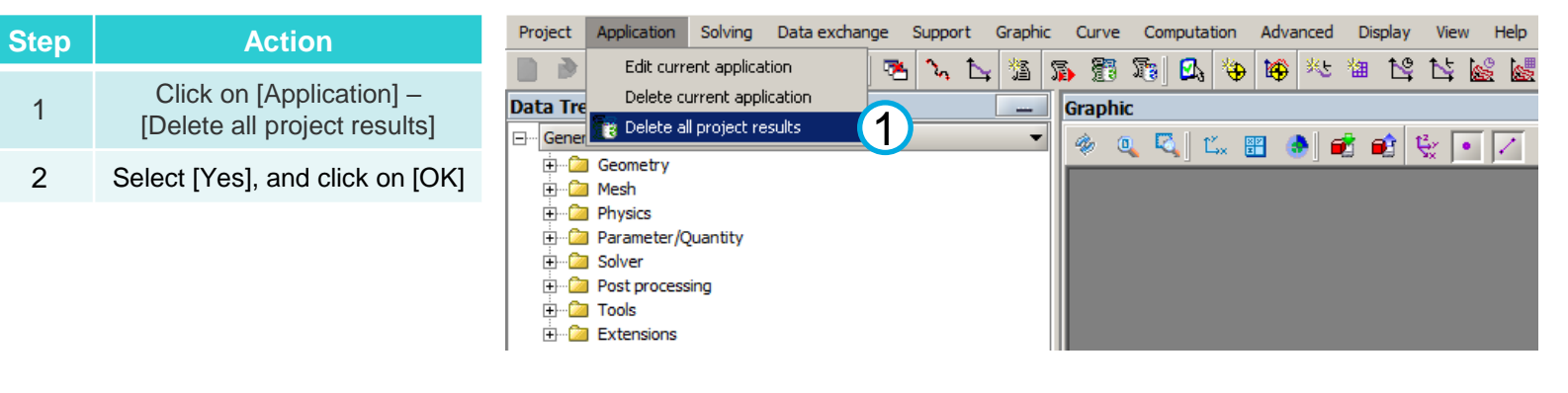

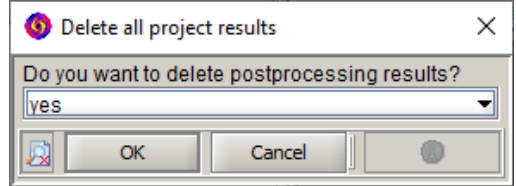

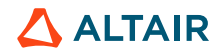

Generating HyperStudy connector

• Delete spatial quantities not needed in connector

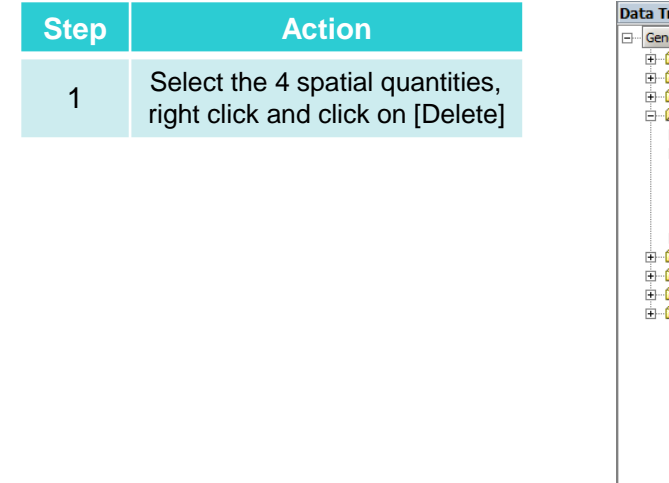

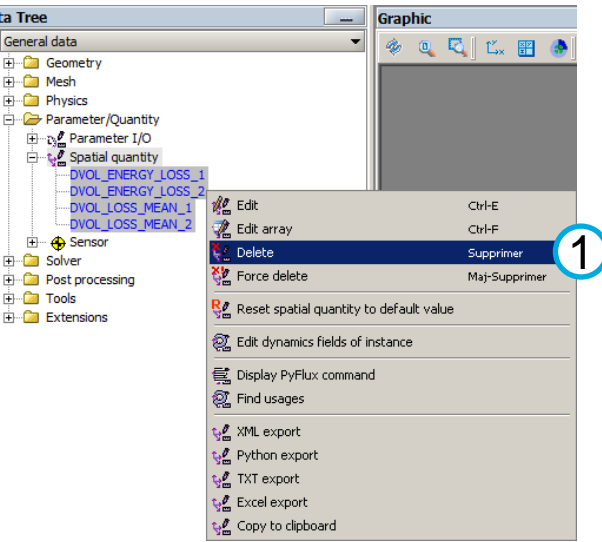

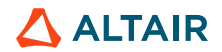
#### **GENERATING HYPERSTUDY CONNECTOR: SPECIFIC OPERATING POINT** Project Application Geometry Mesh Physics Parameter/Quantity Solving Display View Select Tools Extensions Help

## Generating HyperStudy connector

• Define connector name and associated file

2

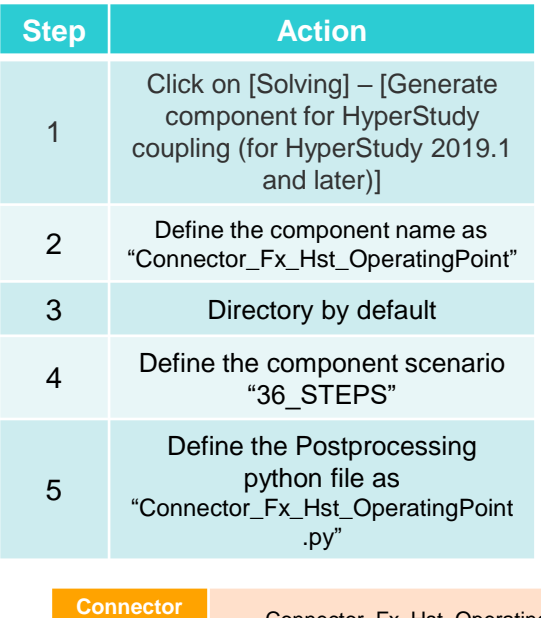

73

**name**

**Postp** 

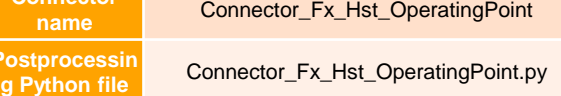

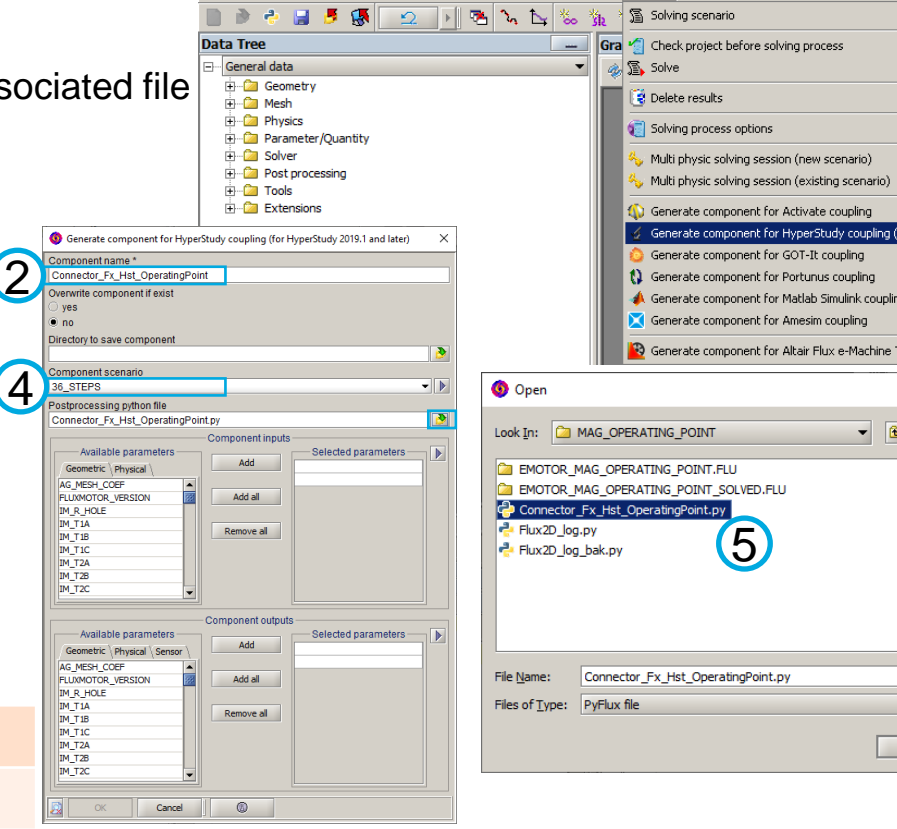

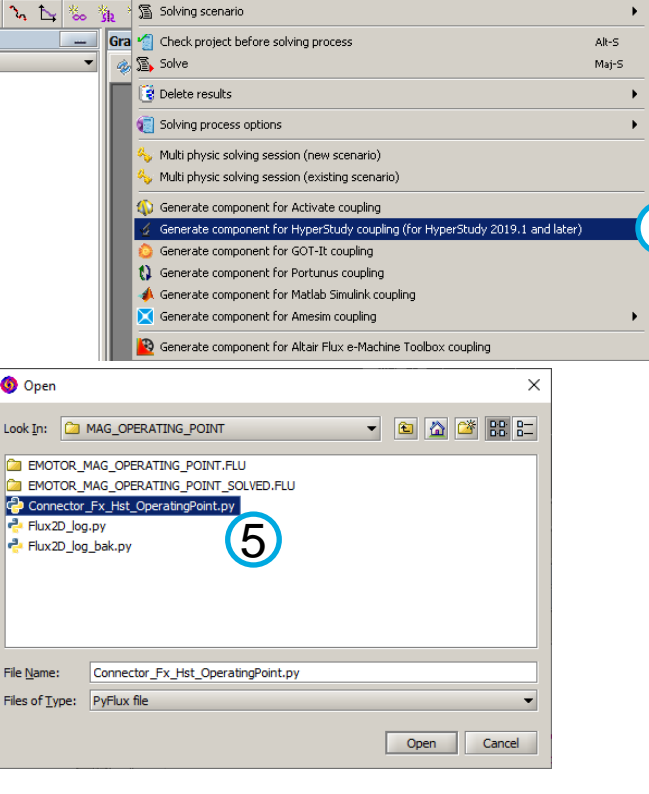

1

**ALTAIR** 

## Generating HyperStudy connector

• Define component inputs (physical)

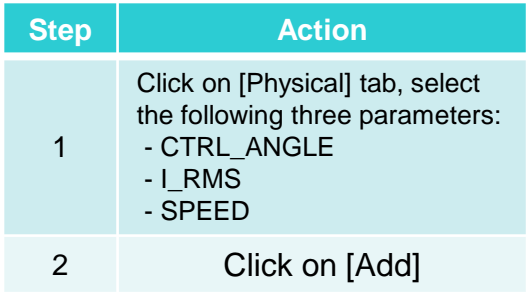

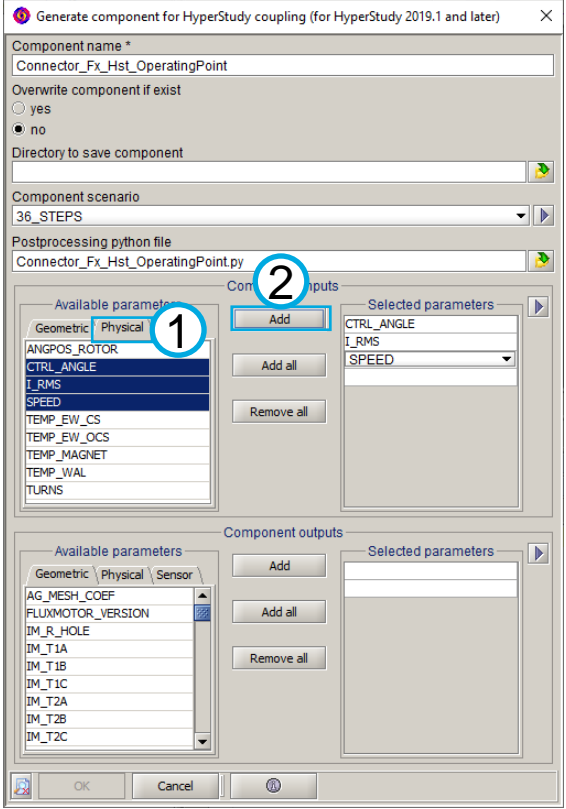

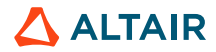

## Generating HyperStudy connector

• Define component inputs (geometric)

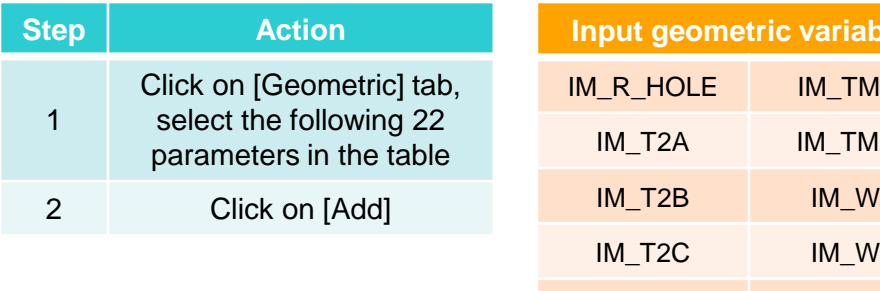

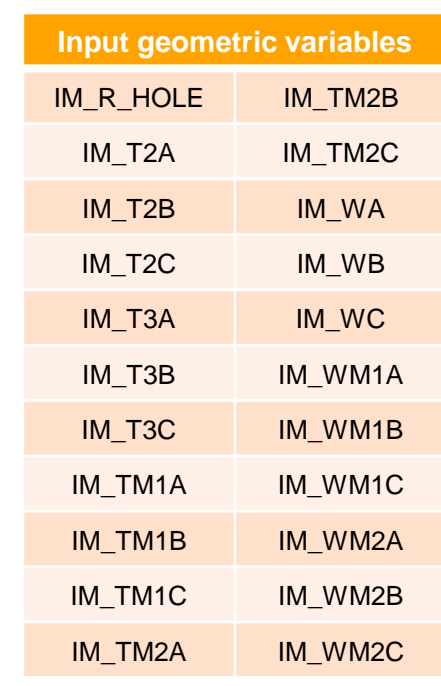

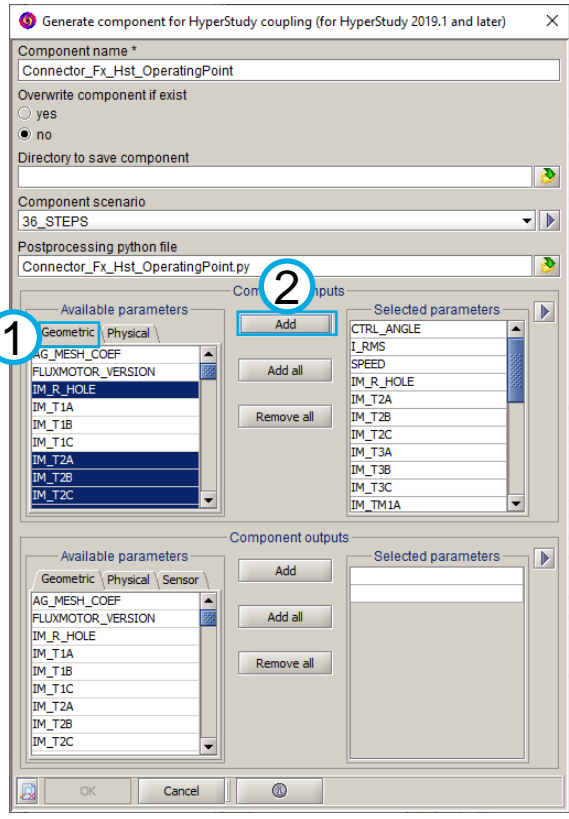

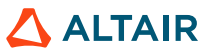

#### Generating HyperStudy connector

• Define component outputs

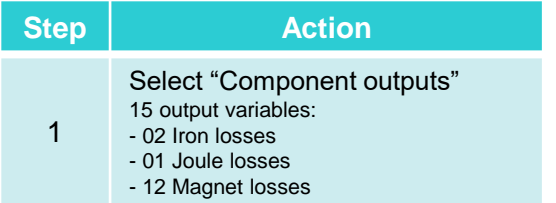

#### **Output variables**

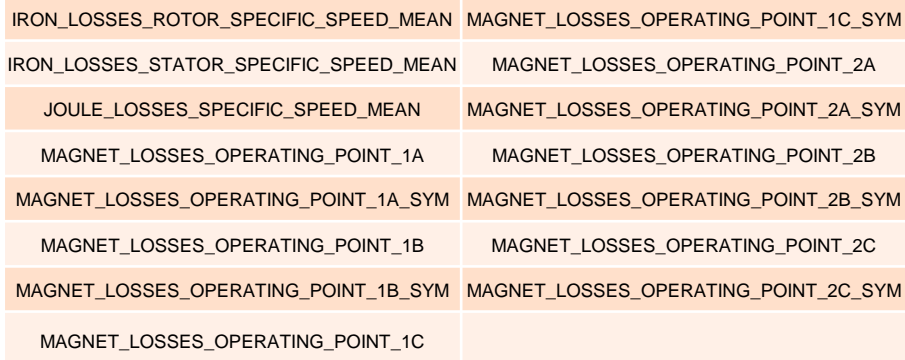

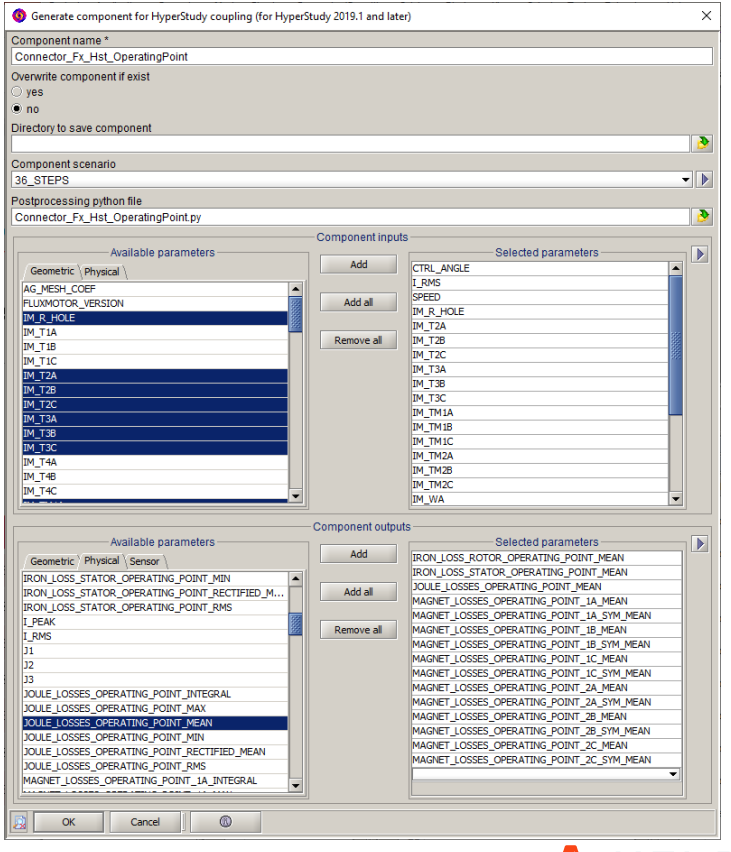

Generating HyperStudy connector

• Exchange files for the Flux / HyperStudy connector

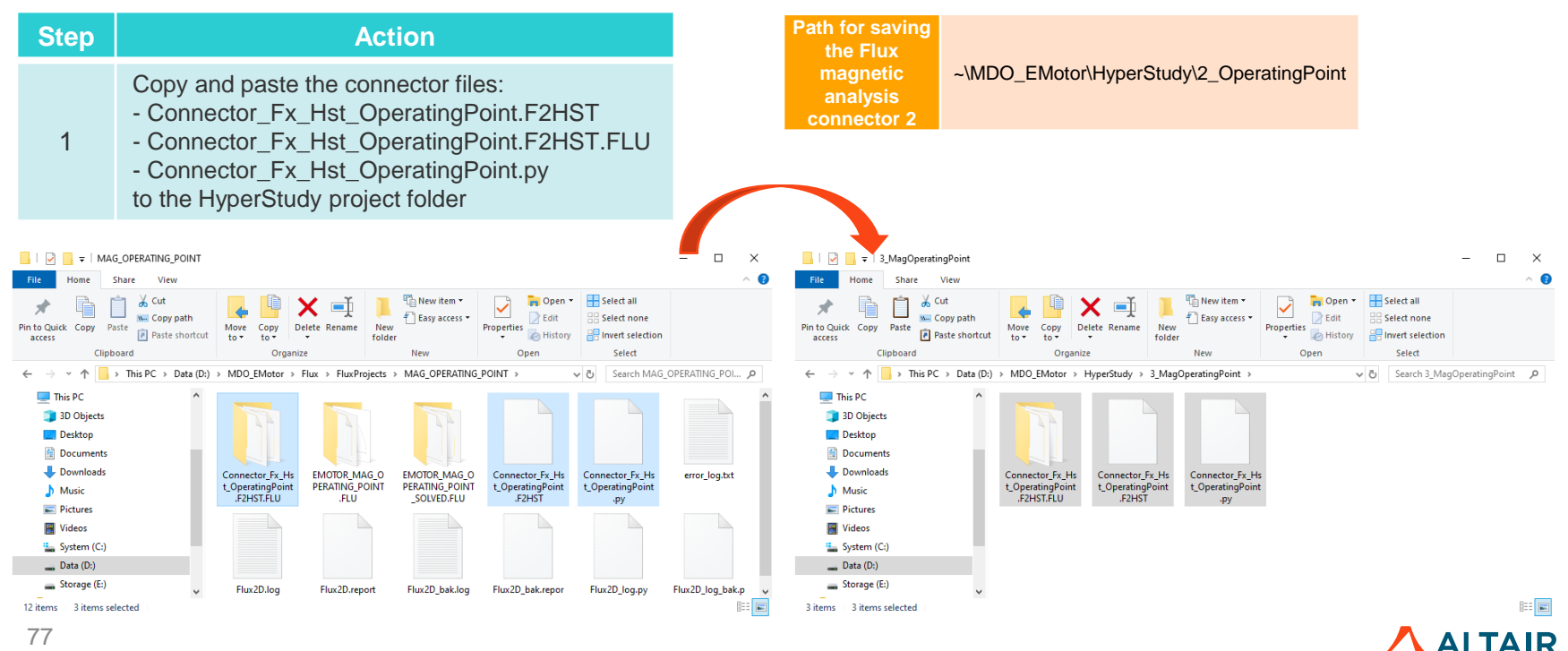

# **THANK YOU**

altair.com

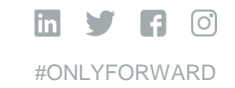

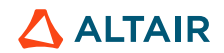